### Inhoudsopgave

### Aan de slag ....................... 4

[De telefoon in elkaar zetten, SIM-kaart, batterij,](#page-3-1)  nummer kiezen.

### De functies van de telefoon ........ 9

[Overzicht van de telefoon, de menu's gebruiken, letters](#page-8-1)  invoeren, menu Activiteit, Bestandsbeheer.

### [Bellen . . . . . . . . . . . . . . . . . . . . . . . . . 20](#page-19-0)

[Gesprekken, videogesprekken, contacten,](#page-19-1)  spraakbesturing, gespreksopties.

#### [Berichten . . . . . . . . . . . . . . . . . . . . . . 42](#page-41-0)

[SMS-berichten, MMS-berichten, spraakberichten, e](#page-41-1)mailberichten, Mijn vrienden.

#### [Afbeeldingen . . . . . . . . . . . . . . . . . . . 53](#page-52-0)

Camera, videorecorder, foto's, PhotoDJ<sup>TM</sup>.

### [Entertainment . . . . . . . . . . . . . . . . . . 58](#page-57-0)

Media player, radio, PlayNow™, ringtones, MusicDJ™, VideoDJ<sup>TM</sup>, geluidsrecorder, thema's, games.

## Sony Ericsson K600i

[Verbindingen . . . . . . . . . . . . . . . . . . . 69](#page-68-0) Instellingen voor internet en e-mail, surfen, [synchroniseren, Bluetooth, infrarood, USB-kabel.](#page-68-1)

[Meer functies . . . . . . . . . . . . . . . . . . . 81](#page-80-0) Tijd en datum, wekker, kalender, taken, Java<sup>TM</sup>-applicaties, SIM-kaartvergrendeling, enzovoort.

Problemen oplossen .............. 92 [Waarom doet de telefoon niet wat ik wil?](#page-91-1)

### [Aanvullende informatie . . . . . . . . . . . 98](#page-97-0)

Sony Ericsson Consumer-website, veilig en efficiënt gebruik, garantie, declaration of conformity.

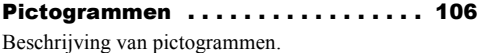

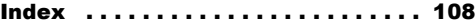

#### **Sony Ericsson**

#### UMTS-GSM 900/1800/1900

Eerste editie (april 2005)

Deze gebruikershandleiding is gepubliceerd door Sony Ericsson Mobile Communications AB, zonder enige garantie. Te allen tijde en zonder voorafgaande waarschuwing kunnen verbeteringen en wijzigingen door Sony Ericsson Mobile Communications AB worden aangebracht in deze gebruikershandleiding op grond van typografische fouten, onjuiste of achterhaalde gegevens of verbeteringen aan programmatuur en/of apparatuur. Dergelijke wijzigingen worden natuurlijk verwerkt in nieuwe uitgaven van deze gebruikershandleiding.

Alle rechten voorbehouden.

#### **©Sony Ericsson Mobile Communications AB, 2005**

Publicatienummer: NL/LZT 108 7739 R1A Let op:

Enkele in deze gebruikershandleiding beschreven services worden niet door alle netwerken ondersteund. *Dit geldt ook voor het internationale GSM-alarmnummer 112*.

Neem contact op met uw netwerkexploitant of serviceprovider als u twijfelt of u een bepaalde service al dan niet kunt gebruiken.

Lees de hoofdstukken *Richtlijnen voor veilig en efficiÎnt gebruik* en *Beperkte garantie* voordat u de mobiele telefoon gaat gebruiken.

Uw mobiele telefoon heeft de mogelijkheid om extra inhoud, bijvoorbeeld ringtones, te downloaden, op te slaan en door te sturen. Het gebruik van deze inhoud kan beperkt of verboden zijn als gevolg van rechten van derden, waaronder auteursrechten. U, niet Sony Ericsson, bent volledig verantwoordelijk voor extra inhoud die is gedownload of doorgestuurd vanaf uw mobiele telefoon. Controleer voordat u extra inhoud gebruikt, of het voorgenomen gebruik is toegestaan onder licentie of op andere wijze geautoriseerd is. Sony Ericsson biedt geen garantie omtrent de juistheid, integriteit of kwaliteit van extra inhoud of enige andere inhoud van derden. Sony Ericsson is onder geen enkele omstandigheid aansprakelijk voor onjuist gebruik door u van extra inhoud of andere inhoud van derden.

De Bluetooth woordmerken en logo's zijn eigendom van Bluetooth SIG, Inc. en gebruik van dergelijke merken door Sony Ericsson is onder licentie.

3GPP is een handelsmerk van ETSI in Frankrijk en in andere rechtsgebieden.

QuickShare<sup>™</sup>, PlayNow<sup>™</sup>, MusicDJ™, PhotoDJ™ en VideoDJ™ zijn handelsmerken of gedeponeerde handelsmerken van Sony Ericsson Mobile Communications AB.

Real is een handelsmerk of een gedeponeerd handelsmerk van RealNetworks, Inc.

Microsoft, Windows en PowerPoint zijn gedeponeerde handelsmerken of handelsmerken van Microsoft Corporation in de Verenigde Staten en andere landen.

Mac OS is een handelsmerk van Apple Computer, Inc., geregistreerd in de Verenigde Staten en andere landen.

T9™ Text Input is een handelsmerk of een gedeponeerd handelsmerk van Tegic Communications.

T9™ Text Input heeft een licentie onder een of meer van de volgende patenten: U.S. Pat. Nos. 5,818,437, 5,953,541, 5,187,480, 5,945,928, and 6,011,554; Canadian Pat. No. 1,331,057, United Kingdom Pat. No. 2238414B; Hongkong Standard Pat. No. HK0940329; Republic of Singapore Pat. No. 51383; Euro.Pat. No. 0 842 463(96927260.8) DE/DK, FI, FR, IT, NL, PT, ES, SE, GB; en aanvullende, hangende patenten wereldwijd.

Java en alle op Java gebaseerde handelsmerken en logo's zijn handelsmerken of gedeponeerde handelsmerken van Sun Microsystems, Inc. in de Verenigde Staten en in andere landen.

Licentieovereenkomst voor eindgebruikers voor Sun™ Java™ J2ME™

- 1 Beperkingen: de Software is vertrouwelijke, auteursrechtelijk beschermde informatie van Sun en de eigendom van alle kopieën berust bij Sun en/of haar licentiegevers. De klant is niet gerechtigd om de Software te wijzigen. te decompileren, te ontleden, te decoderen, te extraheren of anderszins aan reverse-engineering te onderwerpen. De software mag niet als geheel of gedeeltelijk worden verhuurd, worden overgedragen of in onderlicentie worden gegeven.
- 2 Exportvoorschriften: Software, inclusief technische gegevens, valt onder de Amerikaanse exportwetten, met inbegrip van de U.S. Export Administration Act en de daaraan verbonden bepalingen, en valt mogelijk ook onder de export- of importvoorschriften van andere landen. De klant komt overeen om strikt te voldoen aan dergelijke voorschriften en erkent de eigen verantwoordelijkheid voor het verkrijgen van vergunningen voor de export, wederuitvoer of import van Software. Software mag niet worden gedownload of anderszins worden geëxporteerd of wederuitgevoerd (i) naar. of naar een staatsburger of inwoner van, Cuba, Irak, Iran, Noord-Korea, Libië, Soedan, Syrië (met inachtneming van het feit dat deze opsomming van tijd tot tijd kan worden herzien) of naar enig(e) ander(e) land(en) waartegen de Verenigde Staten een handelsembargo heeft ingesteld; of (ii) naar iemand op de lijst van Specially Designated Nations van de U.S. Treasury Department of in de Table of Denial Orders van het U.S. Commerce Department.

### Aan de slag

3 Beperkte rechten: het gebruik, het kopiëren en de openbaarmaking door de regering van de Verenigde Staten is onderhevig aan de beperkingen die worden uiteengezet in de Rights in Technical Data and Computer Software Clauses in DFARS 252.227-7013(c) (1) (ii) en FAR 52.227-19(c) (2), voor zover van toepassing.

Een deel van de software van dit product valt onder het auteursrecht van © SyncML initiative Ltd. (1999-2002). Alle rechten voorbehouden.

Bevat Macromedia® Flash™-technologie van Macromedia, Inc. Copyright © 1995-2003 Macromedia, Inc. Alle rechten voorbehouden.

Macromedia, Flash, Macromedia Flash en Macromedia Flash Lite zijn handelsmerken of gedeponeerde handelsmerken van Macromedia, Inc. in de Verenigde Staten en andere landen.

Andere product- en bedrijfsnamen in dit document kunnen handelsmerken zijn van de respectieve eigenaars.

Alle rechten die hierin niet uitdrukkelijk worden verleend, zijn voorbehouden.

### <span id="page-3-0"></span>Aan de slag

<span id="page-3-1"></span>*De telefoon in elkaar zetten, SIM-kaart, batterij, nummer kiezen.*

Meer informatie en downloadbestanden zijn beschikbaar op *[www.SonyEricsson.com/support](http://www.sonyericsson.com/support)*.

### Instructiesymbolen

In deze gebruikershandleiding worden de volgende instructiesymbolen gebruikt:

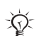

Opmerking

d.

Hiermee wordt aangegeven dat een service of functie afhankelijk is van het gebruikte netwerk of abonnement. Neem contact op met uw netwerkexploitant voor meer informatie.

 $\blacktriangleright$  Zie ook pagina ...

- } Gebruik de selectietoetsen of de navigatietoets om te bladeren en opties te selecteren,  $\rightarrow$  **[12 Toetsen en navigatie](#page-11-0).**
- Druk op het midden van de navigatietoets.
- ⊚ Druk de navigatietoets omhoog.

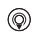

- Druk de navigatietoets omlaag.
- ⊚ Druk de navigatietoets naar links.
- ⊚ Druk de navigatietoets naar rechts.

### De telefoon in elkaar zetten

U kunt de telefoon pas gebruiken, als u:

- de SIM-kaart in de telefoon hebt geplaatst:
- $\cdot$  de batterij hebt aangesloten en opgeladen.

### SIM-kaart

Als u zich registreert als abonnee bij een netwerkoperator, ontvangt u een SIM-kaart (Subscriber Identity Module). Deze bevat een computerchip waarop onder andere uw telefoonnummer, de services die bij uw abonnement horen en de namen en telefoonnummers in uw contacten worden bijgehouden.

*Als u een SIM-kaart in een andere telefoon hebt gebruikt, moet u de gegevens opslaan op de SIM-kaart voordat u deze uit de andere telefoon verwijdert. Er kunnen bijvoorbeeld contacten zijn opgeslagen in het telefoongeheugen.*

### SIM-kaart en batterijgegevens

Zet altijd de telefoon uit en koppel de batterijlader los voordat u een SIM-kaart plaatst of verwijdert.

*Het kan tot 30 minuten duren voordat het batterijpictogram wordt weergegeven tijdens het opladen.*

### *De SIM-kaart en de batterij plaatsen*

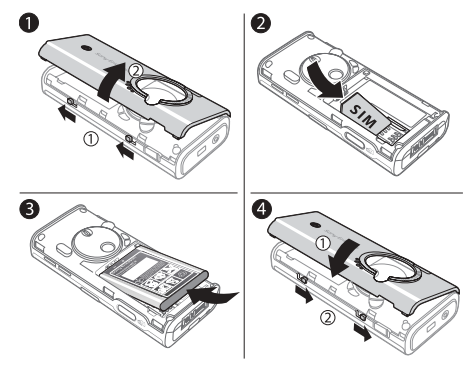

Aan de slag

- 1 Verwijder het batterijklepje door de twee schuifjes aan de zijkant van de telefoon te verschuiven en door de batterij vervolgens uit te nemen zoals wordt weergegeven in de afbeelding.
- 2 Schuif de SIM-kaart in de houder. Zorg ervoor dat de goudkleurige contactpunten van de SIM-kaart naar beneden wijzen en dat de schuine hoek juist is geplaatst.
- 3 Plaats de batterij aan de achterkant van de telefoon met de label omhoog en met de twee connectors tegenover elkaar.
- 4 Plaats het batterijklepje zoals is weergegeven in de afbeelding en schuif de twee schuifjes terug op hun plaats.

### *De batterij opladen*

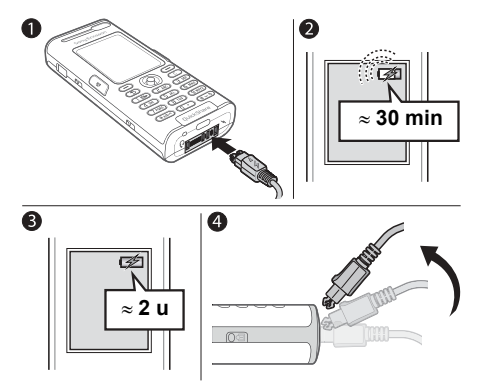

- 1 Sluit de oplader aan op de telefoon. Het symbool op de stekker van de oplader moet naar boven wijzen.
- 2 Het kan tot 30 minuten duren voordat het batterijpictogram wordt weergegeven op het scherm.
- 3 Het duurt 2 uur voordat het batterijpictogram aangeeft dat de batterij volledig is opgeladen. Als u het batterijpictogram nu nog niet ziet, drukt u op een toets om het scherm te activeren.
- 4 Verwijder de oplader door de stekker omhoog te kantelen.

### PIN (Personal Identification Number)

U hebt mogelijk een pincode (PIN) nodig om de services in uw telefoon te activeren. De PIN-code is gekoppeld aan de SIM-kaart en niet aan de telefoon. U ontvangt de pincode van uw netwerkoperator. Als u de PIN-code invoert, wordt elk cijfer weergegeven als \*, tenzij de PIN-code begint met dezelfde cijfers als een alarmnummer, zoals 112. Zodoende kunt u een alarmnummer bellen zonder een PIN-code in te voeren.

Als u tijdens het invoeren van uw pincode een vergissing maakt, verwijdert u het teken door op  $\circ$  te drukken.

*Als u drie keer achter elkaar de verkeerde PIN-code invoert, wordt de SIM-kaart geblokkeerd en wordt het bericht 'PIN geblokkrd' weergegeven. U heft de blokkering op door uw PUK-code (Personal Unblocking Key) in te voeren,* **<sup>■</sup> [88 SIM-kaartblokkering](#page-87-0).** 

### <span id="page-6-0"></span>De telefoon aanzetten en gesprekken voeren

Zorg ervoor dat de telefoon is opgeladen en de SIM-kaart is geplaatst voordat u de telefoon aanzet. Wanneer u de telefoon hebt aangezet, kunt u deze met de Setup wizard snel en gemakkelijk voorbereiden voor gebruik.

### *De telefoon aanzetten*

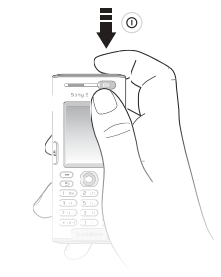

- $\parallel$  Houd de toets  $\cap$  ingedrukt.
- 2 Voer de PIN-code van de SIM-kaart in wanneer daarom wordt gevraagd.

#### Aan de slag

- 3 De eerste keer dat u de telefoon aanzet, selecteert u de taal waarin de menu's op de telefoon worden weergegeven.
- 4 } **Ja** om met de Setup wizard aan de slag te gaan en volg de instructies op het scherm. U kunt de wizard op elk gewenst moment starten vanuit het menusysteem, } **Instellingen** } het tabblad **Algemeen** } **Setup wizard**.

### *Bellen en gesprekken ontvangen*

Voer het telefoonnummer in (indien nodig met het internationale toegangsnummer en het netnummer) **► Bellen** om het gesprek te beginnen of druk op **(a)** voor een videogesprek.  $\triangleright$  Beëindig om het gesprek te beëindigen. Wanneer de telefoon overgaat } **Beantw.**

<span id="page-8-1"></span><span id="page-8-0"></span>*Overzicht van de telefoon, de menu's gebruiken, letters invoeren, menu Activiteit, Bestandsbeheer.*

### Overzicht van de telefoon

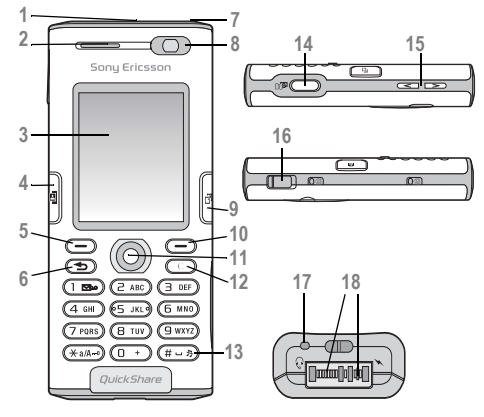

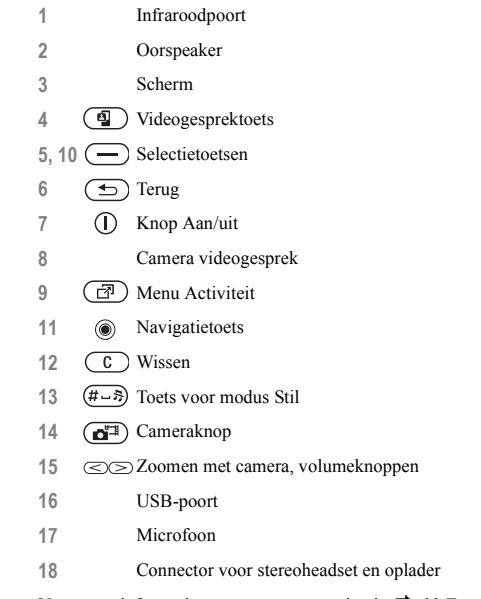

Voor meer informatie over toetsen en navigatie. <sup>12</sup> Toetsen *[en navigatie](#page-11-0)*.

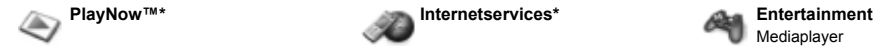

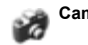

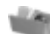

Afbeeldingen Video's Geluiden Thema's Webpagina's **Games** Applicaties Overig

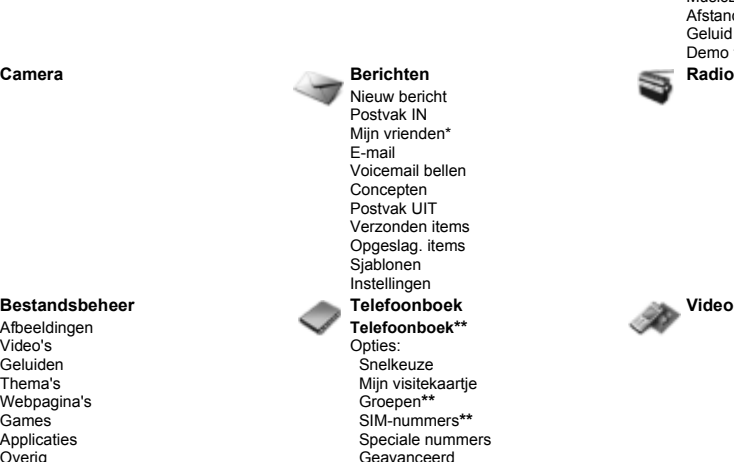

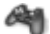

Mediaplayer On line services\* Games VideoDJ<sub>I<sup>TM</sub></sup></sub> PhotoD.ITM MusicDJ™ Afstandsbediening Geluid opnemen Demo tour

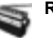

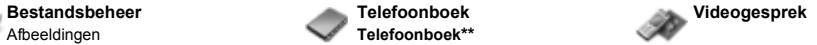

**10** This is the Internet version of the user's guide. © Print only for private use.

Nieuw contact

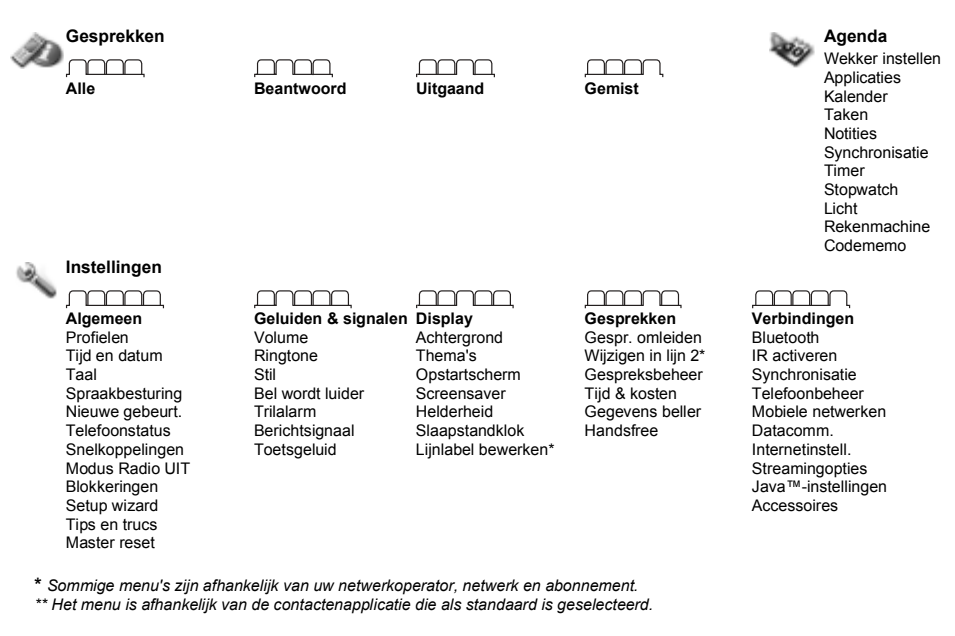

### <span id="page-11-0"></span>Toetsen en navigatie

#### Stand-byscherm, hoofdmenu en statusbalk

Het *stand-byscherm* wordt weergegeven wanneer u geen gesprek voert of menu's gebruikt. Op dit scherm ziet u bijvoorbeeld de naam van de netwerkexploitant, de tijd en de datum.

Druk in stand-by op  $\circledcirc$  om het *hoofdmenu* te openen. De menu's worden weergegeven als pictogrammen. Sommige submenu's bevatten tabbladen. Ga met de navigatietoets naar een tabblad en selecteer een optie. Ga voor meer informatie, uitleg of tips over geselecteerde voorzieningen, menu's of functies in de telefoon naar een menu-item } **Info**. Een lijst met opties openen } **Meer**. De lijst met opties kan verschillende alternatieven bevatten, afhankelijk van waar u zich bevindt in de menu's.

In de statusbalk boven het scherm vindt u pictogrammen die informatie geven over de telefoon en de activiteiten ervan,

 $\rightarrow$  **[106 Pictogrammen](#page-105-0).** 

### Toetsen en knoppen

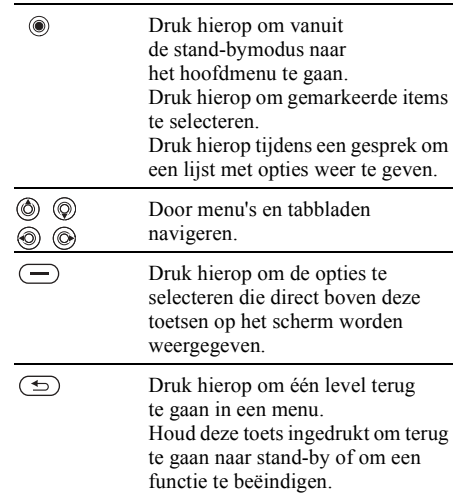

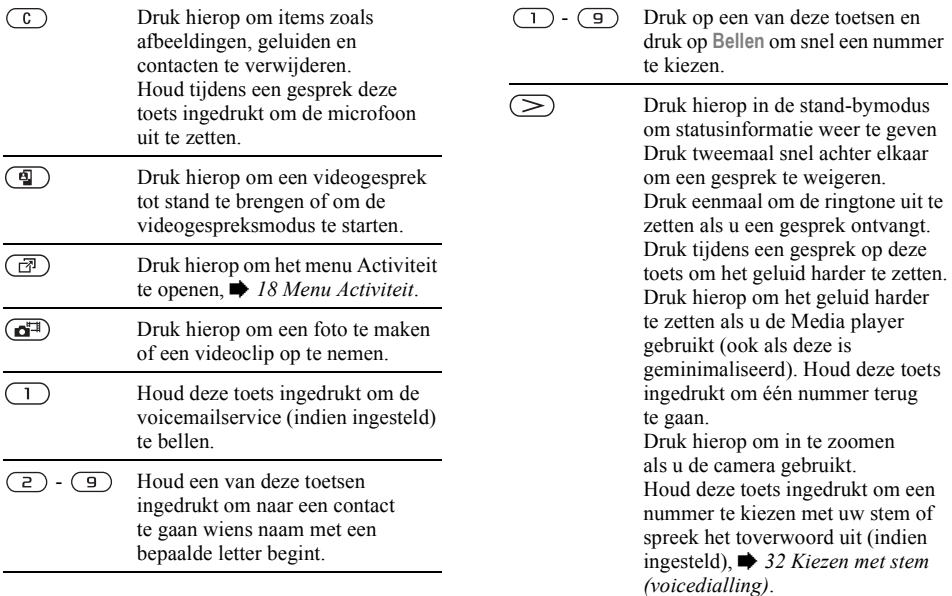

 $\approx$ 

 $(*a/A - a)$ 

Druk hierop in de stand-bymodus om statusinformatie weer te geven Druk tweemaal snel achter elkaar om een gesprek te weigeren. Druk eenmaal om de ringtone uit te zetten als u een gesprek ontvangt. Druk tijdens een gesprek op deze toets om het geluid zachter te zetten. Druk hierop om het geluid zachter te zetten als u de Media player gebruikt (ook als deze is geminimaliseerd). Houd deze toets ingedrukt om één nummer vooruit te gaan. Druk hierop om uit te zoomen als u de camera gebruikt. Druk wanneer u de camera gebruikt op deze toets om de fotoverlichting in te schakelen.

 $(# - $)$ Houd deze toets ingedrukt om de telefoon op Stil te zetten. Druk eenmaal om de ringtone uit te zetten als u een gesprek ontvangt.

### Taal van de telefoon

Bij de meeste SIM-kaarten wordt de menutaal automatisch ingesteld op de taal van het land waar u de SIM-kaart hebt gekocht. Als dit niet het geval is, is de vooraf gedefinieerde taal Engels.

*U kunt altijd kiezen voor de taal van de SIM-kaart door in stand-by op*  $\circledcirc$  8888  $\circledcirc$  te drukken. *U kunt altijd Engels kiezen door in stand-by op 0000 te drukken.*

### *De taal van de telefoon wijzigen*

- 1 } **Instellingen** } het tabblad **Algemeen ▶ Taal** ▶ Telefoontaal.
- 2 Selecteer een taal.

### Snelkoppelingen

U kunt menu's sneller doorlopen door snelkoppelingen te gebruiken. Met de snelkoppelingen kunt u snel een menu openen. Met de vooraf gedefinieerde snelkoppelingen met de navigatietoets kunt u snel naar bepaalde functies gaan. U kunt de snelkoppelingen met de navigatietoets aanpassen aan uw eigen wensen.

### Snelkoppelingen gebruiken

Open de menu's door op ( $\circledcirc$ ) te drukken en geef vervolgens het nummer op van het menu dat u wilt gebruiken. Als u bijvoorbeeld naar het vijfde menu-item wilt gaan, drukt u op  $\left( \overline{\phantom{a}}\right)$ . Als u naar het tiende, elfde of twaalfde menu-item wilt gaan, drukt u op  $(*\longrightarrow, \overline{(\mathsf{D}+\mathsf{D})}$  of  $(*\rightarrow).$  Houd  $(\rightarrow)$ ingedrukt om terug te gaan naar de stand-bymodus.

#### Snelkoppelingen met de navigatietoets gebruiken

Druk in de stand-bymodus op  $(\mathcal{D}), (\mathcal{D}), (\mathcal{D})$  of  $(\mathcal{D})$ om direct naar een functie te gaan. De eerste keer dat u op  $\circledcirc$  drukt, kunt u de functie kiezen die u als snelkoppeling wilt gebruiken.

#### *Een snelkoppeling bewerken met de navigatietoets*

} **Instellingen** } het tabblad **Algemeen ► Snelkoppelingen en selecteer de snelkoppeling** die u wilt bewerken } **Bewerken**. Druk op als u de snelkoppeling wilt verwijderen.

### Letters invoeren

U kunt op twee manieren letters invoeren om bijvoorbeeld een bericht te schrijven of een naam van een contact in te voeren:

• multitoetsmethode voor tekstinvoer U drukt elke toets zo vaak in als nodig

om de gewenste letter weer te geven;

 $\cdot$  T9TM-tekstinvoer

De T9<sup>TM</sup>-invoermethode gebruikt een in de telefoon ingebouwd woordenboek. Dit woordenboek herkent het meestgebruikte woord voor iedere reeks toetsaanslagen. Op die manier hoeft u een toets slechts één keer in te drukken, zelfs als de gewenste letter niet de eerste letter onder die toets is.

### **Schriiftalen**

Voordat u begint letters in te voeren, moet u de talen selecteren die u bij het opstellen van teksten wilt gebruiken.

U kunt tijdens het schrijven overschakelen naar een andere geselecteerde taal door  $(\overline{H} - \overline{B})$  ingedrukt te houden.

### *Een schrijftaal selecteren*

- 1 } **Instellingen** } het tabblad **Algemeen** } **Taal** } **Invoertaal**.
- 2 Ga naar elke taal die u wilt gebruiken en markeer deze. } **Opslaan** om het menu af te sluiten.

### *Letters invoeren met de multitoetsmethode voor tekstinvoer*

- 1 Als u tekst wilt invoeren, moet u een functie hebben gestart waarin tekstinvoer mogelijk is, bijvoorbeeld } **Berichten** } **Nieuw bericht**  $\blacktriangleright$  SMS.
- 2 Druk herhaaldelijk op de desbetreffende toets,  $\left(\overline{1}\right) - \left(\overline{9}\right)$ ,  $\left(\overline{0} + \right)$  of  $\left(\overline{4-3}\right)$ , totdat het gewenste teken op het scherm wordt weergegeven. In het vak in de rechterbovenhoek van het scherm kunt u zien welke tekens u kunt kiezen.

### Voorbeeld:

- als u een 'A' wilt invoeren, drukt u één keer op  $(2)$ :
- als u een 'B' wilt invoeren, drukt u twee keer snel achter elkaar op  $\left(\overline{z}\right)$ ;
- als u tussen hoofdletters en kleine letters wilt schakelen, drukt u op  $(*_0 \wedge \bullet)$  en vervolgens op de letter;
- $\cdot$  u kunt de volumeknoppen gebruiken om snel bepaalde letters in te voeren. Als u een '**B**' wilt invoeren, houdt u de  $\odot$  volumeknop ingedrukt en drukt u op  $\left(\overline{z}\right)$ . Als u een 'C' wilt invoeren, houdt u de volumeknop  $\leq$  ingedrukt en drukt u op  $\left(\overline{z}\right)$ .

#### *Letters invoeren*  met T9™-tekstinvoer

- 1 Als u tekst wilt invoeren, moet u een functie hebben gestart waarin tekstinvoer mogelijk is, bijvoorbeeld } **Berichten** } **Nieuw bericht**  $\blacktriangleright$  SMS.
- 2 Als u bijvoorbeeld het woord 'Ellen' wilt schrijven, drukt u op  $(5)$ ,  $(2)$ ,  $(6)$ ,  $(3)$ .

**This is the Internet version of the user's guide. © Print only for private use.** <sup>16</sup>

- 3 Als het weergegeven woord het woord is dat u bedoelt, drukt u op  $(\overline{H-B})$  om het te accepteren en een spatie toe te voegen. Druk op  $\circledcirc$  om een woord te accepteren zonder een spatie toe te voegen. Als het weergegeven woord niet het woord is dat u bedoelt, drukt u herhaaldelijk op ⊚ of ⊚ om alternatieve woorden weer te geven. Als u een woord wilt accepteren en een spatie wilt toevoegen, drukt u op  $(\overline{\mathbf{H}-\mathbf{S}})$ .
- 4 Schrijf de rest van uw bericht. Als u een punt of een ander leesteken wilt invoeren, drukt u op  $\left( \begin{array}{c} \square \end{array} \right)$  en vervolgens herhaaldelijk op  $\circledcirc$  of  $\circledcirc$ . Accepteer een leesteken door op  $\widehat{t_{t-2}}$  te drukken.

#### *Woorden toevoegen aan het T9-tekstinvoerwoordenboek*

- 1 Tijdens het invoeren van letters } **Meer** } **Woord bewerken**.
- 2 Bewerk het woord met multitoetsinvoer. Navigeer door de tekens met  $\circledcirc$  en  $\circledcirc$ . Druk op  $\circ$  om een teken te verwijderen. Houd ingedrukt om het hele woord te verwijderen.

3 Als u het woord hebt bewerkt } **Invoegen**. Het woord wordt toegevoegd aan het T9-tekstinvoerwoordenboek. De volgende keer dat u dit woord invoert met T9-tekstinvoer, wordt het weergegeven als een van de alternatieve woorden.

### *Een andere invoermethode selecteren*

Houd voor of tijdens het invoeren van letters (\*a/Ame) ingedrukt om een andere invoermethode te selecteren.

### Lijst met opties

Voor of tijdens het invoeren van letters, } **Meer** om een lijst met opties weer te geven. De lijst kan sommige of alle van de volgende opties bevatten:

- ï **Symbool toev.** symbolen en leestekens zoals *?* en *,* worden weergegeven. Schakel tussen de symbolen met  $\textcircled{\textcircled{\small{0}}}$ ,  $\textcircled{\textcircled{\small{0}}}$ ,  $\textcircled{\small{0}}$  en  $\textcircled{\small{0}}$ .
- $\cdot$  ltem toevoegen afbeeldingen, melodieën, geluiden, sjablonen en animaties.
- Woord bewerken uitsluitend voor T9-tekstinvoer. Bewerk het voorgestelde woord met de multitoetsmethode voor tekstinvoer;
- Invoertaal een lijst met beschikbare talen weergeven;

- Invoermethode een lijst met invoermethoden voor de huidige voertaal weergeven;
- Woordenboek(T9) woordenboek voor T9-tekstinvoer aan- of uitzetten.
- Alternatieven aangeven of al dan niet suggesties moeten worden weergegeven wanneer u een woord schrijft:
- Mijn woorden de woorden beheren die u aan het woordenboek hebt toegevoegd;
- $\cdot$  Nationale tekens taalspecifieke tekens uitschakelen om ruimte te besparen. Deze optie wordt slechts voor bepaalde invoertalen weergegeven.

### <span id="page-17-0"></span>Menu Activiteit

U kunt het menu Activiteit vrijwel overal openen om nieuwe gebeurtenissen weer te geven en te beheren, en om favorieten en snelkoppelingen te openen.

### *Het menu Activiteit openen en sluiten*  $Druk op$   $\rightarrow$  .

### Tabbladen van het menu Activiteit

- Nwe gebeurt. hiermee kunt u nieuwe gebeurtenissen zoals gemiste gesprekken en berichten weergeven. Wanneer er een nieuwe gebeurtenis optreedt, wordt het tabblad weergegeven op het scherm. Druk op  $\binom{c}{k}$  om een gebeurtenis van het tabblad te verwijderen.
- Mijn snelkopp. hiermee kunt u uw snelkoppelingen weergeven en applicaties die actief zijn op de achtergrond. U kunt snelkoppelingen toevoegen en verwijderen en de volgorde ervan wijzigen. Wanneer u een snelkoppeling selecteert en de applicatie wordt geopend, worden andere applicaties gesloten of geminimaliseerd.
- Favorieten hiermee kunt u uw eigen internetfavorieten weergeven. Wanneer u een favoriet selecteert en de browser wordt geopend, worden andere applicaties gesloten of geminimaliseerd.

#### *Een weergave voor nieuwe gebeurtenissen selecteren*

Als u nieuwe gebeurtenissen wilt weergeven als pop-uptekst in plaats van in het menu Activiteit

- } **Instellingen** } het tabblad **Algemeen**
- ▶ Nieuwe gebeurt. ▶ Pop-up.

### Bestandsbeheer

Gebruik Bestandsbeheer om bestanden in het telefoongeheugen te verwerken. Items zoals **Afbeeldingen**, **Video's**, **Geluiden**, **Thema's**, **Games**, **Applicaties** en **Webpagina's** worden in mappen opgeslagen als bestanden. Alle bestanden die niet door de telefoon worden herkend, worden opgeslagen in de map **Overig**. U kunt in sommige vooraf gedefinieerde mappen zelf submappen maken waarin u opgeslagen bestanden kunt plaatsen. U kunt opgeslagen bestanden ook naar een computer overdragen,

% *[78 Bestandsoverdracht met Bluetooth](#page-77-0)* en % *[80 De USB-kabel](#page-79-0)*.

#### *Een bestand in Bestandsbeheer gebruiken*

- 1 Selecteer een bestand in de map **Afbeeldingen** of **Geluiden**.
- 2 } **Meer** } **Gebruiken**. Selecteer waarvoor u het bestand wilt gebruiken.

### *Bestanden verplaatsen naar een map*

- 1 } **Bestandsbeheer** en open een map.
- 2 Blader naar een bestand, bijvoorbeeld naar een afbeelding die u wilt verplaatsen } **Meer ▶ Beheer bestanden** ▶ Naar map.
- 3 Selecteer de map waarnaar u het bestand wilt verplaatsen of selecteer **Nieuwe map** en geef de map een naam } **OK**.

### *Een submap maken*

- 1 } **Bestandsbeheer** en open een map.
- 2 } **Meer** } **Nieuwe map** en voer een naam in voor de map.
- 3 } **OK** om de map op te slaan.

### *Meerdere bestanden selecteren*

- 1 } **Bestandsbeheer** en selecteer een bestand ■ Meer ■ Selecteren ■ Diverse select.
- 2 Blader en selecteer meer bestanden door op **Selecteer** of **Deselect.** te drukken.

### *Alle bestanden in een map selecteren*

} **Bestandsbeheer** en selecteer een bestand } **Meer**

} **Selecteren** druk op **Alles sel.** of **Deselecteer alles** om de selectie te verwijderen.

### **Bestanden verplaatsen of kopiëren** *naar een pc*

% *[78 Bestandsoverdracht met Bluetooth](#page-77-0)*.  $\rightarrow$  [80 De USB-kabel](#page-79-0)

### Bestandsgegevens

Op items die u hebt gedownload of ontvangen via een van de beschikbare overdrachtmethodes kunnen auteursrechten rusten. Als er auteursrechten rusten op een bestand, kunt u het bestand mogelijk niet kopiëren of verzenden. U kunt ervoor kiezen informatie over het bestand weer te geven.

## <span id="page-19-0"></span>Bellen

<span id="page-19-1"></span>*Gesprekken, videogesprekken, contacten, spraakbesturing, gespreksopties.*

### Bellen

U kunt pas bellen en gesprekken ontvangen als u de telefoon hebt aangezet en u zich binnen het bereik van een netwerk bevindt. % *[7 De telefoon](#page-6-0)  [aanzetten en gesprekken voeren](#page-6-0)*. Een videogesprek tot stand brengen, **→** 23 *Videogesprekken*.

### Netwerken

Wanneer u de telefoon aanzet, wordt automatisch uw eigen netwerk geselecteerd als dit binnen bereik is. Als dit niet binnen bereik is, kunt u een ander netwerk gebruiken, op voorwaarde dat uw netwerkoperator voor dit gastgebruik een overeenkomst heeft gesloten met het andere netwerk. Deze service wordt ook wel roamen genoemd.

U kunt het netwerk selecteren dat u wilt gebruiken of u kunt een netwerk toevoegen uit de lijst met voorkeurnetwerken. U kunt ook de volgorde wijzigen waarin netwerken worden geselecteerd wanneer automatisch naar netwerken wordt

gezocht. Voor al dergelijke opties } **Instellingen** } het tabblad **Verbindingen** } **Mobiele netwerken**. Gebruik  $\circledcirc$  of  $\circledcirc$  om van tabblad naar tabblad te gaan.

### *Bellen*

- 1 Toets het telefoonnummer in (met de internationale landcode en het netnummer, als dat van toepassing is).
- $2 \rightarrow$  Bellen om te bellen of druk op  $\overline{a}$ voor een videogesprek. } **Meer** om meer opties weer te geven.
- **3** ► Beëindig om het gesprek te beëindigen.

*U kunt nummers uit de gesprekkenlijst en contacten kiezen, ➡ [26 Contacten](#page-25-0) en ➡ [30 Gesprekkenlijst](#page-29-0). U kunt ook gesprekken tot stand brengen met uw stem,*   $\rightarrow$  [32 Spraakbesturing](#page-31-1).

#### *Het volume van de oorspeaker aanpassen*

Druk op  $\left(\leq\right)$  of  $\left(\geq\right)$  om het geluid van de oorspeaker tijdens een gesprek te harder of zachter te zetten.

#### *De luidspreker gebruiken tijdens een gesprek*

- 1 } **Meer** } **Speaker AAN** om de luidspreker aan te zetten.
- 2 } **Meer** } **Speaker UIT** om de luidspreker uit te zetten.
- *Houd de telefoon niet bij uw oor als u de luidspreker gebruikt. Dit kan uw gehoor beschadigen.*

### *De microfoon uitzetten*

- $1$  Houd  $\overline{c}$  ingedrukt.
- 2 Houd  $\circ$  nogmaals ingedrukt om het gesprek te hervatten.

### Inkomende gesprekken

Als u een gesprek ontvangt, gaat de telefoon over en wordt het nummer van de beller weergegeven (als in uw abonnement nummerweergave is inbegrepen en het nummer van de beller wordt herkend).

Als het nummer in de contacten is opgeslagen, worden de naam, het nummer en de afbeelding (indien toegewezen) weergegeven. Als het een geheim nummer betreft, wordt **PrivÈ-nummer** weergegeven.

### *Een gesprek aannemen*

**Beantw** 

### *Een gesprek weigeren*

► Bezet of druk snel twee keer op een volumeknop.

### Gemiste gesprekken

Als u een gesprek hebt gemist en als **Nieuwe gebeurt.** is ingesteld op **Activiteit Menu** worden gemiste gesprekken weergegeven in het **Activiteit Menu**. } **Bellen** om het nummer van het gemiste gesprek te bellen.

Als **Nieuwe gebeurt.** is ingesteld op **Pop-up**, **worden Gemiste gesprekken:** en het aantal gemiste gesprekken weergegeven. } **Ja** om de gemiste gesprekken in de gesprekkenlijst te bekijken. Als u de gemiste gesprekken later wilt bekijken } **Nee**.

### *Gemiste gesprekken controleren*

- 1 Vanuit stand-by } **Gesprek** } het tabblad Gemist. Gebruik  $\circledcirc$  of  $\circledcirc$  om van tabblad naar tabblad te gaan.
- 2 Gebruik  $\circledS$  of  $\circledS$  om naar een nummer te gaan en } **Bellen** om een nummer te bellen.

### Automatische nummerherhaling

### *Een nummer opnieuw kiezen*

Als de verbinding van het gesprek is mislukt en **Opnieuw?** wordt weergegeven } **Ja**.

*Houd de telefoon tijdens het wachten niet bij uw oor. Wanneer het gesprek wordt verbonden, hoort u een luid signaal.*

De telefoon kiest het nummer maximaal tien keer opnieuw of totdat het volgende gebeurt:

- het gesprek wordt verbonden:
- ï u drukt op **Annuleren**;
- u ontvangt een gesprek;

Automatische nummerherhaling is niet beschikbaar voor dataoproepen.

### Internationale gesprekken

Als u een internationaal nummer kiest, vervangt het plusteken het internationale toegangsnummer van het land van waaruit u belt. U kunt uit het buitenland bellen via een ander netwerk, op voorwaarde dat uw netwerkoperator een overeenkomst met dat netwerk heeft.

### *Internationale nummers bellen*

- 1 Houd  $\overline{(0+)}$  ingedrukt tot een plusteken  $(+)$ op het scherm verschijnt.
- 2 Voer het toegangsnummer voor het land, het netnummer (zonder voorafgaande nul) en het telefoonnummer in } **Bellen**.

### **Alarmnummers**

De internationale alarmnummers, bijvoorbeeld 112 en 911, worden door de telefoon ondersteund. Dit houdt in dat u vanuit elk land te allen tijde een alarmnummer kunt bellen, met of zonder SIM-kaart in het toestel, zolang u zich binnen bereik van een 3G-netwerk (UMTS) of GSM-netwerk bevindt.

*In bepaalde landen kunnen ook andere alarmnummers worden aangeboden. Uw netwerkexploitant heeft daarom mogelijk extra lokale alarmnummers op de SIM-kaart opgeslagen.*

### *Een alarmnummer bellen*

Voer bijvoorbeeld 112 (het internationale alarmnummer) in ► Bellen.

### *Lokale alarmnummers bekijken*

- } **Telefoonboek** } **Opties** } **Speciale nummers**
- } **Alarmnummers**.

### <span id="page-22-0"></span>Videogesprekken

Als u een videogesprek voert, kunt u op uw scherm de persoon zien met wie u het gesprek voert.

### Voordat u begint

Om een videogesprek te kunnen voeren, moeten u en de persoon met wie u belt, beschikken over een abonnement dat de 3G-service (UMTS) ondersteunt en u moet zich binnen het bereik van een 3G-netwerk (UMTS) bevinden. De 3G-service (UMTS) is beschikbaar wanneer het pictogram 3G in de statusbalk wordt weergegeven.

#### De demomodus voor videogesprekken

U kunt de functies voor videogesprekken gebruiken, zonder dat u een verbinding tot stand brengt als u bijvoorbeeld een weergave wilt voorbereiden en controleren voordat u een gesprek tot stand brengt. Druk op  $\left(\overline{\mathbb{q}}\right)$ . De meeste functies voor videogesprekken zijn in de demomodus beschikbaar.

### *Een videogesprek tot stand brengen*

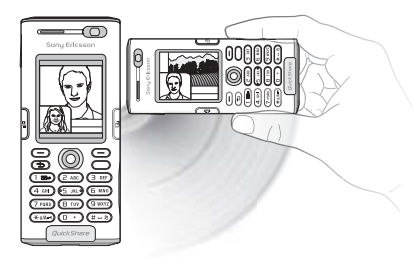

- 1 Druk als de 3G-service (UMTS) beschikbaar is op  $\mathbb{q}$ ).
- 2 Typ het telefoonnummer en druk op **Bellen**. Als u een telefoonnummer uit de lijst met contacten wilt gebruiken } **Gesprek** } **Contacten** en blader naar het telefoonnummer dat u wilt bellen  $\triangleright$  Bellen of druk op  $\mathbb{q}$ ).
- 3 Druk op **Camera** of open de lensdop als u van de camera op de voorkant wilt schakelen naar de camera op de achterkant. Houd de telefoon horizontaal, zodat de persoon met wie u praat het beeld op de juiste manier ontvangt.

### *De helderheid van het uitgaande videobeeld aanpassen*

Druk op  $\circledcirc$  om de helderheid van het uitgaande videobeeld te verlagen of op  $\circledcirc$  om de helderheid te verhogen.

#### *Op het uitgaande videobeeld inzoomen of uitzoomen*

Druk op  $\circledcirc$  om op het uitgaande videobeeld in te zoomen en druk op  $\circledcirc$  om uit te zoomen.

### *Een binnenkomend videogesprek aannemen*

Druk op **Beantw.**

### **Een videogesprek beëindigen**

Druk tijdens een uitgaand videogesprek op Beëindig.

### Opties voor videogesprekken

Druk als u de camera op de voorkant gebruikt op en selecteer één of meer van de volgende opties:

Camera uitzetten/Camera aanzetten – hiermee schakelt u de uitgaande videocamera in en uit. Als de camera is uitgeschakeld, wordt er een alternatief beeld weergegeven.

- Speaker UIT/Speaker AAN hiermee schakelt u het inkomende geluid tijdens een videogesprek aan en uit.
- Microfoon UIT/Microfoon AAN hiermee schakelt u de microfoon tijdens een videogesprek aan en uit (deze optie is alleen beschikbaar tijdens gesprekken).
- **·** Afbeeld wisselen hiermee schakelt u tussen het in een volledig scherm weergeven van de inkomende video en de uitgaande video.
- Kleine afb. verb./Kleine afb. weerg hiermee kiest u of u het kleine beeld wilt weergeven of verbergen.
- Nachtmodus gebruik deze optie bij slechte lichtomstandigheden. Deze instelling is van invloed op de uitgaande video.
- Geavanceerd hiermee kunt u de volgende opties weergeven en selecteren:
	- Alternatieve afb. dit beeld wordt weergegeven bij uw gesprekspartner wanneer de camera is uitgeschakeld.
	- Antwoordmodus hiermee kiest u of de camera op de voorkant wordt ingeschakeld of uitgeschakeld wanneer u een videogesprek beantwoordt. U kunt de camera eenvoudig aanzetten door op Camera te drukken als

u een videogesprek beantwoordt, terwijl de camera op de voorkant is uitgeschakeld.

- Camerakwaliteit hiermee selecteert u welke beeldkwaliteit u wilt gebruiken voor de uitgaande video. Deze instelling wordt niet op het huidige gesprek toegepast, de instelling wordt pas van kracht bij een volgend gesprek.
- Spiegelen hiermee geeft u een spiegelbeeldversie van de uitgaande video weer. Als u deze optie inschakelt, ziet u zichzelf alsof u in een spiegel kijkt. Het beeld wordt bij uw gesprekspartner op de normale manier weergegeven.
- $\cdot$  Contacten hiermee kunt u een contact selecteren dat u tijdens een gesprek wilt weergeven. Dit kan bijvoorbeeld nuttig zijn als u een telefoonnummer of een e-mailadres van een contact wilt controleren (deze optie wordt tijdens gesprekken weergegeven).
- Geluid overzetten overdracht van het geluid van of naar een handsfree-apparaat via Bluetooth.
- Democlip hiermee schakelt u de democlip in of uit.

### <span id="page-25-0"></span>Contacten

U kunt uw contactgegevens in de vorm van contacten opslaan in het telefoongeheugen of in de vorm van namen en nummers op de SIM-kaart. U kunt kiezen welk telefoonboek (**Contacten** of **SIM-nummers**) standaard wordt weergegeven.

Zie voor nuttige informatie en instellingen ▶ Telefoonboek ▶ Opties.

### Standaardcontact

Als u wilt dat **Contacten** standaard wordt gebruikt, worden alle gegevens van contacten weergegeven die zijn opgeslagen in **Contacten**. Als u wilt dat **SIM-nummers** standaard wordt gebruikt, worden alleen namen en nummers weergegeven die zijn opgeslagen op de SIM-kaart.

### *Een standaardcontacten selecteren*

- 1 } **Telefoonboek** } **Opties** } **Geavanceerd** } **Stand.telefoonb.**
- 2 Selecteer **Contacten** of **SIM-nummers**.

### Contacten

Contacten is een soort adresboek, waarin u namen, telefoonnummers en e-mailadressen kunt opslaan. U kunt ook afbeeldingen, ringtones en persoonlijke informatie, zoals verjaardag, e-mailadres, weben huisadres toevoegen aan de contacten.

De informatie die u toevoegt aan een contact wordt opgenomen op een van de vijf tabbladen.

### *Een telefooncontact toevoegen*

- 1 } **Telefoonboek** } **Nieuw contact** } **Toevoeg.**
- 2 Voer de naam direct in of druk op **Toevoeg.** en voer de naam in } **OK**.
- 3 Voer het nummer direct in of druk op **Toevoeg.** en voer het nummer in } **OK**.
- 4 Selecteer een nummersoort.
- **5** Blader tussen de tabs met  $\circledcirc$  en  $\circledcirc$ . Selecteer velden waarin u meer informatie wilt opgeven. Voor het invoeren van symbolen, bijvoorbeeld @ in een e-mailadres, } **Symbolen** en selecteer een symbool } **Invoegen**.
- 6 Als u alle informatie hebt ingevoerd, } **Opslaan**.

### SIM-contacten

Op de SIM-kaart kunt u vermeldingen opslaan als een naam met één nummer. Het aantal vermeldingen dat u kunt opslaan is afhankelijk van de hoeveelheid geheugen die beschikbaar

is op de SIM-kaart, zie **Telefoonboek** } **Opties** } **Geavanceerd** } **Geheugenstatus**.

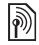

*Neem contact op met uw netwerkoperator voor meer informatie.*

### *Een SIM-contact toevoegen*

Als SIM-contacten de standaardoptie is, volgt u dezelfde stappen als voor het toevoegen van een telefooncontact. U kunt alleen de naam en het nummer toevoegen aan SIM-contacten.

### Altijd op de SIM-kaart opslaan

U kunt de telefoon ook zo instellen dat vermeldingen automatisch op de SIM-kaart worden opgeslagen. Namen en nummers die u aan uw telefooncontacten in het telefoongeheugen toevoegt of die u bewerkt in uw telefooncontacten, worden in dat geval tevens op de SIM-kaart opgeslagen. Het aantal telefoonnummers dat u kunt opslaan, is afhankelijk van het type SIM-kaart.

#### *Namen en telefoonnummers automatisch op de SIM-kaart opslaan*

- 1 } **Telefoonboek** } **Opties** } **Geavanceerd** ▶ Auto. opsl. op SIM.
- 2 Selecteer **Aan**.

### Het geheugen controleren

Met de geheugenstatusfunctie kunt u controleren hoeveel posities nog over zijn in het telefoongeheugen en het SIM-geheugen.

Als het geheugen vol is, moet u contacten verwijderen om nieuwe contacten te kunnen toevoegen **→** [29 Een contact verwijderen](#page-28-0).

### *Het geheugen controleren*

- } **Telefoonboek** } **Opties** } **Geavanceerd**
- } **Geheugenstatus**.

### Afbeeldingen en persoonlijke ringtones

U kunt een afbeelding en persoonlijke ringtone toevoegen aan een contact. Wanneer deze persoon belt, wordt de afbeelding weergegeven (op voorwaarde dat uw abonnement nummerweergave ondersteunt) en de ringtone afgespeeld.

#### *Een afbeelding of ringtone toevoegen aan een telefooncontact*

1 } **Telefoonboek** en selecteer het contact waaraan u een afbeelding of ringtone wilt toevoegen } **Meer** } **Bewerk contact**.

- 2 Gebruik  $\circledcirc$ ,  $\circledcirc$ ,  $\circledcirc$  en  $\circledcirc$  om te bladeren naar het relevante tabblad. } **Afbeelding:** of **Ringtone** } **Toevoeg.**
- 3 Een afbeelding of geluid selecteren } **Opslaan** om het contact op te slaan.

### Contacten bellen

U kunt een van de nummers die zijn opgeslagen voor uw contacten of een nummer op de SIM-kaart bellen.

Als telefooncontacten als standaardoptie is ingesteld, kunt u zowel vanuit contacten als vanaf de SIM-kaart bellen.

Als SIM-contacten als standaardoptie is ingesteld, kunt u alleen de nummers op de SIM-kaart bellen.

### *Een telefooncontact bellen*

- 1 } **Telefoonboek**. Blader naar het contact dat u wilt bellen of voer de eerste letter of letters van het contact in.
- 2 Als de naam van het contact is geselecteerd, drukt u op  $\circledcirc$  of  $\circledcirc$  om een nummer te selecteren  $\blacktriangleright$  Bellen. Druk op  $\circled{1}$  als het contact is geselecteerd, om het nummer te kiezen.

### *Een SIM-contact bellen*

- 1 } **Telefoonboek**. Als SIM-contacten de standaardoptie is, selecteert u de naam en het nummer van degene die u wilt bellen in de lijst } **Bellen**.
- 2 Als telefooncontacten de standaardoptie is } **Telefoonboek** } **Opties** } **SIM-nummers** en selecteer de naam en het nummer van degene die u wilt bellen in de lijst } **Bellen**.

### Vragen om op te slaan

Als u een gesprek beëindigt of een bericht ontvangt, kunt u worden gevraagd een telefoonnummer of e-mailadres toe te voegen aan uw contacten.

### *Opslaan vragen activeren*

- } **Telefoonboek** } **Opties** } **Geavanceerd**
- ▶ Opslaan vragen ▶ Aan.

### Contacten bijwerken

U kunt heel eenvoudig informatie in uw contacten bijwerken en bewerken.

### *Een telefooncontact bewerken*

- 1 } **Telefoonboek** en selecteer een contact } **Meer Bewerk contact.**
- 2 Gebruik (o), (o), (o) en (o) om te bladeren naar het relevante tabblad en bewerk de gewenste gegevens } **Opslaan**.

### *Een SIM-contact bewerken*

- 1 Als SIM-contacten is ingesteld als standaardoptie } **Telefoonboek** en selecteer de naam en het nummer die u wilt bewerken. Als telefooncontacten is ingesteld als standaardoptie } **Telefoonboek** } **Opties** } **SIM-nummers**. Selecteer de naam en het nummer dat u wilt bewerken.
- **2** ▶ Meer ▶ Bewerken en bewerk de naam en het nummer.

### <span id="page-28-0"></span>*Een contact verwijderen*

} **Telefoonboek** en blader naar het contact dat u wilt verwijderen. Druk op  $\binom{c}{k}$ .

### *Alle contacten verwijderen*

1 } **Telefoonboek** } **Opties** } **Geavanceerd** ▶ Alle cont. verwijd.

**2** ► Ja en voer de code voor telefoonblokkering in } **OK**. De standaard-blokkeringscode is 0000. Namen en nummers die op de SIM-kaart zijn opgeslagen, worden niet verwijderd.

#### Standaarditems voor telefooncontacten

Een standaarditem wordt als eerste bij een telefooncontact weergegeven en is hierdoor sneller toegankelijk. U kunt het standaarditem (een telefoonnummer, e-mailadres of webadres) instellen dat als eerste wordt weergegeven voor elk contact. Als u geen standaarditem instelt, is het mobiele telefoonnummer het standaarditem.

#### *Het standaarditem instellen voor een contact*

- 1 } **Telefoonboek** en ga naar een contact } **Meer Stand nummer.**
- 2 Selecteer het telefoonnummer, e-mailadres of webadres dat u als standaarditem wilt instellen.

### Contacten verzenden

U kunt contacten verzenden via een van de volgende beschikbare overdrachtmethodes.

### *Een contact verzenden*

- } **Telefoonboek** en selecteer een contact } **Meer**
- **Contact verz** en selecteer een overdrachtmethode.

### *Alle contacten verzenden*

} **Telefoonboek** } **Opties** } **Geavanceerd** } **Alle contact. verz.** en selecteer een overdrachtmethode.

### Contacten synchroniseren

U kunt contacten kopiëren en synchroniseren met een contactenapplicatie op het web. Neem contact op met uw serviceprovider voor meer informatie. U kunt uw contacten ook synchroniseren met een computerapplicatie, % *[73 Synchroniseren](#page-72-0)*.

### *Contacten op afstand synchroniseren*

- 1 } **Telefoonboek** } **Opties** } **Contactp. synch.**
- 2 Als u meerdere accounts hebt, selecteert u het account dat u wilt gebruiken } **Kiezen**. Als u geen account voor de telefoon hebt

% *[74 De externe synchronisatie-instellingen](#page-73-0)  [invoeren](#page-73-0)*.

### Contacten kopiëren

U kunt namen en nummers van en naar uw telefooncontacten en de SIM-kaart kopiëren. Selecteer of u alle nummers wilt kopiëren of slechts één nummer

*Als u alle contacten van de telefoon naar de SIM-kaart kopieert, worden alle bestaande gegevens op de SIM-kaart vervangen.*

#### *Namen en nummers naar*  **de SIM-kaart kopiëren**

- 1 } **Telefoonboek** } **Opties** } **Geavanceerd**
	- ► Kopiëren naar SIM.
- 2 Selecteer Alles kopiëren of Nummer kopiëren.

#### *Namen en nummers naar*  **telefooncontacten kopiëren**

- 1 } **Telefoonboek** } **Opties** } **Geavanceerd**  $\blacktriangleright$  Kopiëren van SIM.
- 2 Selecteer Alles kopiëren of Nummer kopiëren.

### <span id="page-29-0"></span>Gesprekkenlijst

De nummers van de laatste gesprekken die u hebt gevoerd, worden opgeslagen in de gesprekkenlijst. Gekozen, aangenomen en gemiste gesprekken worden gerangschikt onder afzonderlijke tabbladen.

#### *Een nummer uit de gesprekkenlijst bellen*

- 1 } **Gesprek** in stand-by en selecteer een tabblad.
- 2 Gebruik  $\textcircled{\scriptsize{\circ}}$ ,  $\textcircled{\scriptsize{\circ}}$ ,  $\textcircled{\scriptsize{\circ}}$  en  $\textcircled{\scriptsize{\circ}}$  om naar de naam of het nummer te bladeren dat u wilt bellen  $\blacktriangleright$  Bellen of druk op  $\left(\overline{\mathbf{q}}\right)$  om een videogesprek tot stand te brengen.

#### *Een nummer uit de gesprekkenlijst toevoegen aan de contacten*

- 1 } **Gesprek** in stand-by en selecteer een tabblad.
- 2 Ga naar het nummer dat u wilt toevoegen aan het telefoonboek } **Meer** } **Nummer opslaan**.
- 3 } **Nieuw contact** om een nieuw contact te maken of een bestaand contact te selecteren als u het nummer aan dit contact wilt toevoegen.

### *De gesprekkenlijst wissen*

- } **Gesprek** } het tabblad **Alle** } **Meer**
- } **Alles verwijderen**.

### Snelkiezen

Telefoonnummers die u snel wilt kunnen bellen, kunt u opslaan onder de nummers 1-9 op de telefoon.

### *Snelkiezen*

Voer vanuit stand-by het positienummer in en } **Bellen**.

#### *Snelkiesnummers instellen of vervangen*

- 1 } **Telefoonboek** } **Opties** } **Snelkeuze**.
- **2** Blader naar een nummer in de lijst ► Toevoeg. of } **Vervang**.
- 3 Selecteer een bestaand contact waaraan u het positienummer wilt toevoegen.

### Voicemail

Als in uw abonnement een antwoorddienst is opgenomen, kunnen bellers een voicemailbericht achterlaten als u een gesprek niet kunt aannemen.

### Uw voicemailservice bellen

U kunt uw voicemailservice gemakkelijk bellen  $door \overline{1}$  ingedrukt te houden. Als u geen voicemailnummer hebt ingesteld, wordt u gevraagd of u het nummer wilt invoeren. } **Ja** om het nummer in te voeren. U ontvangt het nummer van de netwerkoperator.

### *Uw voicemailnummer invoeren*

**▶ Berichten ▶ Instellingen ▶ Voicemailnummer.** 

### <span id="page-31-1"></span>Spraakbesturing

Met uw stem kunt u de volgende functies uitvoeren:

- kiezen met uw stem, d.w.z. iemand bellen door de naam te zeggen;
- ï spraakbesturing activeren door een 'toverwoord' te zeggen;
- ï gesprekken aannemen en weigeren wanneer u een handsfree-kit gebruikt.

Spraakopdrachten kunnen alleen op de telefoon worden opgeslagen, niet op de SIM-kaart. Zorg dat u zich bij het opnemen in een stille omgeving bevindt en probeer namen te gebruiken die niet op elkaar lijken, % *[35 Tips bij het opnemen](#page-34-0)  [en gebruiken van spraakopdrachten](#page-34-0)*.

### <span id="page-31-0"></span>Kiezen met stem (voicedialling)

U kunt kiezen met de stem door een vooraf opgenomen spraakopdracht uit te spreken. U kunt Kiezen met stem starten vanuit stand-by met de telefoon, een draagbare handsfree, een Bluetooth headset of door het toverwoord uit te spreken.

Activeer eerst de functie voor kiezen met stem (voicedialling) en neem de spraakopdrachten op. Naast een telefoonnummer met een spraakopdracht wordt een pictogram weergegeven.

### *Kiezen met stem activeren en namen opnemen*

- 1 } **Instellingen** } het tabblad **Algemeen**
	- } **Spraakbesturing** } **Kiezen met stem**
	- ▶ Activeren ▶ Ja ▶ Nieuw. spraakopdr.
	- } **Toevoeg.** en selecteer een contact.
- 2 Als het contact meerdere nummers heeft, kunt u deze met  $\circledcirc$  en  $\circledcirc$  weergeven. Selecteer het telefoonnummer waaraan u de spraakopdracht wilt toevoegen. Neem nu een spraakopdracht op, bijvoorbeeld 'Jan mobiel', voor het geselecteerde telefoonnummer.
- 3 Er worden instructies weergegeven. Wacht op de toon en zeg de opdracht die u wilt opnemen. De spraakopdracht wordt afgespeeld.
- 4 Als de opname goed klinkt } **Ja**. Als dat niet zo is } **Nee** en herhaal stap 3.
- 5 Als u een andere spraakopdracht wilt opnemen voor een contact, gaat u nogmaals naar **▶ Nieuw. spraakopdr. ▶ Toevoeg. en herhaalt** u stap 2 tot en met 4 hierboven.

### *Bellen vanaf de telefoon*

- 1 Houd vanuit stand-by een van de volumeknoppen ingedrukt.
- 2 Wacht op de toon en zeg de naam die u eerder hebt opgenomen, bijvoorbeeld 'Jan mobiel'. De naam wordt afgespeeld en er wordt verbinding gemaakt.

### *Bellen met een handsfree-product*

Druk vanuit stand-by op de handsfreeknop of de knop van de Bluetooth headset.

### De naam van de beller

U kunt aangeven of u de opgenomen contactnaam wilt horen wanneer u een gesprek van die persoon ontvangt.

#### *De naam van de beller in- of uitschakelen*

} **Instellingen** } het tabblad **Algemeen**

▶ Spraakbesturing ▶ Naam beller afspel.

### Het toverwoord

U kunt een toverwoord opnemen en als een spraakopdracht gebruiken zodat u volledig handsfree kunt kiezen met stem. In plaats van een volumeknop ingedrukt te houden voor Kiezen met stem, zegt u het toverwoord en vervolgens een van de opgenomen spraakopdrachten. Het toverwoord is vooral geschikt voor gebruik met een handsfreecarkit.

*Kies een lang, ongebruikelijk woord (of woordgroep) dat gemakkelijk te onderscheiden is van normale achtergrondgeluiden.*

### *Het toverwoord activeren en opnemen*

- 1 } **Instellingen** } het tabblad **Algemeen ▶ Spraakbesturing ▶ Toverwoord ▶ Activeren.**
- 2 Er worden instructies weergegeven. } **Doorgaan**. Wacht op de toon en zeg het toverwoord.
- 3 Er worden instructies weergegeven. } **Doorgaan** en selecteer de omgevingen waarin u het toverwoord wilt activeren. U kunt verschillende alternatieven selecteren.

### Aannemen met stem

Wanneer u een draagbare handsfree of handsfreecarkit gebruikt, kunt u inkomende gesprekken met uw stem aannemen of weigeren.

*Als u gesprekken met uw stem wilt aannemen, kunt u alleen MIDI-, WAV-, EMY- en IMY-bestanden gebruiken als ringtone.*

#### *De functie Aannemen met stem aanzetten en spraakopdrachten opnemen*

- 1 } **Instellingen** } het tabblad **Algemeen** } **Spraakbesturing** } **Aannemen m. stem** } **Activeren**.
- 2 Er worden instructies weergegeven. } **Doorgaan**. Wacht op de toon en zeg 'Opnemen' of een ander woord. Als de opname goed klinkt } **Ja**. Als dat niet zo is } **Nee** en herhaal stap 2.
- 3 Zeg 'Bezet' of een ander woord } **Ja**.
- 4 Er worden instructies weergegeven. } **Doorgaan** en selecteer de omgevingen waarin u wilt dat het aannemen met stem wordt geactiveerd. U kunt verschillende alternatieven selecteren.

### *Een gesprek aannemen met spraakopdrachten*

Als u 'Opnemen' zegt als de telefoon overgaat, wordt het gesprek verbonden.

#### *Een gesprek weigeren met spraakopdrachten*

Zeg 'Bezet' wanneer de telefoon overgaat. Het gesprek wordt geweigerd. De beller wordt omgeleid naar de voicemail, als deze is ingeschakeld, of hoort de bezettoon.

### Spraakopdrachten bewerken

U kunt alle spraakopdrachten die zijn op geslagen in **Contacten** bewerken. Selecteer het contact waarvoor u een spraakopdracht wilt bewerken } **Meer** } **Bewerk contact**. Ga naar het relevante tabblad en bewerk de spraakopdracht.

### *Een spraakopdracht opnieuw opnemen*

- 1 } **Instellingen** } het tabblad **Algemeen**
	- } **[Spraakbesturing](#page-31-1)** } **Kiezen met stem** } **Namen bewerken**.
- 2 Selecteer een spraakopdracht } **Meer** ▶ Spraak verv.
- 3 Wacht op de toon en zeg de opdracht.

### <span id="page-34-0"></span>Tips bij het opnemen en gebruiken van spraakopdrachten

Wanneer uw telefoon geen spraakopdracht kan herkennen, kan dit de volgende oorzaken hebben:

- ï U hebt te zacht gesproken. Probeer het nogmaals en spreek luider;
- ï U hebt de telefoon te ver van u vandaan gehouden. Houd de telefoon vast zoals bij een gewoon gesprek;
- ï de spraakopdracht is te kort. De opdracht moet ongeveer een seconde duren en uit meer dan een lettergreep bestaan;
- U hebt te laat of te vroeg gesproken. Spreek meteen na de toon;
- U hebt de spraakopdracht niet opgenomen toen de handsfree-kit was aangesloten. Voor spraakbesturing met een handsfree-kit dient u op te nemen terwijl de handsfree-kit is aangesloten;
- ï U hebt een andere intonatie gebruikt. Gebruik voor de spraakopdracht dezelfde intonatie als tijdens de opname.

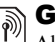

# **Sesprekken omleiden**

Als u inkomende gesprekken niet kunt beantwoorden, kunt u deze naar een ander nummer omleiden, bijvoorbeeld naar uw antwoorddienst.

*Als de functie Gespr. beperken is geactiveerd, zijn enkele opties voor Omleiden niet beschikbaar.*

U kunt kiezen tussen de volgende omleidingsopties:

- ï **Altijd omleiden** hiermee worden alle gesprekken omgeleid;
- $\cdot$  Indien bezet hiermee worden gesprekken omgeleid als u in gesprek bent;
- ï **Niet bereikbaar** hiermee worden gesprekken omgeleid als de telefoon uit staat of als u niet bereikbaar bent;
- ï **Geen antwoord** hiermee worden gesprekken omgeleid die u niet binnen de opgegeven tijdslimiet beantwoordt.

### *Een omleiding activeren*

- 1 } **Instellingen** } het tabblad **Gesprekken** ▶ Gespr. omleiden. Gebruik ⓒ of ⓒ om van tabblad naar tabblad te gaan.
- 2 Selecteer een gesprekstype en een van de omleidingsopties } **Activeren**.

3 Voer het telefoonnummer in waarnaar u de gesprekken wilt omleiden of druk op **Opzoeken** om het contact te zoeken } **OK**.

### *Een omleiding deactiveren*

Ga naar de omleidingsoptie } **Deactiveren**.

### *Alle omleidingsopties controleren*

} **Instellingen** } het tabblad **Gesprekken** } **Gespr. omleiden** } **Controleer alles**. Gebruik  $\circledcirc$  of  $\circledcirc$  om van tabblad naar tabblad te gaan.

### Meer dan één gesprek

U kunt meerdere gesprekken tegelijk verwerken.

### Gesprek in wacht

Als de service is ingeschakeld, hoort u een pieptoon als u tijdens een actief gesprek een tweede gesprek ontvangt.

### *De dienst Gesprek in wacht in- of uitschakelen*

- } **Instellingen** } het tabblad **Gesprekken**
- **▶ Gespreksbeheer ▶ Gesprek in wacht. Gebruik ⓒ**

of  $\circledcirc$  om van tabblad naar tabblad te gaan.

### *Een tweede gesprek voeren*

- 1 } **Meer** } **Gespr. in wacht** om het lopende gesprek in de wachtstand te zetten.
- 2 Voer het nummer in dat u wilt bellen } **Meer** } **Bellen**.

### Een tweede gesprek ontvangen

Als u een tweede gesprek ontvangt, kunt u het volgende doen:

- ï } **Aannemen** om het huidige gesprek in de wachtstand te zetten.
- ï } **Bezet** om het tweede gesprek te weigeren en het huidige gesprek voort te zetten.
- ï } **Ander actief gespr.** om het tweede gesprek aan te nemen en het huidige gesprek te beëindigen.

# $\binom{2}{\mathbb{N}}$  Twee gesprekken tegelijk afhandelen

- Wanneer u één actief gesprek hebt en één gesprek in de wachtstand, kunt u een van de volgende dingen doen:
	- ï } **Meer** } **Wisselgesprek** om tussen de twee gesprekken te schakelen;
	- ï } **Meer** } **Gespr. koppelen** om de twee gesprekken te koppelen om een conferentiegesprek tot stand te brengen;
- ï } **Meer** } **Doorschakelen** om de twee gesprekken te verbinden. Uw verbinding met de twee gesprekken wordt verbroken;
- $\bullet \bullet$  **Be** Beindig om het lopende gesprek te beëindigen en druk vervolgens op **Ja** om het gesprek uit de wachtstand op te halen;
- **▶ Beëindig ▶ Nee om beide gesprekken** te beëindigen.
- ï U kunt geen derde gesprek aannemen zonder een van de twee eerste gesprekken te beëindigen of ze in een conferentiegesprek samen te voegen.

### Conferentiegesprekken

In een conferentiegesprek kunt u met maximaal vijf andere personen tegelijk praten. U kunt een conferentiegesprek ook in de wachtstand plaatsen en iemand anders bellen.

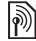

*Het is mogelijk dat een conferentiegesprek extra kosten met zich mochum kosten met zich meebrengt.*

#### *De twee gesprekken koppelen om een conferentiegesprek tot stand te brengen*

▶ Meer ▶ Gespr. koppelen.

#### *Een nieuwe deelnemer toevoegen*

- 1 } **Meer** } **Gespr. in wacht** om de samengevoegde gesprekken in de wachtstand te zetten.
- 2 } **Meer** } **2e gesprek** en bel de volgende persoon die u aan het conferentiegesprek wilt laten deelnemen.
- 3 } **Meer** } **Gespr. koppelen**.
- 4 Herhaal de stappen 1 tot en met 3 als u meer deelnemers wilt toevoegen.

#### *Een deelnemer vrijgeven*

} **Meer** } **Deelname beÎind.:** en selecteer de deelnemer die u wilt vrijgeven.

#### *Een privÈ-gesprek voeren*

- 1 } **Meer** } **Bellen met** en selecteer de deelnemer met wie u wilt praten.
- 2 } **Meer** } **Gespr. koppelen** om het conferentiegesprek te hervatten.

## $\boxed{\color{black} }$  Twee telefoonlijnen

Als u een abonnement hebt dat twee lijnen ondersteunt, heeft uw telefoon mogelijk twee telefoonlijnen met verschillende telefoonnummers.

#### Bellen

#### *Een lijn selecteren voor uitgaande gesprekken*

} **Instellingen** } het tabblad **Gesprekken** en selecteer lijn 1 of 2. Gebruik  $\circledcirc$  of  $\circledcirc$ om te bladeren tussen de tabbladen.

#### *De naam van een lijn wijzigen*

} **Instellingen** } het tabblad **Display** } **Lijnlabel bewerken** en selecteer de lijn waarvan u de naam wilt wijzigen. Gebruik  $\circledcirc$  of  $\circledcirc$ om van tabblad naar tabblad te gaan.

## Mijn nummers

U kunt uw eigen telefoonnummers bekijken, toevoegen en bewerken.

#### *Uw eigen telefoonnummers controleren*

} **Telefoonboek** } **Opties** } **Speciale nummers** ► Mijn nummers en selecteer een van de opties.

## <span id="page-37-0"></span>Gesprekken accepteren

Met de functie Gesprekken accepteren kunt u instellen dat u alleen van bepaalde telefoonnummers gesprekken wilt aannemen. Andere gesprekken worden automatisch geweigerd en de beller krijgt een bezettoon te horen. Als de optie voor het omleiden van gesprekken **Indien bezet** is geactiveerd, worden gesprekken omgeleid in plaats van geweigerd via de bezettoon. De telefoonnummers van gesprekken die u hebt geweigerd, worden in de gesprekkenlijst opgeslagen.

#### *Nummers toevoegen aan de lijst met toegestane bellers*

- 1 } **Instellingen** } het tabblad **Gesprekken** } **Gespreksbeheer** } **Accepteer gesprek** } **Alleen van lijst** } **Bewerken** } **Toevoeg.** Selecteer een contact. Gebruik  $\circledcirc$  of  $\circledcirc$  om van tabblad naar tabblad te gaan.
- 2 Als u een groep contacten wilt toevoegen aan de lijst met geaccepteerde bellers } **Groepen** (u moet wel groepen hebben gemaakt,  $\rightarrow$  [41 Groepen](#page-40-0)).

#### *Alle gesprekken accepteren*

} **Instellingen** } het tabblad **Gesprekken** } **Gespreksbeheer** } **Accepteer gesprek** } **Alle bellers**. Gebruik  $\circledcirc$  of  $\circledcirc$  om van tabblad naar tabblad te gaan.

## ð

## Gesprekken beperken

U kunt de service voor het beperken van gesprekken gebruiken om inkomende en uitgaande gesprekken te beperken. U moet voor deze service een wachtwoord aanvragen bij uw serviceprovider.

*Als u inkomende gesprekken omleidt, zijn bepaalde opties voor Gesprekken beperken niet beschikbaar.*

De volgende gesprekken kunnen worden geblokkeerd:

- ï **Alle uitgaande** Alle uitgaande gesprekken.
- ï **Uitg. internat.** Alle uitgaande internationale gesprekken.
- ï **Uitgnd intl roaming** Alle uitgaande internationale gesprekken met uitzondering van die naar uw eigen land.
- ï **Alle inkomende** Alle inkomende gesprekken.
- Ink. indien roaming Alle inkomende gesprekken wanneer u zich in het buitenland bevindt (bij roaming).

#### *Een beperkt gesprek activeren of deactiveren*

- 1 } **Instellingen** } het tabblad **Gesprekken** } **Gespreksbeheer** } **Gespr. beperken** en selecteer een optie. Gebruik @ of @ om van tabblad naar tabblad te gaan.
- 2 Selecteer **Activeren** of **Deactiveren**, voer uw wachtwoord in } **OK**.

## **Waste nummers**

- Met de functie Vaste nummers kunt u alleen bellen naar bepaalde nummers die op de SIM-kaart zijn opgeslagen. De vaste nummers worden beveiligd door de PIN2-code.
- *U kunt nog steeds het internationale alarmnummer 112 bellen, zelfs als de functie voor vaste nummers is geactiveerd.*

U kunt delen van nummers opslaan. Wanneer u bijvoorbeeld 0123456 opslaat, kunt u bellen naar alle nummers die met 0123456 beginnen.

*Als de functie voor vaste nummers is geactiveerd, kunt u telefoonnummers die op de SIM-kaart zijn opgeslagen niet bekijken of beheren.*

#### Bellen

#### *Vaste nummers activeren of deactiveren*

- 1 } **Telefoonboek** } **Opties** } **Speciale nummers** } **Vaste belservice** en selecteer **Activeren** of **Deactiveren**.
- 2 Voer uw PIN2-code in } **OK** en nogmaals } **OK** om te bevestigen.

#### *Een vast nummer opslaan*

- } **Telefoonboek** } **Opties** } **Speciale nummers**
- } **Vaste belservice** } **Vaste nummers:**
- $\triangleright$  Nieuw nummer en voer de gegevens in.

#### Gesprekstijd en -kosten  $|\widetilde{\mathbb{D}}|$

Tijdens een gesprek wordt de duur van het gesprek weergegeven op het scherm. U kunt de tijdsduur van uw laatste gesprek, uitgaande gesprekken en de totale tijdsduur controleren.

#### *De gesprekstijd controleren*

} **Instellingen** } het tabblad **Gesprekken** } **Tijd & kosten** } **Gesprekstimers**. Gebruik  $\circledcirc$  of  $\circledcirc$  om van tabblad naar tabblad te gaan.

## Aanvullende belfuncties

#### **Toetstonen**

U kunt diensten voor telebankieren gebruiken of een antwoordapparaat bedienen door het verzenden van toetstoonsignalen tijdens een gesprek.

- Druk op de toetsen  $(\overline{0}^+)-(\overline{9})$ ,  $(*a/A=0)$  of  $(\overline{a}+\overline{b})$ om de tonen te verzenden.
- Druk op  $\circ$  als u het scherm wilt wissen nadat het gesprek is beëindigd.
- Als u de tonen wilt uitschakelen tijdens het gesprek, } **Meer** } **Tonen UIT**.

#### Notitieblok

U kunt de telefoon gebruiken om een notitie te maken of een telefoonnummer te noteren tijdens een gesprek. Als u op de nummertoetsen drukt, hoort de persoon met wie u spreekt toetstonen. Wanneer u het gesprek beëindigt, blijft het nummer op het scherm staan. } **Bellen** om het nummer te bellen. } **Meer** } **Nummer opslaan** en selecteer een contact om het nummer op te slaan. Als u een nieuw contact wilt maken en het nummer wilt opslaan } **Nieuw contact**.

#### Uw eigen nummer weergeven en verbergen

Als in uw abonnement nummerweergave is inbegrepen, kunt u uw telefoonnummer verbergen wanneer u belt.

#### *Uw eigen nummer altijd verbergen of weergeven*

- 1 } **Instellingen** } het tabblad **Gesprekken**  $\blacktriangleright$  Gegevens beller. Gebruik  $\textcircled{\tiny{\circ}}$  of  $\textcircled{\tiny{\circ}}$ om van tabblad naar tabblad te gaan.
- 2 Selecteer **Nummerweerg.**, **Nummer verbrg.** of **Netw. standaard**.

## <span id="page-40-0"></span>Groepen

U kunt een groep met nummers en e-mailadressen maken. Als u dit doet, kunt u berichten naar meerdere geadresseerden tegelijk verzenden,  $\rightarrow$  **[42 Berichten](#page-41-0)**. U kunt ook groepen (met nummers) gebruiken wanneer u lijsten met geaccepteerde bellers maakt, % *[38 Gesprekken](#page-37-0)  [accepteren](#page-37-0)*.

#### *Een groep met nummers en e-mailadressen maken*

- 1 } **Telefoonboek** } **Opties** } **Groepen** ▶ Nieuwe groep ▶ Toevoeg.
- 2 Voer een naam voor de groep in } **Doorgaan**.
- 3 } **Nieuw** } **Toevoeg.** om het nummer van een contact te zoeken en te selecteren.
- 4 Herhaal stap 3 om meer nummers toe te voegen. } **Gereed**.

## Visitekaartjes

U kunt uw eigen visitekaartje toevoegen.

#### *Uw eigen visitekaartje toevoegen*

} **Telefoonboek** } **Opties** } **Mijn visitekaartje** en voeg gegevens voor het visitekaartje toe } **Opslaan**.

#### *Uw visitekaartje verzenden*

- } **Telefoonboek** } **Opties** } **Mijn visitekaartje**
- } **Kaartje verzenden** en selecteer een overdrachtmethode.

#### Berichten

<span id="page-41-0"></span>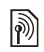

## Berichten

*SMS-berichten, MMS-berichten, spraakberichten, e-mailberichten, Mijn vrienden.*

## Tekstberichten (SMS)

SMS-berichten kunnen eenvoudige afbeeldingen, animaties, melodieën en geluidseffecten bevatten.

*Als u een SMS-bericht naar een groep verzendt, worden voor elk lid van de groep kosten in rekening gebracht.*

#### Voordat u begint

Controleer eerst of het nummer van uw servicecentrum is ingesteld. U ontvangt dit nummer van uw serviceprovider en het is gewoonlijk opgeslagen op de SIM-kaart.

#### *Het nummer van het servicecentrum instellen*

1 } **Berichten** } **Instellingen** } **SMS**

} **Servicecentrum**. Als het nummer van het servicecentrum is opgeslagen op de SIM-kaart, wordt het weergegeven in de lijst.

2 Als het nummer niet in de lijst voorkomt } **Toevoeg.** en voer het nummer in, inclusief het internationale voorvoegsel (+) en de landcode } **Opslaan**.

#### SMS-berichten verzenden

Voor meer informatie over het invoeren van letters, % *[15 Letters invoeren](#page-14-0)*.

*Bepaalde taalspecifieke tekens nemen meer ruimte in beslag. Voor bepaalde talen kunt u* **Nationale tekens** *uitschakelen om ruimte te besparen,* % *[17 Lijst met](#page-16-0)  [opties](#page-16-0).* 

#### *Een SMS-bericht schrijven en verzenden*

- **▶ Berichten ▶ Nieuw bericht ▶ SMS**.
- 2 Schrijf uw bericht } **Doorgaan**. Als u het bericht tot later wilt bewaren, drukt u op  $\circ$ . } **Ja** om het op te slaan in **Concepten**.
- 3 } **Telefoonnummer** en voer het telefoonnummer van de geadresseerde in of } **Contacten zoeken** om het nummer of een groep op te halen uit Contacten. Als u een e-mailadres wilt invoeren } **E-mailadres**. In een lijst onder de verzendopties worden de laatstgebruikte

geadresseerden weergegeven. U kunt ook een geadresseerde selecteren in deze lijst. } **Verzend**.

*Als u een bericht wilt verzenden naar een e-mailadres, hebt u een e-mailgatewaynummer nodig*, ▶ Berichten } **Instellingen** } **SMS** } **E-mailgateway***. U ontvangt dit nummer van uw serviceprovider.*

#### *Een item in een SMS-bericht invoegen*

- 1 Tijdens het schrijven van het bericht } **Meer**  $\blacktriangleright$  Item toevoegen.
- 2 Selecteer een type item en vervolgens een item.

#### SMS-berichten ontvangen

Als u een SMS-bericht ontvangt, wordt dit weergegeven in het **Activiteit Menu** als **Nieuwe gebeurt.** op **Activiteit Menu** is ingesteld. **► Bekijken om het bericht te lezen.** 

Als **Nieuwe gebeurt.** op **Pop-up** is ingesteld, wordt u gevraagd of u het SMS-bericht wilt lezen. ► Ja om het SMS-bericht te lezen of ► Nee als u het bericht later wilt lezen.

Wanneer u het SMS-bericht hebt gelezen } **Meer** om een lijst met opties te bekijken. Druk op  $\circ$ om het SMS-bericht te sluiten.

*Een nummer in een SMS-bericht bellen*

Selecteer het telefoonnummer } **Bellen**.

#### <span id="page-42-0"></span>SMS-berichten opslaan en verwijderen

SMS-berichten worden in het telefoongeheugen opgeslagen. Wanneer het geheugen van de telefoon vol is, moet u berichten verwijderen of naar de SIM-kaart verplaatsen om nieuwe berichten te kunnen ontvangen. Berichten die u op de SIM-kaart hebt opgeslagen, blijven daar staan totdat u ze verwijdert.

#### *Een bericht opslaan op de SIM-kaart*

- **▶ Berichten ▶ Postvak IN ▶ Meer ▶ Bericht opslaan**
- } **Opgeslag. items**.

#### *Een item uit een SMS-bericht opslaan*

- 1 Selecteer het telefoonnummer, het webadres, de afbeelding of het geluid dat u in het bericht wilt opslaan } **Meer**.
- 2 Als u een telefoonnummer wilt opslaan } **Gebruiken** } **Nummer opslaan**. Als u een webadres wilt opslaan } **Favoriet opslaan**, een afbeelding } **Afb. opslaan**, een melodie } **Geluid opslaan**.

#### Berichten

#### *Meerdere berichten opslaan of verwijderen*

- 1 } **Berichten** en selecteer een map.
- 2 Selecteer een bericht } **Meer** } **Diverse select.**
- 3 Ga naar en selecteer meer berichten door op **Selecteer** of **Deselect.** te drukken.
- 4 } **Meer** } **Berichten opslaan** of } **Meer Berichten verw.**

#### *Een bericht verwijderen*

- 1 } **Berichten** en selecteer een map.
- 2 Selecteer het bericht dat u wilt verwijderen en druk op  $\binom{c}{k}$ .

#### Lange berichten

Uit hoeveel tekens een SMS-bericht kan bestaan, is afhankelijk van de taal waarin uw schrijft. U kunt een langer bericht schrijven door twee of meer berichten aan elkaar te koppelen. Alle berichten in het gekoppelde bericht worden afzonderlijk in rekening gebracht. Bij een lang bericht ontvangt u het bericht mogelijk niet in één keer

*Vraag bij uw serviceprovider hoeveel berichten Marinagh service is maximaal aan elkaar kunnen worden gekoppeld.*

#### *Lange berichten inschakelen*

- } **Berichten** } **Instellingen** } **SMS**
- ▶ Max. berichtlengte ▶ Max. beschikb.

#### Sjablonen

Als u berichten vaak verzendt, kunt u deze opslaan als sjablonen. U kunt uw eigen sjablonen maken.

#### *Een sjabloon maken*

- 1 } **Berichten** } **Sjablonen** } **Nieuwe sjabloon**
	- } **Toevoeg.** } **SMS**.
- 2 Schrijf het bericht } **OK**.
- 3 Voer een titel voor het bericht in } **OK**.

#### **Berichtopties**

U kunt een standaardwaarde instellen voor verschillende berichtopties of u kunt elke keer dat u een bericht verzendt de gewenste instellingen kiezen. Als u de afleveringsstatus van een verzonden bericht wilt controleren, moet de optie voor ontvangstbevestigingen zijn ingeschakeld.

#### *Een standaardoptie voor een SMS-bericht instellen*

**▶ Berichten ▶ Instellingen ▶ SMS en selecteer** een optie.

#### *Een berichtoptie instellen voor een specifiek bericht*

- 1 Nadat u een geadresseerde hebt geselecteerd } **Meer** } **Geavanceerd**.
- 2 Selecteer de optie die u wilt wijzigen **► Bewerken en selecteer een nieuwe instelling.**
- 3 } **Gereed** wanneer u de opties hebt gewijzigd.

#### *De bezorgstatus van een verzonden bericht controleren*

} **Berichten** } **Verzonden items** en selecteer een SMS-bericht } **Bekijken** } **Meer** } **Details**.

## <span id="page-44-0"></span>**MMS-berichten**

MMS-berichten kunnen tekst, afbeeldingen, videoclips, foto's, geluidsopnamen en visitekaartjes bevatten. U moet hiervoor een abonnement met ondersteuning voor MMS hebben. Hetzelfde geldt voor de ontvanger van het MMS-bericht. U kunt MMS-berichten verzenden naar een mobiele telefoon of een e-mailadres % *[48 E-mailberichten](#page-47-0)*.

#### Voordat u begint

Controleer het volgende voordat u een MMS-bericht verzendt:

- 1 Is het adres van de berichtenserver ingesteld?
	- } **Berichten** } **Instellingen** } **MMS**
	- **Berichtenserver**
- 2 Hebt u de juiste instellingen opgegeven? } **Berichten** } **Instellingen** } **MMS** } **Internetprofiel**. Als er geen internetprofiel bestaat } **Nieuw profiel** en voert u de vereiste instellingen in.

Deze instellingen kunnen al zijn ingevoerd wanneer u de telefoon koopt. U kunt alle instellingen die u nodig hebt ook automatisch ontvangen in een bericht van uw netwerkoperator of van *[www.SonyEricsson.com/support](http://www.sonyericsson.com/support)*.

#### MMS-berichten maken en verzenden

Wanneer u een MMS-bericht samenstelt, kunt u verschillende items selecteren, zoals: **Afbeelding**, **Tekst**, **Geluid**, **Video**, **Geluidsopname** en **Pagina**. U kunt ook **Camera** selecteren om een nieuwe foto te maken of een nieuwe videoclip op te nemen.

Voordat u een MMS-bericht verzendt, kunt u verschillende opties kiezen om het bericht aan te passen en te verbeteren.

#### Berichten

#### <span id="page-45-0"></span>*Een MMS-bericht maken en verzenden*

- 1 } **Berichten** } **Nieuw bericht** } **MMS** } **Toevoeg.** om een lijst weer te geven van items die u aan het bericht kunt toevoegen. Selecteer een item.
- **2** ► Toevoeg. om meer items toe te voegen aan het bericht. U kunt opties om uw bericht te verbeteren weergeven en selecteren door items in het bericht te selecteren en op de linkerselectietoets te drukken.
- 3 Als u klaar bent met het maken van het bericht } **Meer** } **Verzenden**.
- 4 } **Telefoonnummer** en voer het telefoonnummer van de geadresseerde in of } **Contacten zoeken** om het nummer of een groep op te halen uit Contacten. Als u een e-mailadres wilt opgeven } **E-mailadres**. In een lijst worden de tien laatste geadresseerden weergegeven. U kunt ook een geadresseerde selecteren in deze lijst. } **Verzend**.

#### *Bellen tijdens het maken van een MMS-bericht*

- 1 Tijdens het schrijven van het bericht } **Meer**.
- **2 ►** Bellen en voer een telefoonnummer in of haal het op } **Bellen**. U gaat terug naar het bericht.
- 3 Als u het gesprek wilt beëindigen ► Meer  $\blacktriangleright$  Beëindigen.

#### Standaardberichtopties

U kunt een leesbevestiging of ontvangstbevestiging vragen en een prioriteit voor een bepaald bericht instellen.

#### *Een standaardberichtoptie instellen*

**▶ Berichten ▶ Instellingen ▶ MMS en selecteer** een van de opties.

#### Aanvullende verzendopties

U kunt het onderwerp van het bericht bewerken en ontvangers of bijlagen toevoegen of bewerken.

#### *Aanvullende verzendopties selecteren*

Nadat u het telefoonnummer van de geadresseerde hebt ingevoerd } **Meer** en selecteer een van de opties.

#### MMS-berichten ontvangen

Als u een automatisch gedownload MMS-bericht ontvangt, verschijnt het bericht in het **Activiteit Menu** als **Nieuwe gebeurt.** op **Activiteit Menu** is ingesteld. } **Bekijken** om het bericht te lezen.

Als **Nieuwe gebeurt.** op **Pop-up** is ingesteld, wordt u gevraagd of u het MMS-bericht wilt lezen. } **Ja** om het bericht te lezen of af te spelen. } **Stop** om het bericht te stoppen. Als u het bericht hebt

gelezen, drukt u op **Beantw.** om meteen te antwoorden of op **Meer** om een lijst met opties weer te geven. Druk op  $\circ$  om het bericht te sluiten.

*U kunt een bericht selecteren in de lijst met berichten en vervolgens op drukken om het hele bericht te verwijderen.*

#### *Items uit een MMS-bericht opslaan*

Als u een MMS-bericht hebt bekeken } **Meer** ► Items opslaan en selecteer een item in de lijst die wordt weergegeven.

#### MMS-berichten verwijderen

MMS-berichten worden in het telefoongeheugen opgeslagen. Wanneer het telefoongeheugen vol is, moet u berichten verwijderen om nieuwe berichten te kunnen ontvangen, **→** 43 SMS-berichten opslaan *[en verwijderen](#page-42-0)*.

#### **Siablonen**

U kunt uw bericht baseren op een van de sjablonen. U kunt ook nieuwe sjablonen toevoegen.

#### *Een sjabloon gebruiken voor een MMS-bericht*

- 1 } **Berichten** } **Sjablonen** en selecteer een sjabloon.
- 2 } **Gebruiken** } **Toevoeg.** om nieuwe items toe te voegen.
- 3 } **Meer** } **Verzenden** om het bericht te verzenden.

#### Automatisch downloaden

U kunt kiezen hoe u MMS-berichten wilt downloaden.

- **▶ Berichten ▶ Instellingen ▶ MMS**
- } **Auto. downloaden** om het volgende weer te geven:
- Altijd de telefoon downloadt automatisch berichten zodra deze op de server van de operator aankomen. Dit is de standaardinstelling;
- Vragen bij roam. er wordt gevraagd of u berichten wilt downloaden als u verbinding hebt met een ander netwerk dan uw eigen netwerk.
- Nooit in roaming de berichten worden nooit gedownload als u verbinding hebt met een ander netwerk dan uw eigen netwerk.
- Altijd vragen er wordt altijd gevraagd of u de berichten wilt downloaden, ongeacht het netwerk dat u gebruikt.

#### Berichten

• Uit – nieuwe berichten worden als pictogrammen weergegeven in het Postvak IN. Selecteer het bericht } **Bekijken** om te downloaden.

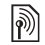

## **Spraakberichten**

Via een spraakbericht kun u snel geluidsopnamen verzenden en ontvangen als berichten. Een spraakbericht kan slechts één geluidsopname bevatten. U moet hiervoor een abonnement met ondersteuning voor MMS hebben. Hetzelfde geldt voor de ontvanger van het spraakbericht.

#### *Een spraakbericht opnemen en verzenden*

- 1 } **Berichten** } **Nieuw bericht** } **Spraakbericht**. De geluidsrecorder wordt gestart.
- 2 Neem het bericht op. } **Stoppen** om de opname te beëindigen.
- 3 } **Verzenden** om het bericht te verzenden.
- 4 } **Telefoonnummer** en voer het telefoonnummer van de geadresseerde in of } **Contacten zoeken** om het nummer of een groep op te halen uit Contacten. Als u een e-mailadres wilt opgeven } **E-mailadres**. In een lijst onder de verzendopties worden de tien laatste

geadresseerden weergegeven. U kunt ook een geadresseerde selecteren in deze lijst. } **Verzend**.

#### Spraakberichten ontvangen

Als u een spraakbericht ontvangt, wordt dit weergegeven in het **Activiteit Menu** als **Nieuwe gebeurt.** op **Activiteit Menu** is ingesteld. ► Afspelen om het bericht te beluisteren.

Als **Nieuwe gebeurt.** op **Pop-up** is ingesteld, wordt u gevraagd of u het spraakbericht wilt beluisteren. } **Ja** om het spraakbericht direct te beluisteren of } **Nee** om het bericht later te beluisteren. Wanneer u het spraakbericht hebt beluisterd } **Meer** om een lijst met opties te bekijken. Druk op  $\circ$  om het bericht te sluiten.

# <span id="page-47-0"></span>E-mailberichten

U kunt de telefoon gebruiken voor het verzenden en ontvangen van e-mailberichten. U kunt voor uw telefoon dezelfde e-mailinstellingen gebruiken als de instellingen van uw e-mailprogramma. Neem voor meer informatie contact op met uw netwerkoperator of serviceprovider.

#### Voordat u begint

Controleer het volgende:

- De instellingen staan in uw telefoon. Als dit niet het geval is *♦ [69 Instellingen](#page-68-0)*.
- U hebt een e-mailaccount ingesteld en geselecteerd. Ga naar *[www.SonyEricsson.com/support](http://www.sonyericsson.com/support)* om de instellingen van het e-mailaccount te downloaden. Houd de gegevens van uw e-mailaccount bij de hand.

#### Standaard-e-mailaccount

Als u zowel thuis als op kantoor een e-mailaccount hebt, kunt u een van de twee instellen als standaardaccount:

- ▶ Berichten ▶ E-mail ▶ Instellingen
- } **Accountinstellingen** en selecteer een account.

#### <span id="page-48-0"></span>*Een e-mailbericht schrijven en verzenden*

- 1 } **Berichten** } **E-mail** } **Nieuw bericht**.
- 2 Geef het onderwerp van het bericht op } **Doorgaan** en voer vervolgens de tekst in } **Doorgaan**.
- 3 } **E-mailadres** om een e-mailadres in te voeren of } **Contacten zoeken** om een adres op te halen uit Contacten.
- 4 Selecteer **Verzend** om het e-mailbericht te verzenden of selecteer **Meer** om een lijst met opties voor het bericht weer te geven.

#### *E-mailberichten verzenden, ontvangen en lezen*

- 1 } **Berichten** } **E-mail** } **Postvak IN** } **Verz&ont** (als Postvak IN leeg is) of } **Berichten** } **E-mail** } **Postvak IN** } **Meer** } **Verzenden&ontv.** om nieuwe berichten te verzenden of te downloaden.
- 2 Selecteer een bericht } **Bekijken** om het te lezen.

#### *Een e-mailbericht beantwoorden*

- 1 Open het e-mailbericht } **Beantw.**
- 2 } **Inclusief bericht** om het oorspronkelijke bericht toe te voegen aan uw antwoord of } **Nieuw bericht** om het oorspronkelijke berichten weg te laten. Schrijf uw bericht } **Doorgaan**.
- 3 } **E-mailadres** om een e-mailadres in te voeren of } **Contacten zoeken** om een adres op te halen uit Contacten.
- 4 Selecteer **Verzend**.

#### Berichten

#### *Een e-mailadres of een telefoonnummer opslaan in een e-mailbericht*

- 1 Selecteer het e-mailadres of het telefoonnummer dat u wilt opslaan } **Meer**.
- 2 Als u een e-mailadres wilt opslaan } **Adres opslaan**. Als u een telefoonnummer wilt opslaan } **Gebruiken** } **Nummer opslaan**.

#### *Een e-mailbericht opslaan*

- 1 Open het e-mailbericht } **Meer** ▶ Bericht opslaan ▶ Opgesl. e-mail.
- 2 Het bericht wordt opgeslagen in **Opgesl. e-mail** in het menu **E-mail**.

*Hoeveel e-mailberichten kunnen worden opgeslagen, is afhankelijk van het beschikbare geheugen op de telefoon. Druk in de stand-bymodus*   $op(\ge)$  of  $\le)$  om statusinformatie weer te geven. *Alle e-mailberichten worden ook opgeslagen op uw e-mailserver en u kunt zowel oude als nieuwe berichten bekijken op de server.*

#### *Meerdere e-mailberichten opslaan*

- 1 } **Berichten** } **E-mail** } **Postvak IN.**
- 2 Selecteer een bericht } **Meer** } **Diverse select.**
- 3 Ga naar en selecteer meer berichten door op **Selecteer** of **Deselect.** te drukken.
- 4 } **Meer** } **Berichten opslaan**.

#### *Een e-mailbericht verwijderen (gebruikers van POP3)*

- **▶ Berichten ▶ E-mail ▶ Postvak IN en selecteer** het bericht } **Meer**.
- 2 } **Verwijderen**. Het bericht wordt verwijderd wanneer u de volgende keer verbinding maakt met de e-mailserver. Als u meerdere berichten wilt verwijderen } **Diverse select.** Ga naar en selecteer meer berichten door op **Selecteer** of **Deselect.** te drukken. } **Meer** } **Verwijderen**.

#### *Een e-mailbericht verwijderen (gebruikers van IMAP4)*

- 1 } **Berichten** } **E-mail** } **Postvak IN** en selecteer het bericht } **Meer**.
- 2 } **Verwijderen**. Het bericht is geselecteerd om van de server te worden verwijderd. Als u meerdere berichten wilt verwijderen

} **Diverse select.** Ga naar en selecteer meer berichten door op **Selecteer** of **Deselect.** te drukken. } **Meer** } **Verwijderen**.

3 } **Meer** } **Postv. IN wissen** en selecteer **Bij verz. & ontv.** of **Geen verz.&ontv.** om berichten te verwijderen.

### Mijn vrienden

Maak verbinding met de server van Mijn vrienden en meld u aan om online te communiceren met uw favoriete contacten. Als uw abonnement expresberichten ondersteunt, kunt u de online status van uw contacten zien en expresberichten verzenden en ontvangen. Neem voor meer informatie contact op met uw serviceprovider of kijk op *[www.SonyEricsson.com/support](http://www.SonyEricsson.com/support)*[.](http://www.sonyericsson.com/support)

#### *Aanmelden bij de server voor Mijn vrienden*

**▶ Berichten ▶ Miin vrienden ▶ Ik ▶ Aanmelden.** 

#### Lijst met contacten

U kunt een lijst met contacten maken vanaf de server van Mijn vrienden. Dit zijn mensen naar wie u regelmatig berichten wilt verzenden.

#### *Een contact toevoegen*

▶ Berichten ▶ Miin vrienden ▶ Meer ▶ Contact toev. en selecteer een optie.

#### *Een expresbericht verzenden vanuit Mijn vrienden*

- 1 } **Berichten** } **Mijn vrienden** en selecteer een contact.
- $2 \rightarrow$  Stuur EB en typ het bericht  $\triangleright$  Verzend.

#### **Status**

U kunt de status die zichtbaar is voor anderen veranderen U kunt ook kiezen of u uw status alleen voor uw contacten zichtbaar wilt maken of voor alle gebruikers op de server van Mijn vrienden.

#### *Uw eigen status wijzigen*

▶ Berichten ▶ Mijn vrienden ▶ Ik ▶ Wijzigen.

#### Chatruimte

Een chatruimte kan door uw serviceprovider, door een gebruiker van Mijn vrienden of door uzelf worden gestart. U kunt chatruimten opslaan door een uitnodiging voor een chatsessie op te slaan of door te zoeken naar een bepaalde chatruimte.

#### Berichten

#### *Een chatruimte starten*

- 1 } **Berichten** } **Mijn vrienden** } **Meer** } **Chatr. starten**.
- 2 Selecteer in de lijst met contacten de contacten die u wilt uitnodigen voor de chatruimte } **Doorgaan**.
- 3 Voer een korte uitnodigingstekst in } **Doorgaan** } **Verzend**.

## Regio-info

Regio-info is een type SMS-bericht dat aan alle abonnees binnen een bepaald netwerkgebied wordt verzonden. Wanneer u een bericht met regio-info ontvangt, wordt het bericht automatisch op het scherm weergegeven. Druk op **Opslaan** om het bericht op te slaan in uw Postvak IN of op **Wissen** om het bericht te verwijderen.

*Neem voor meer informatie over regio-info contact*  $\omega$  *cn met regional op met uw serviceprovider.*

#### *Regio-info in- of uitschakelen*

- **▶ Berichten ▶ Instellingen ▶ Regio-info**
- } **Ontvangst**.

#### Infoservice

Het infoservicekanaal wordt door sommige netwerkoperators gebruikt om berichten over een bepaalde netwerkregio te verzenden aan abonnees binnen de betreffende regio.

#### *De informatiedienst inschakelen*

- } **Berichten** } **Instellingen** } **Regio-info**
- } **Infoservice**.

## Afbeeldingen

*Camera, videorecorder, foto's, PhotoDJ*TM.

## Camera en videorecorder

De telefoon heeft een digitale camera die ook als digitale videorecorder kan worden gebruikt. U kunt foto's maken en videoclips opnemen, deze opslaan en bekijken, en verzenden als e-mailbijlagen  $\rightarrow$  **[49 Een e-mailbericht schrijven en verzenden](#page-48-0)** of via MMS-berichten % *[46 Een MMS-bericht](#page-45-0)  [maken en verzenden](#page-45-0)*.

#### *De camera activeren*

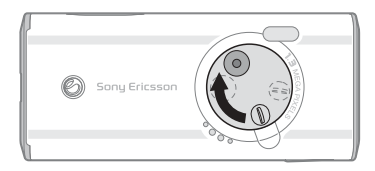

Verschuif in stand-by de lensdop om de camera te activeren.

*Foto's en videoclips maken* 

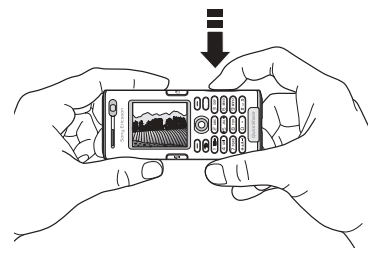

- 1 Gebruik de navigatietoets om tussen de camera en de videorecorder te schakelen.
- Druk op  $\binom{n}{2}$  om een foto te maken of een videoclip op te nemen.
- 3 Druk nogmaals op de toets om de video-opname te beëindigen. Sluit de lensdop om de camera te deactiveren.
- *Als u een sterke lichtbron zoals direct zonlicht of een lamp probeert op te nemen, kan het scherm zwart worden of kan de foto er vervormd uitzien.*

#### *De zoomfunctie gebruiken*

Gebruik de volumeknoppen aan de zijkant van de telefoon om in en uit te zoomen.

#### Afbeeldingen

#### *Helderheid aanpassen*

Gebruik de navigatietoets om de helderheid te verhogen of te verlagen.

#### *De fotoverlichting inschakelen*

Als u foto's wilt maken in een omgeving met weinig licht, drukt u op  $(*a \wedge b)$ .

#### *Foto's en videoclips weergeven*

Wanneer de camera is geactiveerd  $\blacktriangleright$  Bekijken.

#### <span id="page-53-0"></span>Opties voor camera en video

Wanneer de camera is geactiveerd  $\blacktriangleright$  Instellingen om meer opties weer te geven. De volgende opties zijn beschikbaar voordat u een foto of videoclip maakt:

- ï **Naar videocamera** om een videoclip te maken in plaats van een foto.
- ï **Wisselen naar fotocam** om een foto te maken in plaats van een videoclip.
- ï **Fotomodus** (camera) kies uit **Normaal** voor geen kader, **Panorama** om meerdere foto's te combineren in ÈÈn brede foto, **Kaders** om een kader toe te voegen aan de foto en **Burst** om vier foto's snel achter elkaar te maken.
- ï **Opnamemodus** (video) selecteer **Video m. hoge kwalit.** of **Voor MMS** als u de videoclip als een MMS-bericht wilt verzenden.
- ï **Fotoformaat** kies uit 1280x1024, 640x480 en 160x120. Alle telefoons met ondersteuning voor afbeeldingen kunnen de grootte 160x120 ontvangen.
- ï **Videoformaat** kies uit **Groot 176x144** en **Klein 128x96**.
- ï **Nachtmodus insch.** om de fotokwaliteit of videokwaliteit door middel van een langere belichtingstijd te verbeteren bij slechte lichtomstandigheden.
- Licht inschakelen om de lichtomstandigheden te verbeteren.
- ï **Zelfontspanner insch.** de foto wordt een paar seconden nadat u de cameraknop hebt ingedrukt, gemaakt.
- ï **Effecten** verschillende effecten selecteren voor de foto of video.
- ï **Witbalans** de kleur van de foto of video aanpassen aan de lichtomstandigheden.
- ï **Fotokwaliteit** kies uit **Normaal** en **Fijn**.
- ï **Tijd en datum insch.** een tijd en datum toevoegen aan de foto.

#### Foto's en videoclips opslaan

Als u een foto of een videoclip hebt gemaakt, wordt deze opgeslagen in het telefoongeheugen, **■ [19 Bestandsbeheer](#page-18-0).** U kunt er ook voor kiezen om foto's en videoclips op uw computer op te slaan,  $\rightarrow$  [80 De USB-kabel](#page-79-0)

#### Foto's en videoclips verzenden

Wanneer u een foto of videoclip hebt gemaakt, kunt u deze verzenden als MMS-bericht, mits de bestandsgrootte de limiet niet overschrijdt % *[46 Een MMS-bericht maken en verzenden](#page-45-0)*. Voor instellingen die van invloed zijn op de bestandsgrootte % *[54 Opties voor camera en video](#page-53-0)*.

De ontvangende telefoon moet gegevensverzending en MMS ondersteunen om de foto of videoclip te kunnen ontvangen en weergeven.

• Voordat u een foto of videoclip verzendt met MMS, controleert u of u het adres van de berichtenserver voor MMS hebt ingesteld,  $\bigoplus$  45 *MMS-berichten*, en of u de internetinstellingen hebt ingevoerd in de telefoon, **→** 69 *Instellingen*.

ï Voordat u een foto of videoclip met behulp van e-mail verzendt, moet u controleren of u de instellingen voor uw data- en e-mailaccounts op de telefoon hebt ingevoerd, **→** [48 E](#page-47-0)*[mailberichten](#page-47-0)*.

 $\rightarrow$  *[57 Afbeeldingen uitwisselen](#page-56-0)* als u foto's en videoclips wilt uitwisselen met andere overdrachtmethoden.

#### *Een foto verzenden*

Wanneer u een foto hebt gemaakt } **Verzend** om de foto te verzenden.

#### *Videoclips verzenden en afspelen*

Wanneer u de opname hebt voltooid  $\blacktriangleright$  Verzend om de videoclip te verzenden.

 $\blacktriangleright$  Meer  $\blacktriangleright$  Afspelen om af te spelen of druk op  $\circledcirc$ om de videoclip te verwijderen.

## Afbeeldingen

De telefoon is voorzien van een aantal afbeeldingen en animaties. U kunt deze afbeeldingen verwijderen als u geheugen wilt vrijmaken. Alle afbeeldingen worden opgeslagen in **Bestandsbeheer** } **Afbeeldingen**. U beschikt over de volgende mogelijkheden:

#### Afbeeldingen

- ï U kunt een afbeelding als achtergrond of screensaver gebruiken.
- ï U kunt een afbeelding toewijzen aan een contact. *[27 Een afbeelding of](#page-26-0) ringtone toevoegen aan een [telefooncontact](#page-26-0)*.
- ï U kunt afbeeldingen uitwisselen via een van de beschikbare overdrachtmethodes.

#### Werken met afbeeldingen

U kunt afbeeldingen toevoegen, bewerken en verwijderen in **Bestandsbeheer**. Het aantal afbeeldingen dat u kunt opslaan, is afhankelijk van de grootte van de afbeeldingen % *[56 Informatie](#page-55-0)  [over een afbeelding of videoclip bekijken](#page-55-0)*. Ondersteunde bestandstypen zijn bijvoorbeeld GIF, JPEG, WBMP, BMP, PNG en SVG-Tiny.

#### *Uw afbeeldingen bekijken*

- 1 } **Bestandsbeheer** } **Afbeeldingen**.
- 2 De afbeeldingen worden weergegeven in de miniatuurweergave. om de afbeeldingen in de normale weergave te bekijken. } **Bekijken**.

#### *Afbeeldingen in een diavoorstelling weergeven*

- 1 } **Bestandsbeheer** } **Afbeeldingen** en ga naar een afbeelding.
- 2 } **Bekijken** } **Meer** } **Diavoorstelling**.

#### <span id="page-55-0"></span>*Informatie over een afbeelding of videoclip bekijken*

- 1 } **Bestandsbeheer** } **Afbeeldingen** of **Video's**, selecteer de afbeelding of videoclip.
- 2 } **Meer** } **Informatie**.

#### Afbeeldingen gebruiken

U kunt afbeeldingen voor meerdere doeleinden gebruiken. U kunt deze bijvoorbeeld toevoegen aan een contact of gebruiken als opstartscherm of screensaver.

De screensaver wordt automatisch ingeschakeld als u gedurende een aantal seconden geen toets hebt ingedrukt. De screensaver schakelt na enkele seconden over op de spaarstand om stroom te besparen. Druk op een toets om het scherm weer aan te zetten. Als u een afbeelding als achtergrond hebt ingesteld, wordt deze in de stand-bymodus weergegeven.

#### *Een afbeelding gebruiken*

- 1 } **Bestandsbeheer** } **Afbeeldingen** en blader naar de gewenste afbeelding } **Meer** } **Gebruiken**.
- 2 Selecteer waarvoor u de afbeelding wilt gebruiken.

#### **PhotoDJ**™

Tijdens het bewerken van afbeeldingen drukt u op  $\textcircled{\odot}, \textcircled{\odot}, \textcircled{\odot}, \textcircled{\odot}$  en op de volgende toetsen:  $\overline{5}$  om het gereedschap te activeren,  $\overline{(\ast_{a/A}^2)}$ om het gereedschap te selecteren en  $(H - B)$ om een kleur te selecteren.

#### *Een afbeelding bewerken en opslaan*

- 1 } **Entertainment** } **PhotoDJô** en blader naar de gewenste afbeelding } **Kiezen**.
- 2 } **Meer** } **Afb. opslaan** om de bewerkte afbeelding op te slaan.

#### <span id="page-56-0"></span>Afbeeldingen uitwisselen

U kunt afbeeldingen uitwisselen via een van de volgende beschikbare overdrachtmethodes. U mag geen materialen uitwisselen die auteursrechtelijk zijn beschermd. Voor meer informatie over het verzenden van afbeeldingen in berichten % *[45 MMS-berichten](#page-44-0)*.

#### *Een afbeelding verzenden*

} **Bestandsbeheer** } **Afbeeldingen** en ga naar de gewenste afbeelding. } **Meer** } **Verzenden** en selecteer een overdrachtmethode.

#### *Een afbeelding ontvangen en opslaan*

- 1 Open het bericht waarin u de afbeelding hebt ontvangen of zet Bluetooth of de infraroodpoort aan als de afbeelding via een van deze overdrachtmethoden is verzonden.
- 2 Als u de afbeelding in een bericht hebt ontvangen, selecteert u de afbeelding en slaat u deze op. Als u de afbeelding via Bluetooth of infrarood hebt ontvangen, volgt u de instructies op het scherm.
- *Alle telefoons met ondersteuning voor afbeeldingen kunnen de grootte 160x120 ontvangen. Sommige telefoons met ondersteuning voor afbeeldingen kunnen geen afbeeldingen ontvangen die groter zijn dan 160x120. Als u de afbeelding wilt weergeven op een computer, is de grootte 1280x1024 het meest geschikt.*

#### Entertainment

#### Extern scherm

U kunt uw afbeeldingen weergeven op een extern scherm, bijvoorbeeld een tv, als u een compatibele Bluetooth adapter gebruikt. De adapter is een accessoire en wordt niet meegeleverd. U kunt vervolgens de telefoon gebruiken om het scherm te bedienen. Gebruik de functie voor diapresentaties om meerdere foto's achter elkaar weer te geven.

#### *Verbinding maken met een extern scherm*

} **Bestandsbeheer** } **Afbeeldingen** en ga naar de gewenste afbeelding } **Bekijken** } **Meer ▶ Extern scherm. De telefoon zoekt naar andere** Bluetooth apparaten en er wordt een lijst met beschikbare apparaten weergegeven. Selecteer het apparaat dat u wilt gebruiken.

## Entertainment

 $Media$  player, radio, PlayNow<sup>TM</sup>, ringtones, *MusicDJ*<sup>™</sup>, *VideoDJ*<sup>™</sup>, *geluidsrecorder, thema's, games.*

## Media player

De Media player fungeert als muziekspeler en videospeler in één. U kunt muziek en videoclips afspelen die u hebt ontvangen in een MMS-bericht of die u hebt gedownload naar uw telefoon. De volgende bestandstypes worden ondersteund door de Media player: MP3, MP4, 3GP, AAC, AMR, MIDI, WAV (met een maximale samplesnelheid van 16 kHz) en Real®8. U kunt ook muziek en video's streamen van websites.

#### Playlists

U kunt playlists maken om de mediabestanden die in Bestandsbeheer zijn opgeslagen, te ordenen. Een playlist kan zowel muziekbestanden als videoclips bevatten. Bestanden in een playlist kunnen worden gesorteerd op artiest, titel of op de volgorde waarin de bestanden zijn toegevoegd aan de playlist. U kunt een bestand aan verschillende playlists toevoegen.

#### Entertainment

De playlists **Alle muziek** en **Alle video's** worden automatisch gegenereerd en bevatten alle muziek- en videobestanden die zijn opgeslagen in het telefoongeheugen. U kunt deze playlists niet verwijderen of een andere naam geven.

*Wanneer u een bestand uit een playlist verwijdert, wordt het bestand niet permanent uit het telefoongeheugen verwijderd. U kunt het bestand aan een andere playlist toevoegen.*

#### *Een playlist maken*

- 1 } **Entertainment** } **Mediaplayer** } **Nieuwe playlist** voer de naam van de playlist in } **OK**.
- 2 Maak een selectie uit de bestanden die beschikbaar zijn in **Bestandsbeheer**. U kunt meerdere bestanden tegelijkertijd toevoegen en u kunt ook mappen toevoegen. Alle bestanden in de geselecteerde mappen worden toegevoegd aan de playlist.

#### *Bestanden toevoegen aan een playlist*

- 1 } **Entertainment** } **Mediaplayer** selecteer een playlist } **Openen** } **Meer** } **Media toevoegen**.
- 2 Maak een selectie uit de bestanden die beschikbaar zijn in **Bestandsbeheer**.

#### *Bestanden verwijderen uit een playlist*

**▶ Entertainment ▶ Mediaplayer selecteer een** playlist } **Openen**. Selecteer het bestand } **Meer** } **Verwijderen**.

#### *Playlists verwijderen*

**▶ Entertainment ▶ Mediaplayer selecteer** een playlist } **Meer** } **Playlist deleten**

#### Muziek en videoclips

#### *Muziek en video's afspelen*

**► Entertainment** ► Mediaplayer en selecteer een playlist } **Openen** } **Afspelen**. De playlist wordt afgespeeld totdat u drukt op } **Pauze** of **Stoppen**.

#### *De afspeelmodus wijzigen*

- ▶ Entertainment ▶ Mediaplayer ▶ Meer
- } **Afspeelmodus**. Selecteer **Shuffle AAN** om de bestanden in de playlist in willekeurige volgorde af te spelen of **Lus AAN** om de playlist opnieuw te starten als het laatste bestand is afgespeeld.

#### *U kunt de afspeelmodus ook wijzigen vanuit de playlists.*

#### De Media player bedienen

- ï } **Pauze** om het afspelen te onderbreken.
- Druk op  $\circledcirc$  of  $\circledcirc$  om naar het volgende of vorige item in de playlist te gaan.
- Houd  $\ddot{\textcircled{\circ}}$  of  $\textcircled{\circ}$  ingedrukt om snel voor- of achteruit te spoelen.
- Druk op  $(\circled{6})$  en  $(\circled{9})$  om door de playlist te bladeren tijdens het afspelen. Een geselecteerd bestand wordt pas gekozen als u op } **Stoppen** } **Afspelen** drukt.
- ï Wanneer u een video hebt onderbroken, drukt u op  $\circledcirc$  om de videoclip beeld voor beeld af te spelen.

### Opties Media player

- ► Meer voor de volgende opties:
- ï **Afspeelmodus** de afspeelvolgorde van muziek en video's veranderen. Selecteer **Loop** of **Shuffle**.
- ï **Equalizer** de instellingen van de hoge en lage tonen wijzigen tijdens het afspelen van muziek.
- ï **Naam wijzigen** de naam van de playlist wijzigen. Dit is alleen mogelijk bij playlists die door de gebruiker zijn gemaakt;
- ï **Playlist deleten** de playlist verwijderen. Alleen de playlist wordt verwijderd; de bestanden blijven aanwezig in **Bestandsbeheer**. Dit is alleen mogelijk bij playlists die door de gebruiker zijn gemaakt.

#### **Mediaopties**

Wanneer u een playlist hebt geopend,  $\blacktriangleright$  Meer om de volgende opties weer te geven:

- $\cdot$  Informatie informatie weergeven over het huidige nummer of de huidige video.
- ï **Media toevoegen** bestanden of mappen toevoegen aan de playlist.
- ï **Minimaliseren** de Media player minimaliseren en terugkeren naar stand-by. De muziek of video blijft spelen en u kunt andere applicaties en functies van de telefoon gebruiken.
- ï **Afspeelmodus** de afspeelvolgorde van muziek en video's veranderen.
- ï **Equalizer** de instellingen van de hoge en lage tonen wijzigen tijdens het afspelen van muziek.
- Sorteren de playlist sorteren op artiest, op titel of in de volgorde dat de bestanden zijn toegevoegd aan de playlist.
- ï **Verzenden** een geluids- of videobestand verzenden.
- ï **Verwijderen** het bestand uit de playlist verwijderen.
- Volledig scherm de videoclip in een volledig scherm en in de horizontale modus afspelen.
- ï **Frame vastleggen** een foto vastleggen vanuit de videoclip.

#### Online muziek en video's

U kunt video's bekijken en muziek beluisteren die u op een website hebt gevonden door ze te streamen naar uw telefoon. Als u tijdens het surfen een koppeling voor streaming hebt gevonden, wordt de Media player automatisch geopend als de koppeling wordt geselecteerd.

Om streaming mogelijk te maken, moet u een data-account hebben en de koppelingen moeten compatibel zijn met GPPTM (3rd Generation Partnership Project). Als het goed is, is er een data-account geconfigureerd op de telefoon. Als dit niet het geval is, neemt u contact op met uw netwerkoperator of bezoekt u *[www.SonyEricsson.com/support](http://www.sonyericsson.com/support)*.

**■ [69 Instellingen](#page-68-0).** 

#### *Data-account selecteren*

- 1 } **Instellingen** } het tabblad **Verbindingen**  $\blacktriangleright$  Streamingopties. Gebruik  $\textcircled{\tiny{\circ}}$  of  $\textcircled{\tiny{\circ}}$ om van tabblad naar tabblad te gaan.
- 2 Selecteer het data-account dat u wilt gebruiken.

#### *Video en audio streamen*

- 1 } **Internetservices** } **Meer** } **Voer URL in**.
- 2 Typ of kies het adres van een site en selecteer een koppeling voor streamen.

#### *Opgeslagen muziek en video's streamen*

- 1 } **Internetservices** } **Meer** } **Favorieten**.
- 2 Selecteer een te streamen koppeling. De Media player wordt geopend en de gestreamde muziek of video wordt afgespeeld.

## Radio

De telefoon bevat een FM-radio met RDS-functionaliteit. U kunt de radio pas gebruiken wanneer u de handsfree hebt aangesloten op de telefoon. De handsfree werkt als antenne en verbetert de ontvangst. De radio kan worden gebruikt als wekker, *➡ [81 Wekker](#page-80-0)*.

*U moet de telefoon inschakelen om de radio te gebruiken. Schakel de telefoon niet in op plaatsen waar mobiele telefoons niet zijn toegestaan,*  **▶ 98 Richtlijnen voor veilig en efficiënt gebruik.** 

#### *Naar de radio luisteren*

Sluit de handsfree aan op de telefoon  $\blacktriangleright$  Radio.

#### Radiobediening

- ï } **Zoeken** om het volgende kanaal op de frequentieband te zoeken.
- Druk op  $\hat{\odot}$  of  $\hat{\odot}$  om de frequentie met 0,1 MHz te veranderen op de FM-frequentieband. Houd deze toets ingedrukt als u de frequentie telkens met 0,1 MHz op de FM-frequentieband wilt blijven veranderen.
- Druk op  $\circledcirc$  of  $\circledcirc$  om naar het volgende vooraf ingestelde kanaal te gaan.

#### Radiokanalen opslaan

U kunt maximaal 20 favoriete radiokanalen opslaan.

*U kunt snel kanalen opslaan op de posities 1-10. Hiervoor houdt u de toetsen 0-9 ingedrukt (0 staat hierbij voor 10). Druk op 0-9 om een kanaal te selecteren dat u hebt opgeslagen op de posities 1-10.*

#### *Een radiokanaal opslaan*

} **Meer** } **Opslaan** } **Invoegen**. Het kanaal wordt opgeslagen in een lijst.

#### Radio-opties

- ► Meer voor de volgende opties:
- ï **Minimaliseren** terugkeren naar stand-by om andere functies te gebruiken terwijl de radio blijft spelen.
- ï **Opslaan** de huidige frequentie opslaan in een lijst met kanalen.
- ï **Kanalen** opgeslagen kanalen selecteren, hernoemen, vervangen of verwijderen.
- ï **Speaker AAN** via de luidspreker luisteren.
- ï **Auto. opslaan** automatisch zoeken naar kanalen en deze opslaan in een lijst met kanalen. Eerder opgeslagen kanalen worden vervangen.
- ï **Frequentie inst.** handmatig een frequentie invoeren. De ingevoerde getallen worden automatisch aangepast aan een geldige frequentie. Druk op  $(\overline{\mathbf{H}} - \overline{\mathbf{S}})$  om direct naar **Frequentie inst.** te gaan.
- **RDS** opties voor het in- of uitschakelen van een alternatieve frequentie (AF) en voor het weergegeven of verbergen van zendergegevens.
- $\cdot$  Mono AAN mono geluid inschakelen.

#### Tijdens het luisteren naar de radio

Als u het radioscherm minimaliseert, kunt u naar de radio luisteren en tegelijkertijd andere functies gebruiken. U kunt bijvoorbeeld bellen, berichten verzenden en games spelen.

#### *Het radioscherm minimaliseren*

} **Radio** } **Meer** } **Minimaliseren**.

#### *Het volume aanpassen*

Druk op  $\left( \sum \right)$  of  $\left( \sum \right)$ .

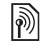

## **<u>n</u>** PlayNow™

Met de service PlayNow™ kunt u luisteren naar melodieÎn voordat u besluit deze aan te schaffen en te downloaden naar de telefoon. Elke melodie bestaat uit een deel van een bestaand nummer en is geoptimaliseerd voor uw Sony Ericsson-telefoon.

#### Voordat u begint

Controleer het volgende:

- Ondersteunt uw telefoonabonnement gegevensverzending via GPRS?
- ï Hebt u de juiste instellingen op de telefoon opgegeven? % *[69 Instellingen](#page-68-0)*.
- Mogelijk moet u zich ook aanmelden als WAP-gebruiker bij uw serviceprovider of netwerkoperator.
- ï Beschikt u over vrij geheugen op uw telefoon? Druk in de stand-bymodus op  $($ sold  $)$  of  $($ sold  $)$ om statusinformatie weer te geven.

#### De lijst met PlayNow™-melodieën openen

Als u op het PlayNow™-pictogram klikt, kunt u de lijst met PlayNow™-melodieën downloaden naar de telefoon. U kunt nu een melodie uit de lijst beluisteren.

#### *Een melodie beluisteren*

► PlayNow<sup>™</sup> en selecteer de melodie die u wilt beluisteren.

#### Een melodie uit de PlayNow™-lijst downloaden

Het totaalbedrag voor de download is de prijs die wordt weergegeven op het scherm als u ervoor kiest om de melodie te downloaden en op te slaan. De kosten worden door uw netwerkoperator verrekend met uw telefoonrekening of beltegoed nadat u de melodie hebt aangeschaft.

#### Entertainment

#### *Een melodie downloaden*

- 1 Als u een melodie hebt beluisterd die u wilt downloaden, moet u eerst de aankoopgegevens hierboven controleren en vervolgens de voorwaarden en bepalingen bij de telefoon lezen. Als u akkoord gaat met de aankoop in de telefoon, gaat u ook akkoord met deze voorwaarden.
- **2 ► Ja** om de melodie te downloaden U ontvangt een SMS-bericht waarin wordt bevestigd dat u hebt betaald voor de melodie en dat deze beschikbaar is. De melodie wordt automatisch opgeslagen in **Bestandsbeheer** } **Geluiden**.

*De service is mogelijk niet altijd beschikbaar in alle landen of wanneer u een netwerk gebruikt dat niet het netwerk van uw eigen operator is. Als u op het PlayNowô-pictogram klikt, verschijnt er een melding hierover.*

## Ringtones en melodieën

De telefoon is voorzien van een aantal standaardmelodieën en polyfone melodieën die u als ringtones kunt gebruiken. U kunt melodieën uitwisselen via een van de volgende beschikbare overdrachtmethodes. U mag geen materialen

uitwisselen die auteursrechtelijk zijn beschermd. U kunt ook geluiden opnemen en deze als ringtones gebruiken, % *[68 Een geluidsopname starten](#page-67-0)*.

*Als u een MP3-bestand selecteert als ringtone, kunt u de functie Aannemen met stem niet gebruiken,*   $\rightarrow$  **[34 Aannemen met stem](#page-33-0)** 

#### *Een ringtone selecteren*

} **Instellingen** } het tabblad **Geluiden & signalen**  $\blacktriangleright$  Ringtone. Gebruik  $\textcircled{\tiny{\odot}}$  of  $\textcircled{\tiny{\odot}}$  om van tabblad naar tabblad te gaan.

#### *De ringtone aan- of uitzetten*

Houd vanuit stand-by  $(\overline{H - R})$  ingedrukt. Alle signalen, met uitzondering van het wekkersignaal, worden aan- of uitgezet.

#### *Het volume van de ringtone instellen*

- **1** ► Instellingen ► het tabblad Geluiden & signalen. Gebruik  $\textcircled{\tiny{\circ}}$  of  $\textcircled{\tiny{\circ}}$ om van tabblad naar tabblad te gaan.
- **2**  $\triangleright$  Volume en druk op  $\circledcirc$  of  $\circledcirc$  om het geluid harder of zachter te zetten.
- 3 } **Opslaan** om de instelling op te slaan.

#### Persoonlijke ringtones voor bellers

Als in uw abonnement nummerweergave is inbegrepen, kunt u voor bellers persoonlijke ringtones instellen, % *[27 Een afbeelding](#page-26-0)  [of ringtone toevoegen aan een telefooncontact](#page-26-0)*.

#### Trilalarm

U kunt ervoor kiezen om bij inkomende gesprekken te worden gewaarschuwd door het zoemen van het trilalarm. U beschikt over de volgende mogelijkheden:

- ï **Aan** altijd.
- ï **Aan indien stil** aan wanneer de ringtone uit staat of wanneer u de telefoon op Stil hebt gezet.
- Uit altiid.

#### *Het trilalarm instellen*

**Instellingen** } het tabblad **Geluiden & signalen**  $\blacktriangleright$  Trilalarm en selecteer de gewenste instelling. Gebruik  $\circledcirc$  of  $\circledcirc$  om van tabblad naar tabblad te gaan.

#### Opties voor geluiden en signalen

Via **Instellingen** en het tabblad **Geluiden & signalen** kunt u het volgende instellen:

- **•** Berichtsignaal selecteer hoe u wilt worden gewaarschuwd bij een inkomend bericht;
- $\cdot$  Toetsgeluid selecteer welk geluid u wilt dat de toetsen maken als u erop drukt.

## MusicDJ™

 $M$ et Music $DJ^{\mathsf{TM}}$  kunt u melodieën componeren en bewerken, en vervolgens als ringtones gebruiken. Een melodie bestaat uit vier sporen – Drums, **Bassen**, **Akkoorden** en **Accenten**. Een spoor bevat een aantal muziekblokken. De blokken bestaan uit vooraf gearrangeerde geluiden met verschillende eigenschappen. De blokken zijn onderverdeeld in de groepen **Intro**, **Couplet**, **Refrein** en **Rust**. U componeert een melodie door muziekblokken toe te voegen aan de sporen.

#### *Een melodie componeren*

- **1** ▶ Entertainment ▶ MusicDJ™.
- 2 Kies voor het Invoegen, Kopiëren en Plakken van blokken om uw melodie te componeren. Schakel tussen de blokken met  $\textcircled{\scriptsize{0}}$ ,  $\textcircled{\scriptsize{0}}$ ,  $\textcircled{\scriptsize{0}}$  of  $\circledR$ . Druk op  $\circledC$  om een blok te verwijderen. ► Meer om meer opties weer te geven.

#### Entertainment

#### *Een eerder gemaakte melodie bewerken*

} **Bestandsbeheer** } **Geluiden** en selecteer de melodie } **Meer** } **Bewerken**.

#### Verzenden en ontvangen

U kunt melodieÎn verzenden en ontvangen via een van de volgende beschikbare overdrachtmethodes. U mag geen materialen uitwisselen die auteursrechtelijk zijn beschermd.

*U kunt geen polyfone melodie of MP3-bestanden verzenden in een SMS-bericht.*

#### *Een melodie verzenden*

- 1 } **Bestandsbeheer** } **Geluiden** en selecteer een melodie.
- 2 } **Meer** } **Verzenden** en selecteer een overdrachtmethode.

#### *Een melodie ontvangen*

- 1 Open het bericht waarin u de melodie hebt ontvangen of zet Bluetooth of de infraroodpoort aan als de melodie via een van deze overdrachtmethoden wordt verzonden.
- 2 Wanneer u de melodie ontvangt, volgt u de instructies op het scherm.

## VideoD.ITM

Met VideoDJ<sup>IM</sup> kunt u films maken door videoclips en foto's te combineren die u hebt opgeslagen op de telefoon. U kunt VideoDJ™ ook gebruiken om videoclips op maat te maken en video-items te bewerken.

#### *Een film maken*

- **1** ▶ Entertainment ▶ VideoDJ™
- 2 } **Toevoeg.** Selecteer deze optie om een **Videoclip**, een **Afbeelding** of **Tekst** toe te voegen } **Kiezen**.

#### *Een videoclip bewerken*

- 1 } **Bestandsbeheer** } **Video's** } **Openen** en kies de videoclip die u wilt openen.
- 2 } **Meer** } **Bewerken** } **Bewerken** om de functie **Trimmen**, **Vervangen** of **Verwijderen** toe te passen op een clip van de huidige film.

#### *Een afbeelding bewerken*

- **1** ▶ Entertainment ▶ VideoDJ™
- **2** ► Toevoeg. ► Afbeelding. Kies de afbeelding die u wilt bewerken en } **Kiezen**.
- 3 } **Bewerken**.

4 } **Vervangen** om een afbeelding te vervangen, } **Duur** om de duur van de afbeelding in de film te wijzigen of } **Verwijderen** om de afbeelding te verwijderen uit de huidige film.

#### *Tekst bewerken*

**▶ Bewerken om tekst te wijzigen, ▶ Achtergrond** om de achtergrond van tekst te wijzigen,

} **Tekstkleur** om de tekstkleur te wijzigen, } **Duur** om de duur van de tekst in de film te wijzigen of } **Verwijderen** om de tekst te verwijderen uit de huidige film.

#### Opties voor VideoDJ™

Wanneer er een video is geselecteerd,  $\blacktriangleright$  Meer om meer opties weer te geven.

- Voorbeeld de film weergeven.
- Invoegen een item invoegen.
- ï **Opslaan** de huidige film opslaan.
- ï **Verzenden** de huidige film verzenden.
- Nieuw een andere film openen.
- Soundtrack een soundtrack toevoegen aan de huidige film.

#### Films verzenden en ontvangen

U kunt een film verzenden via een van de beschikbare overdrachtmethodes. Korte films kunnen worden verzonden via MMS. Als een film te lang is, kunt u de functie **Trimmen** gebruiken om de film in te korten.

Films die u ontvangt en opslaat, worden opgeslagen in Bestandsbeheer.

#### *Een videoclip editen*

- 1 Selecteer een video op het storyboard } **Bewerken** } **Trimmen**.
- $\geq$   $\blacktriangleright$  Instellen om het beginpunt in te stellen en } **Begin**.
- 3 } **Instellen** om het eindpunt in te stellen en } **Einde**.
- 4 U kunt stap 2 en 3 herhalen totdat u tevreden bent. } **Gereed** om het editen te voltooien.

## Geluidsrecorder

Met Geluidsrecorder kunt u memo's of gesprekken opnemen. Opgenomen geluiden kunnen ook als ringtones worden gebruikt. Wanneer u een gesprek opneemt, wordt de opname beëindigd zodra een van de deelnemers het gesprek beëindigt. Wanneer u een geluid opneemt, wordt de opname

#### Entertainment

automatisch beëindigd zodra u een gesprek ontvangt. U hebt zelfs toegang tot de opnamen als de opnamen worden opgeslagen op de telefoon en u uw SIM-kaart verwisselt.

*In bepaalde landen of staten bent u wettelijk verplicht om personen vooraf te informeren dat u het gesprek gaat opnemen.*

#### <span id="page-67-0"></span>*Een geluidsopname starten*

- 1 } **Entertainment** } **Geluid opnemen**.
- 2 Wacht tot u een toon hoort. Als de opname begint, wordt **Bezig met opnemen** weergegeven, samen met de tijd van de huidige opname (oplopend).
- **3** ► Opslaan om de opname te beëindigen en } **Afspelen** om de opname te beluisteren. ► Meer voor de volgende opties: **Nieuwe opname**, **Verzenden**, **Naam wijzigen**, **Verwijderen**, **Opgenomen geluid**.

#### *Opnamen beluisteren*

- 1 } **Bestandsbeheer** } **Geluiden** en selecteer de opname die u wilt beluisteren.
- **2** ► Afspelen om de opname te beluisteren en } **Stoppen** om het afspelen te stoppen.

## Thema's

U kunt het uiterlijk van het scherm, zoals de kleuren en de achtergrond, wijzigen door een bepaald thema in te stellen. De telefoon is voorzien van een aantal vooraf gedefinieerde thema's. U kunt deze niet verwijderen, maar u kunt nieuwe thema's maken en deze naar de telefoon downloaden. Ga naar *[www.SonyEricsson.com/support](http://www.sonyericsson.com/support)* voor meer informatie.

#### *Een thema selecteren of wijzigen*

**▶ Bestandsbeheer ▶ Thema's en selecteer** een thema.

#### Thema's uitwisselen

U kunt thema's uitwisselen via een van de beschikbare overdrachtmethodes.

#### *Een thema verzenden*

- 1 } **Bestandsbeheer** } **Thema's** en selecteer een thema.
- 2 } **Meer** } **Verzenden** en selecteer een overdrachtmethode.

#### *Een thema ontvangen en opslaan*

- 1 Open het bericht waarin u het thema hebt ontvangen of zet Bluetooth of de infraroodpoort aan als het thema via een van deze overdrachtmethoden wordt verzonden.
- 2 Wanneer u het item ontvangt, volgt u de instructies op het scherm.

#### *Een thema downloaden*

▶ Bestandsbeheer ▶ Thema's ▶ Sony Ericsson.

## Games

De telefoon bevat diverse games. U kunt games en applicaties ook rechtstreeks naar de mappen in uw telefoon downloaden. Voor de meeste games zijn Help-teksten beschikbaar.

#### **Een game starten en beëindigen**

- 1 } **Entertainment** } **Games** en selecteer een game } **Kiezen**.
- 2 Houd  $\textcircled{f}$  ingedrukt om de game te beëindigen.

#### *Een game downloaden*

▶ Entertainment ▶ Games ▶ Sony Ericsson.

## Verbindingen

*Instellingen voor internet en e-mail, surfen, synchroniseren, Bluetooth, infrarood, USB-kabel.*

## <span id="page-68-0"></span>**Instellingen**

Voordat u internet, expresberichten, Mijn vrienden of PlayNow™ gaat gebruiken, moet u een aantal instellingen in uw telefoon hebben.

Deze instellingen kunnen al zijn ingevoerd wanneer u de telefoon koopt. Als dit niet het geval is, neemt u contact op met uw netwerkoperator of serviceprovider voor meer informatie. De instellingen zijn ook te vinden op *[www.SonyEricsson.com/support](http://www.sonyericsson.com/support)*.

Als u internet wilt gebruiken voor het verzenden en ontvangen van MMS- en e-mailberichten, hebt u het volgende nodig:

- Een telefoonabonnement dat gegevensverzending ondersteunt.
- De juiste instellingen zijn in de telefoon ingesteld.
- ï U moet zich mogelijk aanmelden als gebruiker van internet of e-mail bij uw serviceprovider of netwerkexploitant.

#### Instellingen maken voor internet en e-mail

Als de instellingen nog niet in uw telefoon zijn geprogrammeerd, kunt u:

- Instellingen ontvangen van de netwerkoperator of serviceprovider. De instellingen zijn ook te vinden op *[www.SonyEricsson.com/support](http://www.sonyericsson.com/support)*.
- Instellingen handmatig invoeren of bewerken.

#### Internet gebruiken

Uw telefoon heeft een browser die WAP (Wireless Application Protocol) of HTTP (Hyper Text Transfer Protocol) gebruikt voor toegang tot internet.

#### *Een internetprofiel selecteren*

} **Instellingen** } het tabblad **Verbindingen** } **Internetinstell.** } **Internetprofielen** en selecteer het gewenste profiel. Gebruik  $\circledcirc$  of  $\circledcirc$ om van tabblad naar tabblad te gaan.

#### *Beginnen met browsen*

- **Internetservices** en selecteer een service of
- **▶ Internetservices ▶ Meer en selecteer een optie.**

#### *Stoppen met surfen*

} **Meer** } **Browser afsluiten**

#### Opties tijdens het browsen

► Meer om verschillende surfopties weer te geven. De opties variëren afhankelijk van de site die u bezoekt.

ベ  *Als u een e-mailadres selecteert tijdens het surfen op een website, kunt u een SMS-bericht naar dat adres verzenden.*

Het optiemenu bevat altijd de volgende opties:

- ï **Browser afsluiten** de verbinding verbreken en naar stand-by gaan. Er wordt mogelijk een lijst met gestarte of onderbroken downloads weergegeven.
- Naar de homepage van het huidige internetprofiel gaan, bijvoorbeeld **Sony Ericsson**.
- ï **Favorieten** de site die u op dat moment hebt geopend toevoegen aan Favorieten of bekijk deze lijst.
- Voer URL in het webpagina-adres invoeren van een site die u wilt bezoeken. } **Nieuw adres** een nieuw webpagina-adres invoeren of een van de tien laatst ingevoerde adressen selecteren. Als u het adres van een webpagina invoert, hoeft u het gebruikelijke voorvoegsel http:// niet te typen.
- ï **Geschiedenis** de lijst met eerder bezochte sites weergeven.
- ï **Pagina vernieuw.** de inhoud van de webpagina vernieuwen.
- ï **Opslaan** de webpagina of een afbeelding van de huidige webpagina opslaan.
- ï **Adres verzenden** een koppeling naar de huidige site verzenden naar een andere telefoon.
- ï **Uiterlijk** selecteren om de geluiden of afbeeldingen op de bezochte pagina's af te spelen.
- ï **Cache wissen** alle tijdelijke internetbestanden van de telefoon verwijderen.
- $\cdot$  Status huidige statusinformatie weergeven. bijvoorbeeld profiel, toegangstype, beveiliging en adres.
- ï **Bellen** als dit door uw abonnement wordt ondersteund, kunt u tijdens het surfen een gesprek voeren. ► Meer ► Beëindigen om het gesprek te beëindigen en verder te gaan met surfen.

### Favorieten gebruiken

U gebruikt favorieten in uw mobiele telefoon op dezelfde wijze als in een internetbrowser op uw computer. U kunt favorieten maken en bewerken.

### *Werken met favorieten*

- 1 } **Internetservices** } **Meer** } **Favorieten** en selecteer een favoriet } **Meer**.
- 2 Selecteer een optie.

#### Downloaden

U kunt bijvoorbeeld afbeeldingen, thema's, games en ringtones van websites rechtstreeks naar Bestandsbeheer op de telefoon downloaden.

#### *Downloaden vanaf de Sony Ericsson-website*

- 1 } **Internetservices** } **Meer** } **Favorieten** ▶ Sony Ericsson.
- 2 Selecteer het item dat u wilt downloaden en volg de instructies op de display.

### Opgeslagen informatie

Tijdens het surfen kunt u informatie opslaan in uw telefoon.

*U wordt geadviseerd gevoelige informatie over eerder bezochte internetservices te wissen. Zo vermijdt u beveiligingsrisico's wanneer u de telefoon kwijtraakt of verliest, of wanneer de telefoon wordt gestolen.*

#### Verbindingen

De volgende informatie kan worden opgeslagen:

- Cookies verbetert de toegang tot de site;
- Wachtwoorden verbetert de toegang tot de server.

#### *Cookies in uw telefoon toestaan of wissen*

} **Instellingen** } het tabblad **Verbindingen** } **Internetinstell.** } **Cookies** en selecteer een optie en bevestig deze. Gebruik  $\circledcirc$  of  $\circledcirc$ om van tabblad naar tabblad te gaan.

#### *De wachtwoordenlijst wissen*

} **Instellingen** } het tabblad **Verbindingen** } **Internetinstell.** } **Wachtw. wissen** en } **Ja** om te bevestigen. Gebruik  $\circledcirc$  of  $\circledcirc$  om van tabblad naar tabblad te gaan.

#### Internetprofiel voor Java™-applicaties

Sommige Java<sup>TM</sup>-applicaties moeten verbinding maken met internet om informatie te ontvangen. Denk bijvoorbeeld aan games waarvoor nieuwe niveaus van een gameserver moeten worden gedownload.

U hebt een http-internetprofiel nodig om een Java<sup>™</sup>-applicatie verbinding met internet te laten maken. Neem voor de juiste instellingen contact op met uw netwerkexploitant of serviceprovider.

#### **Een profiel voor Java™ selecteren**

- 1 } **Instellingen** } het tabblad **Verbindingen** } **Javaô-instellingen** } **Internetprofielen**. Gebruik  $\circledcirc$  of  $\circledcirc$  om van tabblad naar tabblad te gaan.
- 2 Selecteer het HTTP-profiel dat u wilt gebruiken.

#### **Internetbeveiliging**

Uw telefoon biedt ondersteuning voor beveiligd WAP- en HTTP-surfen. Als u een veilige verbinding met de WAP-gateway wilt activeren, moet u beveiliging instellen in uw internetprofiel. Als uw internetprofiel een HTTP-profiel is, is de verbinding veilig als de URL begint met https://. De beveiligingsinstelling is daarom niet beschikbaar voor HTTP-profielen.

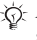

 $\overrightarrow{Q}$ . De beveiliging voor een verbinding tussen een WAP*gateway en een WAP-serviceprovider valt onder de verantwoordelijkheid van de WAP-serviceprovider.*

#### *Een veilige verbinding aanzetten (WAP)*

- 1 } **Instellingen** } het tabblad **Verbindingen** } **Internetinstell.** } **Internetprofielen** en selecteer een profiel ► Meer ► Instellingen. Gebruik <del>◎</del> of  $\hat{\circledcirc}$  om van tabblad naar tabblad te gaan.
- 2 Schakel beveiliging in.
#### <span id="page-72-2"></span>Vertrouwde certificaten

Als u veilige verbindingen tot stand wilt brengen wanneer u bepaalde internetservices gebruikt, bijvoorbeeld bankieren, moeten er certificaten in de telefoon zijn opgeslagen.

Vertrouwde certificaten worden gebruikt om de WAP-gateway of de HTTP-server te verifiëren waarmee u verbinding maakt. Mogelijk bevat de telefoon al vertrouwde certificaten wanneer u deze koopt. U kunt ook de browser gebruiken om nieuwe certificaten te downloaden.

#### <span id="page-72-1"></span>*De certificaten in uw telefoon controleren*

} **Instellingen** } het tabblad **Verbindingen** } **Internetinstell.** } **Beveiliging** } **Certificaten** Gebruik  $\circledcirc$  of  $\circledcirc$  om van tabblad naar tabblad te gaan.

# <span id="page-72-0"></span>Synchroniseren

U kunt de contacten, afspraken, taken en notities in uw mobiele telefoon synchroniseren met gegevens in gelijksoortige programma's op bijvoorbeeld een computer of mobiele telefoon via Bluetooth, de infraroodpoort of een USB-kabel (synchronisatie met apparaten die in de buurt zijn). U kunt

synchronisatiesoftware voor uw computer vinden op de cd die bij de telefoon wordt geleverd of u kunt deze software downloaden vanaf *[www.SonyEricsson.com/support](http://www.sonyericsson.com/support)*.

U kunt ook gegevens synchroniseren met programma's op internet via WAP of http (synchronisatie op afstand met internetservices).

*Als u USB gebruikt, moet u erop letten dat u uitsluitend gebruikmaakt van de USB-kabel die bij de telefoon is geleverd.*

#### *De synchronisatievolgorde voor namen selecteren*

} **Telefoonboek** } **Opties** } **Geavanceerd**

► Synchr.volgorde om de volgorde te selecteren waarin de voor- en achternaam worden weergegeven op de telefoon als u contacten synchroniseert.

#### Synchronisatie met apparaten die vlakbij staan

Installeer de synchronisatiesoftware op de computer vanaf de cd-rom die bij de telefoon wordt geleverd of download de software vanaf *[www.SonyEricsson.com/support](http://www.sonyericsson.com/support)*. Raadpleeg voor gedetailleerde informatie de Help van de synchronisatiesoftware.

#### Externe synchronisatie met internetprogramma's

Neem contact op met uw netwerkoperator voor meer informatie over de programma's op internet waarmee u kunt synchroniseren en voor een gebruikersnaam, wachtwoord en adressen voor de verschillende programma's. Er moet ook een internetprofiel in de mobiele telefoon zijn ingesteld **→** [69 Instellingen](#page-68-0).

#### *De externe synchronisatieinstellingen invoeren*

- 1 } **Agenda** } **Synchronisatie** } **Nieuw account**. Als u geen account hebt, wordt u gevraagd of u een account wilt maken. } **Ja** om een nieuw account te maken.
- 2 Voer een naam in voor het nieuwe account } **Doorgaan**. Er wordt een lijst met in te voeren items weergegeven. Geef het adres op van de synchronisatieserver, evenals een gebruikersnaam en een wachtwoord voor de server. } **OK** na elke instelling die u hebt ingevoerd.
- 3 } **Verbinding** en selecteer het WAPof HTTP-profiel dat u wilt gebruiken voor de synchronisatie.
- 4 } **Initial. op afstand** om in te stellen of u toestaat dat de synchronisatieserver of het andere apparaat een synchronisatie initieert. U kunt ook instellen dat er om bevestiging wordt gevraagd.
- 5 } **Sync.-interval** om in te stellen hoe vaak de telefoon automatisch verbinding moet maken met de server om een synchronisatie te starten.
- 6 } **Applicaties** en selecteer de applicaties die u wilt synchroniseren, bijvoorbeeld **Telefoonboek** } **OK**.
- 7 } **Applicatie- instell.** en selecteer een applicatie. Voer de naam van de database in en, als dat nodig is, uw gebruikersnaam en wachtwoord  $\triangleright$  OK<sup>.</sup>
- 8 Druk op (<del>≤</del>) ► Opslaan om uw nieuwe account op te slaan.

#### *De externe synchronisatie starten*

} **Agenda** } **Synchronisatie** en selecteer een extern account } **Starten**.

# $Blue$ tooth $T<sup>M</sup>$  draadloze technologie

De telefoon beschikt over ingebouwde Bluetooth functionaliteit, waarmee u de telefoon draadloos kunt verbinden met andere Bluetooth apparaten. U kunt een verbinding tot stand brengen met meerdere Bluetooth apparaten tegelijk. U kunt gegevens in uw telefoon en uw computer automatisch synchroniseren en de telefoon gebruiken als afstandsbediening voor de besturing van applicaties op uw computer. U kunt bijvoorbeeld ook visitekaartjes, kalendergegevens en afbeeldingen uitwisselen.

*De aanbevolen afstand voor communicatie tussen de telefoon en het Bluetooth apparaat ligt binnen een bereik van 10 meter. U kunt de verbinding verbeteren door geen voorwerpen tussen de telefoon en het andere Bluetooth apparaat te plaatsen.*

### Voordat u begint

Voordat u kunt communiceren met een ander Bluetooth apparaat, moet u eerst Bluetooth inschakelen. U moet het apparaat vervolgens toevoegen aan de lijst met apparaten in uw telefoon. U kunt geen items uitwisselen, een extern scherm gebruiken en games spelen zonder het apparaat toe te voegen aan de lijst. Installeer de software vanaf de cd die bij de telefoon wordt geleverd of download deze vanaf *[www.SonyEricsson.com/support](http://www.sonyericsson.com/support)* als u gegevens met de computer wilt synchroniseren en als u wilt surfen op internet.  $\bullet$  [73 Synchroniseren](#page-72-0).

숬 *Controleer of plaatselijke wetten en/of regelgeving het gebruik van Bluetooth beperken. Als Bluetooth niet is toegestaan, moet u de Bluetooth functie uitschakelen. Het maximaal toegestane Bluetooth radiouitgangsvermogen in de telefoon wordt automatisch aan eventuele lokaal geldende restricties*  aangepast. Dit betekent dat het bereik kan variëren.

#### <span id="page-74-0"></span>*Bluetooth aanzetten*

} **Instellingen** } het tabblad **Verbindingen**  $\blacktriangleright$  Bluetooth  $\blacktriangleright$  Aanzetten. Gebruik  $\textcircled{\tiny{\circ}}$  of  $\textcircled{\tiny{\circ}}$ om van tabblad naar tabblad te gaan.

#### *Een apparaat toevoegen aan de telefoon*

- 1 } **Instellingen** } het tabblad **Verbindingen**. Gebruik  $\circledcirc$  of  $\circledcirc$  om van tabblad naar tabblad te gaan.
- 2 } **Bluetooth** } **Mijn apparaten** } **Nieuw apparaat**. De Bluetooth functie van het andere apparaat moet ook zijn ingeschakeld en niet zijn verborgen.

#### Verbindingen

- 3 } **Toevoeg.** en de telefoon zoekt naar alle typen beschikbare Bluetooth apparaten.
- 4 Er wordt een lijst met beschikbare apparaten weergegeven. Selecteer een apparaat.
- 5 Als het apparaat dat u aan de telefoon toevoegt een eigen toegangscode heeft, voert u deze toegangscode in uw telefoon in. Als dat niet het geval is, maakt u zelf een toegangscode van cijfers en voert u deze in beide apparaten in.

### *De lijst met apparaten ordenen*

- 1 } **Instellingen** } het tabblad **Verbindingen ► Bluetooth** ► Mijn apparaten en selecteer een apparaat in de lijst. Gebruik  $\circledcirc$  of  $\circledcirc$ om van tabblad naar tabblad te gaan.
- **2** ► Meer om een lijst met opties weer te geven.

#### Stroom sparen

U kunt deze functie in- of uitschakelen als u niet wilt dat er meerdere Bluetooth functies tegelijkertijd worden gebruikt. Als u deze functie inschakelt, wordt er stroom bespaard en wordt voorkomen dat andere apparaten verbinding maken met uw telefoon wanneer er al een verbinding tot stand is gebracht met een ander apparaat.

#### *Stroom sparen*

} **Instellingen** } het tabblad **Verbindingen**

**▶ Bluetooth ▶ Stroom sparen ▶ Aan. Gebruik** 

 $\circledcirc$  of  $\circledcirc$  om van tabblad naar tabblad te gaan.

#### Telefoonnaam

Kies een unieke naam voor uw telefoon. Deze naam wordt weergegeven op andere apparaten als uw telefoon is gevonden.

#### *Een telefoonnaam invoeren*

} **Instellingen** } het tabblad **Verbindingen**  $\blacktriangleright$  Bluetooth  $\blacktriangleright$  Telefoonnaam. Gebruik  $\textcircled{\tiny{\textcircled{\tiny\textcirc}}}$  of  $\textcircled{\tiny{\textcircled{\tiny\textcirc}}}$ om van tabblad naar tabblad te gaan.

### Zichtbaarheid

Als u wilt dat de telefoon wordt gedetecteerd door andere Bluetooth apparaten, moet u ervoor zorgen dat Bluetooth aan staat en dat de telefoon zichtbaar is voor andere apparaten.

#### <span id="page-75-0"></span>*De telefoon tonen of verbergen bij gebruik van Bluetooth*

- 1 } **Instellingen** } het tabblad **Verbindingen**  $\blacktriangleright$  Bluetooth  $\blacktriangleright$  Zichtbaarheid. Gebruik  $\textcircled{\tiny{\circ}}$  of  $\textcircled{\tiny{\circ}}$ om van tabblad naar tabblad te gaan.
- 2 } **Telefoon tonen** of **Telef. verbergen**.

#### Verzenden en ontvangen

Als u gegevens wilt verzenden of ontvangen met behulp van Bluetooth, moeten de desbetreffende apparaten zich binnen het bereik bevinden.

Wanneer u Bluetooth als overdrachtmethode voor verzenden hebt geselecteerd, wordt een lijst met mogelijke apparaten weergegeven.

#### *Een item verzenden (bijvoorbeeld een contact)*

- 1 } **Telefoonboek** en selecteer een contact, ▶ Meer ▶ Contact verz. ▶ Via Bluetooth De telefoon zoekt naar apparaten.
- 2 Selecteer het apparaat waarnaar u het item wilt verzenden } **Kiezen**.

### *Een item ontvangen*

- 1 } **Instellingen** } het tabblad **Verbindingen**. Gebruik  $\circledcirc$  of  $\circledcirc$  om van tabblad naar tabblad te gaan.
- **2** ▶ Bluetooth ▶ Aanzetten
- 3 Zorg ervoor dat de telefoon zichtbaar is voor andere apparaten **Bluetooth** } **Zichtbaarheid**  $\blacktriangleright$  Telefoon tonen. Wanneer u het item ontvangt, volgt u de instructies op het scherm.

#### *Een Bluetooth handsfree toevoegen aan de telefoon*

- 1 } **Instellingen** } het tabblad **Verbindingen**  $\blacktriangleright$  Bluetooth  $\blacktriangleright$  Handsfree. Gebruik  $\textcircled{\tiny{\circ}}$  of  $\textcircled{\tiny{\circ}}$ om van tabblad naar tabblad te gaan.
- 2 De eerste keer dat u een handsfree-apparaat toevoegt, wordt **Handsfree apparaat toevoegen?** weergegeven } **Ja**.
- 3 Als er al een handsfree-apparaat in uw lijst met apparaten staat, } **Instellingen** } het tabblad **Verbindingen** } **Bluetooth** } **Handsfree**
	- } **Mijn handsfree** } **Nieuwe handsfree**
	- } **Toevoeg.** Zorg ervoor dat de Bluetooth handsfree in de paarmodus staat.

### Geluid overdragen

Als u de telefoon met een Bluetooth handsfreeapparaat gebruikt, kunt u ervoor kiezen om het geluid over te dragen naar de telefoon of naar een ander handsfree-apparaat dat u aan de telefoon hebt toegevoegd.

#### *Geluid overdragen bij gebruik van een handsfree*

Druk tijdens een gesprek op } **Doorschakelen**.

#### <span id="page-77-1"></span>Bepalen waar het geluid wordt weergegeven

U kunt selecteren waar het geluid moet worden verwerkt als een binnenkomend gesprek wordt aangenomen met de toetsen van de telefoon. Als u de knop op de handsfree gebruikt, wordt het geluid altijd verwerkt in de handsfree.

#### *Bepalen waar het geluid wordt weergegeven wanneer u een gesprek beantwoordt met een handsfreeapparaat*

- 1 } **Instellingen** } het tabblad **Verbindingen** } **Bluetooth** } **Handsfree** } **Inkomend gesprek**. Gebruik  $\circledcirc$  of  $\circledcirc$  om van tabblad naar tabblad te gaan.
- 2 } **In Telefoon** als u het geluid altijd in de telefoon wilt weergeven of **In Handsfree** als u het geluid in de handsfree wilt weergeven.

### Externe besturing

U kunt uw telefoon als externe besturing (afstandsbediening) gebruiken voor computerapplicaties, zoals een media player of presentaties in Microsoft<sup>®</sup> PowerPoint<sup>®</sup>. De computer moet ondersteuning bieden voor het Bluetooth HID-profiel.

### *Externe besturing selecteren*

- 1 } **Entertainment** } **Afstandsbediening**.
- 2 Selecteer de applicatie die u wilt gebruiken en de computer waarmee u verbinding wilt maken.

### <span id="page-77-0"></span>Bestandsoverdracht met Bluetooth

Met een computer kunt u gegevens uit Bestandsbeheer bekijken en overdragen. Installeer de Bestandsbeheer-software op de computer vanaf de cd-rom die bij de telefoon wordt geleverd of download de software vanaf *[www.SonyEricsson.com/support](http://www.sonyericsson.com/support)*. Met de functionaliteit voor slepen en neerzetten van de computer kunt u:

- Bestanden over te zetten tussen de telefoon en de computer.
- Bestanden verwijderen.
- *U kunt deze functie alleen gebruiken als uw computer een van de volgende besturingssystemen heeft: WindowsÆ 2000, Windows ME, Windows XP en Mac OS X.*

# Infraroodpoort

U kunt de infraroodpoort gebruiken om contact te maken tussen de telefoon en een computer, of een ander apparaat dat met een infraroodpoort is uitgerust. U kunt bijvoorbeeld kalendergegevens synchroniseren, % *[73 Synchroniseren](#page-72-0)*, bestanden overdragen tussen de telefoon en de computer en items als afbeeldingen en contacten verzenden.

*Raadpleeg de documentatie bij de computer als u verbinding zoekt met een computer. Controleer of de infraroodsnelheid van de computer 115200 bps is.*

#### <span id="page-78-0"></span>*De infraroodpoort aanzetten*

- 1 } **Instellingen** } het tabblad **Verbindingen**. Gebruik  $\overline{\circledcirc}$  of  $\circledcirc$  om van tabblad naar tabblad te gaan.
- 2 } **IR activeren** } **Aan** of } **10 minuten** om infrarood gedurende 10 minuten in te schakelen.

#### *Twee apparaten verbinden*

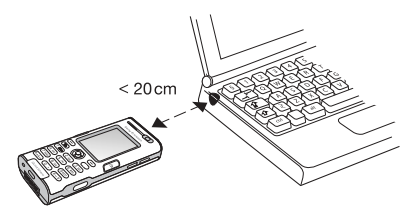

- Schakel de infraroodpoort van beide apparaten in.
- 2 Controleer of de infraroodpoort op uw telefoon tegenover de infraroodpoort op het andere apparaat is geplaatst.
- 3 Uw telefoon legt nu contact met het andere apparaat.

#### *Een item verzenden met de infraroodpoort (bijvoorbeeld een contact)*

- Controleer of beide infraroodpoorten zijn ingeschakeld. } **Telefoonboek** en selecteer een contact.
- 2 } **Meer** } **Contact verz.** } **Via infrarood**.

#### Verbindingen

#### Bestandoverdracht via de infraroodpoort

% *[78 Bestandsoverdracht met Bluetooth](#page-77-0)* voor informatie over het overdragen van bestanden tussen de telefoon en een computer.

*U kunt deze functie alleen gebruiken als uw computer een van de volgende besturingssystemen heeft: WindowsÆ 2000, Windows ME, Windows XP en Mac OS X.*

# De USB-kabel

U kunt uw telefoon met de USB-kabel op een computer aansluiten. Installeer de software voor de USB-kabel op de computer vanaf de cd-rom die bij de telefoon wordt geleverd of download de software vanaf *[www.SonyEricsson.com/support](http://www.sonyericsson.com/support)*.

*Zorg dat u alleen de USB-kabel gebruikt die bij de telefoon wordt geleverd en dat u de USB-kabel direct op de computer aansluit.*

#### Bestandoverdracht via de USB-kabel

**■ [78 Bestandsoverdracht met Bluetooth](#page-77-0) voor** informatie over het overdragen van bestanden tussen uw telefoon en een computer.

*U kunt deze functie alleen gebruiken als uw computer een van de volgende besturingssystemen heeft: WindowsÆ 2000, Windows ME en Windows XP.*

Synchronisatie met apparaten die vlakbij staan % *[73 Synchroniseren](#page-72-0)*.

# Meer functies

*Tijd en datum, wekker, kalender, taken,*   $Java^{\text{TM}}$ -applicaties, SIM-kaartvergrendeling, *enzovoort.*

# Tijd en datum

De tijd wordt altijd weergegeven in de stand-bymodus.

- ï Als u de tijd wilt instellen } **Instellingen ▶ het tabblad Algemeen ▶ Tijd en datum ▶ Tijd.** Voer de tijd in } **Opslaan**.
- ï Ga naar } **Indeling** en selecteer een optie als u de tijdindeling wilt instellen.
- Als u de datum en de datumindeling wilt instellen } **Instellingen** } het tabblad **Algemeen** ▶ Tiid en datum ▶ Datum.

### Wekker

De wekker kan worden ingesteld om op een bepaald tijdstip binnen vierentwintig uur af te gaan of u kunt de wekker zo instellen dat deze een aantal dagen op een bepaald moment afgaat. Beide instellingen kunnen tegelijkertijd zijn gedefinieerd. De wekker gaat ook af als u de telefoon op Stil hebt gezet of hebt uitgezet. De radio kan worden gebruikt als wekker.

# *Een wektijd instellen*

} **Agenda** } **Wekker instellen** } **Wekker** en voer de tijd in } **Opslaan**.

### De wekker gebruiken

- ï Als u de wektijd wilt wijzigen } **Agenda** } **Wekker instellen** } **Wekker** en voer de nieuwe tijd in.
- Druk op een willekeurige toets om het signaal uit te zetten (als de radio als wekker wordt gebruikt } **Sluimeren**). Als u het wekkersignaal niet wilt laten herhalen } **UIT**.
- ï Als u de wekker wilt annuleren } **Agenda** } **Wekker instellen** } **Wekker** } **UIT**.
- ï Als u een vaste wektijd wilt instellen } **Agenda** } **Wekker instellen** } **Herhaalde wekker**. Voer de tijd in } **Doorgaan** en selecteer de dagen waarop u de wekker wilt instellen door te bladeren en op **Selecteer** te drukken. } **Gereed** om het menu af te sluiten.
- Als u een wekkersignaal wilt selecteren } **Agenda** } **Wekker instellen** } **Wekkersignaal**. Selecteer **Radio** of **Geluiden**.
- *Als u Radio kiest als wekkersignaal, moet u ervoor zorgen dat de handsfree is aangesloten op de telefoon.*

#### Meer functies

# Kalender

Met de kalender kunt u belangrijke afspraken bijhouden. U kunt de kalender synchroniseren met een kalender op een computer of op het web,  $\rightarrow$  **[73 Synchroniseren](#page-72-0).** 

#### <span id="page-81-0"></span>Afspraken

U kunt een nieuwe afspraak toevoegen of een oude afspraak als sjabloon gebruiken door deze te kopiëren en te bewerken. U kunt ook herinneringen voor afspraken instellen.

#### *Een nieuwe afspraak toevoegen*

- 1 } **Agenda** } **Kalender** en selecteer de datum voor de afspraak } **Kiezen** } **Nieuwe afspraak** ▶ Toevoeg.
- 2 Voer de gegevens in en bevestig elke invoer.

### *Een afspraak bekijken*

- 1 **Agenda** } **Kalender** en selecteer een dag waarop u een afspraak hebt (vet weergegeven).
- **2** Ga naar de afspraak ► Bekijken.

#### *De inhoud van de kalender weergeven*

} **Agenda** } **Kalender**. De dagen waarop u afspraken hebt staan, worden vet weergegeven. } **Meer** } **Week bekijken** als u een bepaalde week wilt weergeven.

#### *Instellen wanneer een signaal voor herinnering wordt weergegeven*

- 1 } **Agenda** } **Kalender** } **Meer** } **Geavanceerd** } **Herinneringen**.
- **2** ► Altijd als u door de telefoon aan een afspraak wilt worden herinnerd, ook als de telefoon uit staat. Wanneer u de herinnering hoort } **Ja** om de afspraak te lezen. } **Nee** om de herinnering uit te zetten. Een optie voor herinneringen die is ingesteld in de kalender is van invloed op een optie voor herinneringen die is ingesteld voor een taak.

#### Navigeren in de kalender

Schakel met de navigatietoets tussen dagen en weken. In de maand- en weekweergave kunt u de toetsen als volgt gebruiken*:*

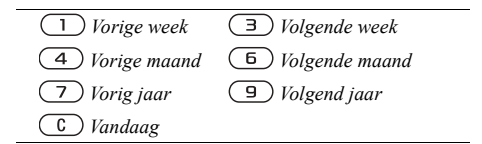

#### Kalenderinstellingen

- **▶ Agenda** ▶ Kalender ▶ Meer en selecteer een optie.
- Week bekijken afspraken toevoegen, bewerken of verwijderen;
- ï **Nieuwe afspraak** een nieuwe afspraak toevoegen;
- ï **Datum wijzigen** de datum van de kalender wijzigen;
- **·** Geavanceerd voor opties om te zoeken, alles te wissen, herinneringen in te stellen of een begindag van de week te selecteren.

# Afspraken uitwisselen

U kunt afspraken verzenden en ontvangen via een van de volgende beschikbare overdrachtmethodes.

### *Een afspraak verzenden*

Selecteer in de lijst met afspraken voor een bepaalde dag het item dat u wilt verzenden } **Meer** } **Verzenden** en selecteer een overdrachtmethode.

# Taken

U kunt telefoongesprekken die u moet voeren en taken die u moet uitvoeren bijhouden. U kunt kiezen of u een nieuwe taak wilt toevoegen of dat u een oude taak wilt gebruiken als sjabloon. Deze kunt u dan kopiëren en bewerken. U kunt ook een herinnering voor een taak instellen.

#### *Een nieuwe taak toevoegen*

- 1 } **Agenda** } **Taken** } **Nieuwe taak** } **Toevoeg.**
- 2 Selecteer een categorie. Als de categorie een telefoongesprek is, voert u het telefoonnummer in } **Doorgaan**.
- 3 Voer een onderwerp in } **Doorgaan**.
- 4 Als u een herinnering voor de taak wilt instellen } **Ja**.

### *Een taak bekijken*

} **Agenda** } **Taken** en selecteer een taak } **Bekijken**.

#### *Instellen wanneer een signaal voor herinnering wordt weergegeven*

- 1 } **Agenda** } **Taken** en selecteer een taak } **Meer** } **Herinneringen**.
- 2 } **Altijd** als u door de telefoon aan een afspraak wilt worden herinnerd, ook als de telefoon uit staat. Als de herinnering wordt afgespeeld } **Ja** om de taak te lezen of om het nummer in een telefoontaak te bellen. } **Nee** om de herinnering uit te zetten. Een optie voor herinneringen die is ingesteld voor een taak is van invloed op een optie voor herinneringen die is ingesteld in de kalender.

#### Taken uitwisselen

U kunt taken verzenden en ontvangen via een van de volgende beschikbare overdrachtmethodes. U kunt ook taken synchroniseren met een computer, % *[73 Synchroniseren](#page-72-0)*.

#### *Een taak verzenden*

- 1 Selecteer in de lijst met taken voor een bepaalde dag de taak die u wilt verzenden } **Meer** } **Verzenden**.
- 2 Selecteer een overdrachtmethode.

# **Notities**

Als u iets wilt onthouden, kunt u hiervan een notitie maken in de telefoon.

#### *Een notitie toevoegen*

} **Agenda** } **Notities** } **Nieuwe notitie** } **Toevoeg.** en voer de notitie in } **Opslaan**.

#### *Notities verwerken*

- 1 } **Agenda** } **Notities** en een lijst met notities wordt weergegeven.
- 2 Selecteer de notitie die u wilt verwerken. ► Meer om een notitie te bewerken, weer te geven of te verbergen in stand-by, te bewerken, te verzenden of te verwijderen.

#### Notities uitwisselen

U kunt notities verzenden en ontvangen via een van de volgende beschikbare overdrachtmethodes. U kunt ook notities synchroniseren met een computer, % *[73 Synchroniseren](#page-72-0)*.

#### *Een notitie verzenden*

} **Agenda** } **Notities** en selecteer de notitie die u wilt verzenden } **Meer** } **Verzend** en selecteer een overdrachtmethode.

# Profielen

De telefoon bevat vooraf gedefinieerde profielen die geschikt zijn voor een bepaalde omgeving. U kunt de instellingen van de telefoon opnieuw instellen op de fabrieksinstellingen die de telefoon had op het moment van aanschaf.

#### *Een profiel selecteren*

} **Instellingen** } het tabblad **Algemeen** } **Profielen** } **Profiel selecteren**

#### *Een profielinstelling wijzigen*

} **Instellingen** } het tabblad **Algemeen** } **Profielen** } **Profiel bewerken** en selecteer de instelling die u wilt wijzigen.

#### *De naam van een profiel wijzigen*

} **Instellingen** } het tabblad **Algemeen** } **Profielen** } **Profiel bewerken** } **Naam profiel**. U kunt de naam van het normale profiel niet wijzigen.

# **Stopwatch**

De telefoon is voorzien van een stopwatch die een aantal ronden kan opslaan. De stopwatch loopt door wanneer u een inkomend gesprek beantwoordt.

#### *De stopwatch gebruiken*

- 1 } **Agenda** } **Stopwatch** } **Starten**.
- **2** ► Stoppen of ► Nw. ronde als u een rondetijd wilt.
- 3 } **Resetten** om de stopwatch te resetten.

# Timer

#### *De timer instellen*

} **Agenda** } **Timer** en voer de uren, minuten en seconden in waarna u wilt dat de timer afgaat. Wanneer het signaal klinkt, drukt u op een willekeurige toets om het uit te zetten.

# Helderheid

U kunt de helderheid van het scherm aanpassen.

#### *De helderheid instellen*

**▶ Instellingen ▶ het tabblad Display ▶ Helderheid.** Gebruik  $\circledcirc$  of  $\circledcirc$  om van tabblad naar tabblad te gaan.

#### Meer functies

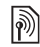

# $\left[\begin{matrix}\boxed{\emptyset} \\ \sqrt{\mathbb{Q}}\end{matrix}\right]$  Opstartscherm

Wanneer u de telefoon aanzet, wordt het opstartscherm weergegeven. U kunt ook een eigen opstartscherm instellen.

#### *Een opstartscherm selecteren*

} **Instellingen** } het tabblad **Display ► Opstartscherm en selecteer een optie** voor het opstartscherm. Gebruik  $\circledcirc$  of  $\circledcirc$ om van tabblad naar tabblad te gaan.

# Het opstartmenu

Als het opstartmenu is geactiveerd, kunt u selecteren dat u alleen naar muziek wilt luisteren zonder dat de volledige functionaliteit van de telefoon wordt gebruikt. Alle zenders van de telefoon worden vervolgens uitgeschakeld, zodat gevoelige apparatuur, zoals in vliegtuigen of ziekenhuizen, niet wordt gestoord. U kunt in dat geval geen berichten verzenden, niet bellen of worden gebeld, enzovoort. U kunt alleen de Media player gebruiken.

#### *Het opstartmenu activeren*

- 1 } **Instellingen** } het tabblad **Algemeen** } **Modus Radio UIT**.
- 2 Selecteer **Tonen**.
- 3 Zet de telefoon uit.
- 4 Zet de telefoon aan. Er worden twee opties weergegeven.
- 5 Selecteer **Alleen muziek** om de Media player te gebruiken. Selecteer **Start tel.** om de volledige functionaliteit van de telefoon te gebruiken.

### *Het opstartmenu uitschakelen*

- 1 } **Instellingen** } het tabblad **Algemeen** } **Modus Radio UIT**.
- 2 Selecteer **Nooit weerg.**
- *Als u Alleen muziek hebt geselecteerd, kunt u herinneringen die zijn in gesteld in de kalender en voor taken gewoon gebruiken. Hetzelfde geldt voor het alarmsignaal.*

# Rekenmachine

De rekenmachine kan optellen, aftrekken, delen en vermenigvuldigen.

#### *De rekenmachine gebruiken*

} **Agenda** } **Rekenmachine**.

- druk op  $\circledcirc$  of  $\circledcirc$  om  $\div x$   $\div \circ \psi$  = te selecteren:
- $\cdot$  druk op  $\overline{(c)}$  om het getal te verwijderen;
- $\cdot$  druk op  $\widetilde{\left(\ast_{a/A}\right)}$  om een decimaalteken in te voeren.

# $Java<sup>TM</sup>-applicaties$

U kunt Java-applicaties op de telefoon uitvoeren. U kunt games en andere Java-applicaties naar uw telefoon downloaden vanaf internet.

#### Beveiliging van Java-applicaties

Java-applicaties worden automatisch geïnstalleerd als 'Vertrouwd' of 'Niet-vertrouwd'. Vertrouwde applicaties krijgen toestemming om bijvoorbeeld verbinding te maken met netwerken, berichten te verzenden of de camera zonder machtiging te gebruiken. Bij niet-vertrouwde applicaties moeten dit soort acties altijd eerst door u worden toegestaan. U kunt verschillende rechten toekennen aan uw Java-applicaties.

#### *Rechten toekennen*  aan een Java<sup>™</sup>-applicatie

- 1 } **Bestandsbeheer** } **Applicaties** of } **Games**.
- 2 Selecteer een applicatie of een game } **Meer** } **Rechten**.
- 3 Selecteer een van de weergegeven opties.
- 4 } **Nee**, **Altijd vragen** of **EÈn keer vragen** om bepaalde rechten toe te kennen aan de geselecteerde applicatie of game.

### Schermgrootte van Java-applicaties

Sommige Java-applicaties zijn ontworpen voor een specifieke schermgrootte. In sommige gevallen wordt een applicatie niet gestart omdat de telefoon de applicatie niet kan aanpassen aan het scherm. Neem contact op met de leverancier van de applicatie voor informatie over de schermgrootte waarvoor de applicatie is ontworpen en wijzig de scherminstellingen voor de applicatie in de telefoon.

#### *De schermgrootte voor een Java-applicatie instellen*

- 1 } **Bestandsbeheer** } **Applicaties** of } **Games**.
- 2 Selecteer een applicatie of een game } **Meer** ▶ Schermarootte.

#### Meer functies

3 Selecteer een van de weergegeven opties. Als u **Door gebr. gedefin.** hebt geselecteerd, kunt u de waarden **Breedte:** en **Hoogte:** bewerken.

# <span id="page-87-1"></span><span id="page-87-0"></span>SIM-kaartblokkering

De SIM-kaartblokkering beveiligt alleen uw abonnement, maar niet de telefoon zelf tegen ongeoorloofd gebruik. Als u een andere SIM-kaart in uw telefoon plaatst, werkt uw telefoon ook met de nieuwe SIM-kaart.

De meeste SIM-kaarten zijn geblokkeerd op het moment van aanschaf. Als de SIM-kaartblokkering is geactiveerd, moet u telkens wanneer u de telefoon aanzet uw PIN-code (Personal Identification Number) invoeren.

<span id="page-87-2"></span>Als u de PIN-code drie keer achter elkaar verkeerd invoert, wordt de SIM-kaart geblokkeerd. Dit wordt aangegeven door het bericht **PIN geblokkeerd**. U heft de blokkering op door uw PUK-code (Personal Unblocking Key) in te voeren. U ontvangt de PIN- en PUK-code van uw netwerkoperator. U kunt de pincode bewerken en een nieuwe pincode van vier tot acht cijfers selecteren.

*Als het bericht* **Codes komen niet overeen** *wordt weergegeven, hebt u de nieuwe pincode niet goed ingevoerd. Als het bericht* **PIN is onjuist** *wordt weergegeven, gevolgd door* **Oude PIN:***, hebt u de oude PIN-code niet goed ingevoerd.*

#### *De blokkering van de SIM-kaart opheffen*

- 1 Wanneer **PIN geblokkeerd** wordt weergegeven,  $\overline{V}$  voert u uw  $\overline{P}$ UK-code in  $\blacktriangleright$  OK.
- 2 Voer een nieuwe PIN-code in van vier tot acht cijfers } **OK**.
- 3 Voer de nieuwe PIN-code ter bevestiging nogmaals in  $\triangleright$  OK.

#### *Uw PIN-code bewerken*

- 1 } **Instellingen** } het tabblad **Algemeen**
	- } **Blokkeringen** } **SIM lock**
	- } **PIN wijzigen**.
- 2 Voer uw PIN-code in } **OK**.
- 3 Voer een nieuwe PIN-code in van vier tot acht cijfers } **OK**.
- 4 Voer de nieuwe PIN-code ter bevestiging nogmaals in  $\triangleright$  OK.

#### <span id="page-88-2"></span>*De SIM-kaartblokkering aan- of uitzetten*

- 1 } **Instellingen** } het tabblad **Algemeen ▶ Blokkeringen ▶ SIM lock ▶ Beveiliging en** selecteer **Aan** of **Uit**.
- 2 Voer uw PIN-code in  $\triangleright$  OK

# <span id="page-88-0"></span>Toetsenvergrendeling

U kunt de toetsen vergrendelen zodat u niet per ongeluk een nummer kunt kiezen.

*Zelfs wanneer de toetsen zijn vergrendeld, kunt u wel bellen naar het internationale alarmnummer 112.*

### Automatische toetsenvergrendeling

In stand-by zorgt de automatische toetsenvergrendeling ervoor dat de toetsen worden vergrendeld korte tijd nadat u voor het laatst op een toets hebt gedrukt.

#### *De automatische toetsenvergrendeling instellen*

- } **Instellingen** } het tabblad **Algemeen**
- } **Blokkeringen** } **Autom. blokkering**.

# *De toetsen handmatig vergrendelen*

Druk in stand-by op  $(\overline{A} \circ A)$  Blok. AAN. U kunt nog steeds inkomende gesprekken beantwoorden. Na het gesprek worden de toetsen weer vergrendeld. De toetsen blijven vergrendeld totdat u ze handmatig weer ontgrendeld. Als u de toetsen wilt ontgrendelen, drukt u op } **Vrijgeven**.

# <span id="page-88-1"></span>Telefoonblokkering

De telefoonblokkering beveiligt uw telefoon tegen ongeoorloofd gebruik als deze wordt gestolen en er een andere SIM-kaart in wordt geplaatst. U kunt de code voor de telefoonblokkering (0000) wijzigen in een willekeurige persoonlijke code van vier tot acht cijfers.

# Automatische telefoonblokkering

Als de telefoonblokkering op Automatisch staat, hoeft u de code voor de telefoonblokkering pas weer in te voeren wanneer u een andere SIM-kaart in de telefoon plaatst.

*Het is van belang dat u de nieuwe code onthoudt. Als u deze vergeet, dient u de telefoon in te leveren bij uw plaatselijke Sony Ericsson-dealer.*

#### Meer functies

#### <span id="page-89-0"></span>*De telefoonblokkering instellen*

- 1 } **Instellingen** } het tabblad **Algemeen ▶ Blokkeringen ▶ Tel. blokkeren ▶ Beveiliging** en selecteer een alternatief.
- 2 Voer de code voor telefoonblokkering in en druk op  $\triangleright$  OK.

### *De telefoonblokkering opheffen.*

Staat de telefoonblokkering aan, voer dan uw code in en druk op } **OK**.

#### *De code voor de telefoonblokkering bewerken*

- } **Instellingen** } het tabblad **Algemeen**
- } **Blokkeringen** } **Tel. blokkeren** } **Code wijzigen**.

# <span id="page-89-1"></span>Codememo

U hoeft gelukkig niet langer beveiligingscodes voor bijvoorbeeld creditcards te onthouden. U kunt deze nu namelijk opslaan in de codememo van uw telefoon. Het enige dat u hoeft te onthouden is de toegangscode waarmee u de codememo opent.

### Controlewoord en beveiliging

Om te bevestigen dat u de juiste toegangscode voor de codememo hebt ingevoerd en om ongeoorloofde toegang tot uw codes te voorkomen, moet u een controlewoord invoeren.

Als u de toegangscode invoert om de codememo te openen, wordt dit controlewoord heel even weergegeven. Als de toegangscode klopt, worden de juiste codes weergegeven. Voert u echter een verkeerde toegangscode in, dan krijgt u ook een onjuist controlewoord en onjuiste codes te zien.

#### *De codememo voor de eerste keer openen*

- 1 } **Agenda** } **Codememo**. Een bericht met instructies wordt weergegeven } **Doorgaan**.
- 2 Voer een toegangscode van vier cijfers in om de codememo te openen } **Doorgaan**.
- 3 Voer de nieuwe toegangscode ter bevestiging nogmaals in.
- 4 Voer uw controlewoord in (maximaal 15 tekens) } **Gereed**. Het controlewoord mag uit letters en cijfers bestaan.

#### *Een nieuwe code toevoegen*

- 1 } **Agenda** } **Codememo** en voer de toegangscode in } **Nieuwe code** } **Toevoeg.**
- 2 Voer een naam in die wordt gekoppeld aan de code } **Doorgaan**.
- 3 Voer de code in } **Gereed**.

#### *De toegangscode wijzigen*

- 1 } **Agenda** } **Codememo** en voer de toegangscode in } **Meer** } **Code wijzigen**.
- 2 Voer uw nieuwe toegangscode in } **Doorgaan**.
- 3 Voer de nieuwe toegangscode nogmaals in } **Doorgaan**.
- 4 Voer een controlewoord in } **Gereed**.

#### Toegangscode vergeten?

Als u uw wachtwoord vergeet, moet u de codememo resetten.

### *De codememo resetten*

- 1 Typ een willekeurige toegangscode om de codememofunctie te openen. Het controlewoord en de codes die vervolgens worden weergeven, zijn niet juist.
- 2 } **Agenda** } **Codememo** } **Meer** } **Resetten**.

3 **Codememo resetten?** wordt weergegeven } **Ja**. De codememo wordt gereset en alle gegevens worden gewist. De volgende keer dat u de codememo opent, moet u beginnen door de codememo een eerste keer te openen.

**This is the Internet version of the user's guide. © Print only for private use.** <sup>91</sup>

# Problemen oplossen

*Waarom doet de telefoon niet wat ik wil?*

In dit hoofdstuk komt een aantal problemen aan de orde die zich kunnen voordoen tijdens gebruik van de telefoon. Voor het oplossen van bepaalde problemen dient u contact op te nemen met uw netwerkoperator, maar de meeste problemen kunt u eenvoudig zelf oplossen.

Houd er echter rekening mee dat, als u de telefoon moet inleveren ter reparatie, u informatie en inhoud kunt kwijtraken die u hebt opgeslagen in de telefoon. U wordt aangeraden een kopie te maken van dergelijke informatie voordat u de telefoon inlevert ter reparatie.

Ga naar *[www.SonyEricsson.com/support](http://www.sonyericsson.com/support)* voor meer informatie.

#### *Ik heb problemen met de geheugencapaciteit of de telefoon reageert traag*

*Mogelijke oorzaak*: Het telefoongeheugen is vol of de gegevens in het geheugen zijn niet goed geordend.

*Oplossing*: Start uw telefoon iedere dag opnieuw op om geheugen vrij te maken en om de geheugencapaciteit van de telefoon te vergroten. U kunt ook een **Master reset** uitvoeren. Als u dit doet, gaan sommige persoonlijke gegevens en instellingen verloren. % *[95 Fabrieksinstellingen](#page-94-0)*.

#### *Er wordt geen batterijpictogram weergegeven als ik de telefoon oplaad*

*Mogelijke oorzaak*: De batterij is leeg of lange tijd niet gebruikt.

*Oplossing*: Het kan tot 30 minuten duren voordat het batterijpictogram wordt weergegeven op het scherm.

#### *Sommige menuopties worden mogelijk grijs weergegeven*

*Mogelijke oorzaak*: Als een menuoptie grijs wordt weergegeven, betekent dit dat een functie tijdelijk niet beschikbaar is. Een service is niet geactiveerd of de functie wordt niet ondersteund door uw abonnement.

*Oplossing*: Neem contact op met uw netwerkoperator.

*Mogelijke oorzaak*: Aangezien u geen thema's, afbeeldingen en geluiden mag verzenden die auteursrechtelijk zijn beschermd, is het menu **Verzenden** soms niet beschikbaar.

#### *De taal in de menu's is onbegrijpelijk*

*Mogelijke oorzaak*: De verkeerde taal is ingesteld in de telefoon. *Oplossing*: Wijzig de taal, **■** [14 Taal van de telefoon](#page-13-0).

#### *Ik kan de telefoon niet inschakelen*

*Mogelijke oorzaak*: De batterij is leeg. *Oplossing*: Laad de batterij opnieuw op, % *[6 De batterij opladen](#page-5-0)*.

*Oplossing*: Controleer of de oplader goed is aangesloten. Schakel de telefoon in terwijl de oplader is aangesloten. Als de telefoon start, verwijdert u de oplader en start u de telefoon opnieuw op.

#### *Ik kan de telefoon niet opladen of de batterijcapaciteit is laag*

*Mogelijke oorzaak*: De oplader is niet goed aangesloten op de telefoon.

*Oplossing*: Controleer of de connector van de oplader goed vastklikt als deze wordt aangesloten. Het batterijpictogram knippert als de telefoon wordt opgeladen. Dit houdt op als de batterij is opgeladen, % *[6 De batterij opladen](#page-5-0)*. *Mogelijke oorzaak*: Er is een slechte batterijverbinding.

*Oplossing*: Verwijder de batterij en maak de connectors schoon. Gebruik een zachte borstel, doek of een wattenstaafje gedrenkt in alcohol. Controleer of de batterij droog is voordat u deze weer plaatst. Controleer of de connectors van de batterij onbeschadigd zijn.

*Mogelijke oorzaak*: De batterij is versleten en moet worden vervangen.

*Oplossing*: Probeer een andere batterij en oplader die geschikt zijn voor het telefoonmodel of neem contact op met uw dealer om te laten controleren of de batterij en de oplader goed werken.

#### *De telefoon wordt vanzelf uitgeschakeld*

*Mogelijke oorzaak*: De knop  $\Pi$  is per ongeluk ingedrukt.

*Oplossing*: Schakel de automatische toetsenvergrendeling in of vergrendel de toetsen handmatig,  $\Rightarrow$  [89 Toetsenvergrendeling](#page-88-0). *Mogelijke oorzaak*: Er is een slechte batterijverbinding. *Oplossing*: Controleer of de batterij goed is geplaatst, % *[5 De SIM-kaart en de batterij](#page-4-0)* 

*[plaatsen](#page-4-0)*.

#### *Ik kan geen gebruik maken van de functie voor SMS-berichten op mijn telefoon*

*Mogelijke oorzaak*: De instellingen zijn niet ingevoerd of onjuist.

*Oplossing*: Neem contact op met uw netwerkoperator voor de juiste instellingen voor het SMS-servicecentrum, **→** [42 Tekstberichten \(SMS\)](#page-41-0).

#### *Ik kan geen gebruik maken van de functie voor MMS-berichten op mijn telefoon*

*Mogelijke oorzaak*: Uw abonnement biedt geen ondersteuning voor het verzenden en ontvangen van gegevens.

*Oplossing*: Neem contact op met uw netwerkoperator.

*Mogelijke oorzaak*: De instellingen zijn niet ingevoerd of onjuist.

*Oplossing*: Ga naar *[www.SonyEricsson.com/support](http://www.sonyericsson.com/support)*, kies uw telefoonmodel, kies 'Telefoonconfiguratie - MMS' en volg de instructies. % *[69 Instellingen](#page-68-0)*.

#### *Ik kan geen gebruik maken van internet/WAP*

*Mogelijke oorzaak*: Uw abonnement biedt geen ondersteuning voor het verzenden en ontvangen van gegevens.

*Oplossing*: Neem contact op met uw netwerkoperator.

*Mogelijke oorzaak*: De internetinstellingen zijn niet ingevoerd of onjuist.

*Oplossing*: Ga naar *[www.SonyEricsson.com/support](http://www.sonyericsson.com/support)*, kies uw telefoonmodel, kies 'Telefoonconfiguratie - WAP' en volg de instructies.  $\rightarrow$  69 *Instellingen*.

#### *De telefoon kan niet via Bluetooth worden herkend door andere gebruikers*

*Mogelijke oorzaak*: U hebt Bluetooth niet ingeschakeld.

*Oplossing*: Zorg ervoor dat Bluetooth is ingeschakeld en dat de telefoon zichtbaar is voor andere gebruikers. % *[76 De telefoon tonen of verbergen](#page-75-0)  [bij gebruik van Bluetooth](#page-75-0)*.

#### *Ik heb problemen met de synchronisatie of de overdracht van gegevens tussen mijn telefoon en mijn computer als ik de USB-kabel gebruik die bij de telefoon is geleverd*

*Mogelijke oorzaak*: De kabel is niet goed herkend en geïnstalleerd op uw computer. De software die bij de telefoon is geleverd, is niet juist geïnstalleerd op de computer.

*Oplossing*: Ga naar *[www.SonyEricsson.com/support](http://www.sonyericsson.com/support)*, kies uw telefoonmodel en kies 'Productinformatie' - 'Beginnen'. In de handleiding 'Synchronizing the phone with a computer' vindt u installatie-instructies en oplossingen voor problemen. Hiermee kunt u het probleem mogelijk oplossen.

#### <span id="page-94-0"></span>Fabrieksinstellingen

Eventuele wijzigingen in de instellingen en content die u hebt toegevoegd of bewerkt, wordt verwijderd.

- ï Als u **Instell. resetten** selecteert, worden de wijzigingen verwijderd die u hebt aangebracht in de instellingen.
- Als u Alles resetten selecteert, worden behalve de wijzigingen in de instellingen ook alle contacten, berichten, persoonlijke gegevens en content verwijderd die u hebt gedownload, ontvangen of bewerkt.

#### *De telefoon resetten*

- 1 } **Instellingen** } het tabblad **Algemeen** } **Master reset**
- 2 } **Instell. resetten** of } **Alles resetten**.
- $3 \rightarrow \text{Ja}$  om door te gaan.
- 4 Voer de telefoonblokkeringscode in (*0000* of de nieuwe code als u deze hebt gewijzigd) } **OK**.
- *Als u* **Alles resetten** *selecteert, wordt ook de content verwijderd die u hebt gedownload, ontvangen of bewerkt (bijvoorbeeld melodieÎn en afbeeldingen).*

#### Foutberichten

**Plaats SIM-kaart**

*Mogelijke oorzaak*: Er zit geen SIM-kaart in de telefoon of u hebt deze niet goed aangebracht. *Oplossing*: Plaats een SIM-kaart in de telefoon. **■** *[5 De SIM-kaart en de batterij plaatsen](#page-4-0). Mogelijke oorzaak*: De connectors van de SIM-kaart moeten worden schoongemaakt. *Oplossing*: Verwijder de SIM-kaart en maak deze schoon. Controleer ook of de kaart niet zodanig is beschadigd dat dit verbinding met de telefoonconnectors verhindert. Neem in dat geval contact op met uw netwerkoperator voor een nieuwe SIM-kaart.

#### Problemen oplossen

**Plaats de juiste SIM-kaart** *Mogelijke oorzaak*: De telefoon werkt alleen met bepaalde SIM-kaarten. *Oplossing*: Controleer of u een SIM-kaart van de juiste operator gebruikt in uw telefoon.

#### **PIN is onjuist***/***PIN2 is onjuist**

*Mogelijke oorzaak*: U hebt een onjuiste PIN-code of PIN2-code ingevoerd. *Oplossing*: Voer de juiste PIN-code of PIN2-code in } **Ja**. % *[88 SIM-kaartblokkering](#page-87-0)*.

**PIN geblokkeerd***/***PIN2 geblokkeerd** *Mogelijke oorzaak*: U hebt uw PIN- of PIN2-code drie keer achter elkaar verkeerd ingevoerd. *Oplossing*: Zie % *[88 SIM-kaartblokkering](#page-87-0) voor opheffing van de blokkering.*

#### **Codes komen niet overeen**

*Mogelijke oorzaak*: De twee codes die u hebt ingevoerd, komen niet overeen.

*Oplossing*: Als u een beveiligingscode wilt wijzigen (bijvoorbeeld uw PIN-code), dient u de nieuwe code te bevestigen door deze opnieuw in te voeren.  $\rightarrow$  **[88 SIM-kaartblokkering](#page-87-0)** 

**Gn netwerk besch.**

*Mogelijke oorzaak*: Uw telefoon heeft geen ontvangst of het ontvangen signaal is te zwak. *Oplossing*: Neem contact op met uw netwerkoperator en controleer of er dekking is voor uw netwerk op de locatie waar u zich bevindt. Als dit het geval is, voert u een nieuwe zoekopdracht uit. *Mogelijke oorzaak*: De SIM-kaart werkt niet correct. *Oplossing*: Plaats uw SIM-kaart in een andere telefoon. Als hetzelfde of een vergelijkbaar bericht wordt weergegeven, neemt u contact op met uw netwerkoperator.

*Mogelijke oorzaak*: De telefoon werkt niet correct. *Oplossing*: Plaats uw SIM-kaart in een andere telefoon. Als dit werkt, wordt het probleem waarschijnlijk veroorzaakt door de telefoon. Neem contact op met de plaatselijke Sony Ericsson-dealer.

#### **Alleen noodoproep.**

*Mogelijke oorzaak*: U bevindt zich binnen bereik van een netwerk, maar mag dit niet gebruiken. In geval van nood staan bepaalde netwerkoperators u echter toe het internationale alarmnummer 112 te bellen.

*Oplossing*: Ga naar een andere plek waar het signaal sterk genoeg is. Neem contact op met uw netwerkoperator en controleer of uw abonnement in orde is. % *[23 Alarmnummers.](#page-22-0)*

#### **Telefoon geblokkeerd**

*Mogelijke oorzaak*: De telefoon is geblokkeerd. *Oplossing*: Als u de telefoonblokkering wilt opheffen, % *[89 Telefoonblokkering](#page-88-1).*

#### **Blokkeringscode:**

*Mogelijke oorzaak*: De code voor telefoonblokkering is vereist. *Oplossing*: Voer de code voor telefoonblokkering in. De telefoon wordt geleverd met de standaardbeveiligingscode 0000. U kunt deze code veranderen in een persoonlijke code van vier tot acht cijfers. % *[89 Telefoonblokkering](#page-88-1).*

#### **PUK geblokkeerd**

*Mogelijke oorzaak*: U hebt de persoonlijke code voor het opheffen van blokkeringen (PUK-code) 10 keer achter elkaar verkeerd ingevoerd. *Oplossing*: Neem contact op met uw netwerkoperator.

**Bezig met opladen. Onbekende batterij.** *Mogelijke oorzaak*: De batterij die u gebruikt, is geen batterij die door Sony Ericsson is goedgekeurd. *Oplossing*: % *[101 Gebruik en onderhoud](#page-100-0)  [van de batterij](#page-100-0)*.

**This is the Internet version of the user's guide. © Print only for private use.** <sup>97</sup>

# Aanvullende informatie

*Sony Ericsson Consumer-website, veilig en efficiÎnt gebruik, garantie, declaration of conformity.*

#### Sony Ericsson-website

Op *[www.SonyEricsson.com](http://www.sonyericsson.com)* vindt u een Supportsectie met Help-teksten en tips die u met enkele muisklikken kunt openen. Hier vindt u de laatste bijgewerkte computersoftwareversies en tips over efficiënter gebruik van de telefoon.

# Richtlijnen voor veilig en efficiënt gebruik

Lees deze informatie voordat u de mobiele telefoon in gebruik neemt.

Aanbevelingen • Ga altijd voorzichtig met de mobiele telefoon om en bewaar deze op een schone en stofvrije plaats.

- Stel de mobiele telefoon niet bloot aan vloeistoffen, vocht of damp.
- Stel de mobiele telefoon niet bloot aan extreem hoge of lage temperaturen.

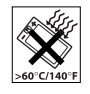

• Breng de mobiele telefoon niet in contact met open vuur of brandende rookwaren.

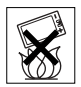

ï Laat de mobiele telefoon niet vallen, gooi er niet mee en probeer deze niet te verbuigen.

- Breng geen verf aan op de mobiele telefoon.
- ï Gebruik uw telefoon niet in de buurt van medische apparatuur zonder daarvoor toestemming te vragen.
- ï Gebruik de mobiele telefoon niet in en om vliegtuigen of in gebieden waar u wordt geadviseerd tweezijdige radioverbindingen uit te zetten.
- ï Gebruik de mobiele telefoon niet in ontstekingsgebieden of explosieve omgevingen.
- Plaats geen mobiele telefoon of andere draadloze apparatuur in de ruimte boven de airbag van uw auto.
- ï Probeer de mobiele telefoon niet uit elkaar te halen. Onderhoud dient uitsluitend te worden uitgevoerd door erkend personeel van Sony Ericsson.

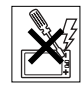

#### Antenne

Gebruik uitsluitend een originele Sony Ericssonantenne die specifiek voor uw mobiele telefoon is ontworpen. Gebruik van niet-goedgekeurde of aangepaste antennes kan schade aan de mobiele telefoon veroorzaken en kan inbreuk maken op reglementen, waardoor de prestatie verslechtert en SAR-levels (Specific Absorption Rate) boven de aanbevolen grenzen uit kunnen komen (zie verder).

#### Efficiënt gebruik

Houd de mobiele telefoon vast zoals u elke andere telefoon zou vasthouden. Raak de antenne niet aan tijdens gebruik van de mobiele telefoon omdat dit de geluidskwaliteit beïnvloedt en ertoe kan leiden dat de mobiele telefoon meer energie verbruikt dan nodig is hetgeen de spreek- en stand-bytijd verkort.

#### Blootstelling aan radiofrequentie en SAR

Uw mobiele telefoon is een lage-spanningsradiozender en -ontvanger. Wanneer de mobiele telefoon wordt aangezet, wordt een kleine hoeveelheid radiofrequentie-energie uitgezonden (ook bekend als radiogolven of radiofrequentievelden).

Overheden hebben wereldwijd uitgebreide internationale veiligheidsrichtlijnen aangenomen die door onafhankelijke wetenschappelijke organisaties, zoals de International Commission on Non-Ionizing Radiation Protection (ICNIRP) en het Institute of Electrical and Electronics Engineers Inc. (IEEE), zijn ontwikkeld op basis van periodieke en grondige evaluatie van wetenschappelijke onderzoeken. Deze richtlijnen leggen aanbevolen niveaus voor blootstelling van het publiek aan radiogolven vast. De grenzen voorzien in een ruime veiligheidsmarge die de veiligheid van alle personen garandeert, ongeacht leeftijd en gezondheid, en die rekening houdt met alle mogelijke variaties voortvloeiend uit afwijkende meetmethoden.

Specific Absorption Rate (SAR) is de meeteenheid voor de hoeveelheid radiofrequentie-energie die door het lichaam wordt geabsorbeerd tijdens het gebruik van een mobiele telefoon. De SAR-waarde wordt bepaald door het hoogste gecertificeerde energieniveau gemeten in laboratoria. Wanneer u de telefoon gebruikt, ligt de werkelijke SAR-waarde van de telefoon echter ver onder deze waarde.

Dit komt doordat de mobiele telefoon is ontworpen om de minimaal benodigde hoeveelheid stroom te gebruiken om het netwerk te bereiken.

Verschillen in SAR beneden de normen voor blootstelling aan radiofrequentie betekenen niet dat er verschillen in veiligheid zijn. Hoewel de mobiele telefoonmodellen verschillende SAR-levels hebben, zijn alle mobiele telefoonmodellen van Sony Ericsson ontworpen om aan deze richtlijnen te voldoen.

Bij deze mobiele telefoon is een afzonderlijke folder met SAR-informatie over dit model mobiele telefoon meegeleverd. U vindt deze informatie en andere informatie over blootstelling aan radiogolven en SAR ook op: *[www.SonyEricsson.com](http://www.SonyEricsson.com)*.

### **Autoriiden**

Controleer of plaatselijke wetten en/of regelgeving het gebruik van mobiele telefoons beperken of het gebruik van handsfree-oplossingen verplichten. U wordt geadviseerd uitsluitend handsfree-oplossingen van Sony Ericsson te gebruiken die zijn bedoeld voor

#### Aanvullende informatie

gebruik in combinatie met uw mobiele telefoon. Wegens de invloed die het gebruik van mobiele telefoons kan hebben op bepaalde elektronische systemen in motorvoertuigen, verbieden sommige autofabrikanten het gebruik van mobiele telefoons in hun voertuigen, tenzij daarbij gebruik wordt gemaakt van een handsfree-carkit met een externe antenne. Houd uw aandacht bij het verkeer en ga als de situatie dit vereist van de weg af en parkeer voordat u een nummer kiest of een gesprek aanneemt.

#### Persoonlijke medische apparatuur

Mobiele telefoons kunnen invloed hebben op de werking van sommige pacemakers en andere geïmplanteerde medische apparatuur. Draag de mobiele telefoon niet ter hoogte van de pacemaker, bijvoorbeeld in een borstzak. Wanneer u de mobiele telefoon gebruikt, plaatst u deze aan het oor dat het verste van de pacemaker is verwijderd. Als er een afstand van minimaal 15 cm tussen de mobiele telefoon en de pacemaker wordt aangehouden, is de kans op interferentie beperkt. Als u reden hebt om te vermoeden dat er interferentie optreedt, moet u de mobiele telefoon onmiddellijk uitzetten. Neem voor meer informatie contact op met uw cardioloog.

Raadpleeg voor overige medische apparatuur de fabrikant van het apparaat.

#### KINDEREN

LAAT KINDEREN NOOIT MET UW MOBIELE TELEFOON OF DE BIJBEHORENDE ACCESSOIRES SPELEN. ZIJ KUNNEN BIJ ZICHZELF EN ANDEREN LETSEL VEROORZAKEN OF DE MOBIELE TELEFOON OF ACCESSOIRES BESCHADIGEN. DE MOBIELE TELEFOON OF DE ACCESSOIRES KUNNEN KLEINE ONDERDELEN BEVATTEN DIE LOS KUNNEN RAKEN EN VERSTIKKINGSGEVAAR MET ZICH MEE KUNNEN BRENGEN.

#### Het weggooien van oude elektrische en elektronische apparatuur

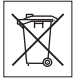

Dit symbool op de mobiele telefoon of op de verpakking geeft aan dat dit product niet als huishoudelijk afval mag worden verwerkt. Het apparaat moet in plaats daarvan worden ingeleverd bij het toepasselijke inleverpunt voor het recycleren van elektrische en elektronische apparatuur. Als u deze mobiele telefoon na gebruik via de daarvoor bestemde kanalen afvoert, helpt u mogelijke negatieve gevolgen voor het milieu en de menselijke gezondheid voorkomen. Deze negatieve gevolgen kunnen optreden als de mobiele telefoon niet op de juiste manier wordt afgevoerd. Het recycleren van de materialen draagt bij aan het

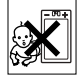

behoud van natuurlijke grondstoffen. Neem voor gedetailleerde informatie over het recycleren van deze mobiele telefoon contact op met uw plaatselijke vestiging, de plaatselijke reinigingsdienst voor huishoudelijk afval of de winkel waarin u het apparaat hebt gekocht.

#### Voeding

Sluit de stroomvoorziening (voeding) alleen aan op de daarvoor bestemde stroombronnen zoals aangegeven op de mobiele telefoon. Plaats het snoer zo, dat er geen druk op wordt uitgeoefend en dat het niet kan beschadigen. Koppel de eenheid los van de voeding voordat u deze reinigt om de kans op elektrische schokken te verkleinen. Gebruik de oplader niet buiten of in vochtige ruimten. Breng geen wijzigingen aan in het snoer of de stekker. Laat een passend stopcontact installeren door een erkend elektricien wanneer de stekker niet in het stopcontact past.

#### **Alarmnummers**

Mobiele telefoons werken door middel van radiosignalen, waardoor u niet onder alle omstandigheden zeker kunt zijn van een verbinding. Daarom moet u voor essentiële communicatie (bijvoorbeeld medische hulp in noodgevallen) nooit uitsluitend op een mobiele telefoon vertrouwen.

Het kan zijn dat noodoproepen bij een aantal cellulaire netwerken of bij gebruik van bepaalde netwerkservices en/of mobiele telefoonfuncties niet mogelijk zijn. Voor meer informatie kunt u terecht bij uw plaatselijke serviceprovider.

#### <span id="page-100-1"></span><span id="page-100-0"></span>Gebruik en onderhoud van de batterij

U wordt geadviseerd de batterij volledig op te laden voordat u deze voor het eerst gaat gebruiken. De batterij kan alleen worden opgeladen bij een temperatuur tussen de +5 °C en +45 °C.

Een nieuwe batterij, of een batterij die lang niet is gebruikt, heeft de eerste paar keer dat deze wordt gebruikt minder vermogen.

De spreek- en stand-bytijd hangen af van de daadwerkelijke zendomstandigheden op het moment dat u de mobiele telefoon gebruikt. Als de mobiele telefoon dichtbij een basisstation wordt gebruikt, is minder energie nodig en wordt de spreeken stand-bytijd verlengd.

- **Waarschuwing!** De telefoon kan ontploffen wanneer deze in het vuur wordt gegooid.
- Gebruik alleen originele Sony Ericsson-batterijen en opladers die zijn bedoeld voor gebruik in combinatie met uw mobiele telefoon. Andere opladers laden mogelijk onvoldoende op of kunnen oververhit raken. Het gebruik van niet-originele batterijen en laders kan gevaarlijk zijn.
- Stel de batterij niet bloot aan een vloeistof.

#### Aanvullende informatie

- Zorg dat de metalen contacten op de batterij niet in aanraking komen met een ander metalen voorwerp. Dit kan kortsluiting veroorzaken en de batterij beschadigen.
- Probeer de batterij niet uit elkaar te halen of aan te passen.

• Stel de batterij nooit bloot aan extreme temperaturen (boven +60 °C). Voor een maximaal batterijvermogen kunt u de batterij het beste bij kamertemperatuur gebruiken.

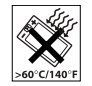

- $\frac{3}{2}$  Zet uw mobiele telefoon uit voordat u de batterij verwijdert.
- Buiten bereik van kinderen houden.
- ï Gebruik de batterij alleen voor het doel waarvoor deze bestemd is.

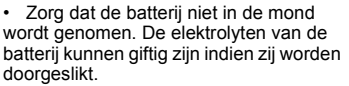

# De batterij weggooien

Houd u aan de plaatselijke regelgeving voor het weggooien van batterijen of neem contact op met het regionale Sony Ericsson Call Center voor meer informatie.

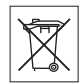

U mag de batterij nooit met het huisvuil weggooien. Maak indien aanwezig gebruik van de batterijinleverpunten.

# Beperkte garantie

Sony Ericsson Mobile Communications AB, S-221 88 Lund, Sweden, (Sony Ericsson), verstrekt deze Beperkte garantie voor uw mobiele telefoon en elk origineel accessoire dat bij uw mobiele telefoon is geleverd (hierna 'Product' te noemen).

Mocht het nodig zijn om gebruik te maken van de garantie op uw product, retourneer het product dan aan de leverancier bij wie u het product hebt gekocht of neem contact op met het regionale Sony Ericsson Call Center (hiervoor kunnen nationale tarieven in rekening worden gebracht) of bezoek *[www.SonyEricsson.com](http://www.SonyEricsson.com)*voor meer informatie.

### Onze garantie

Conform de bepalingen in deze beperkte garantie garandeert Sony Ericsson dat dit product vrij is van defecten in ontwerp, materiaal en arbeid op het moment van oorspronkelijke aanschaf door een consument, en tijdens de daarop volgende periode van één (1) jaar.

### Wat wij doen

Indien dit product gedurende de garantieperiode bij normaal gebruik en onderhoud niet functioneert vanwege ontwerp-, materiaal- of afwerkingsfouten, zullen dochterondernemingen van Sony Ericsson, bevoegde distributeurs, of servicepartners in het

land of de regio\* waar u het product hebt gekocht het product naar eigen keus repareren of vervangen conform de voorwaarden en bepalingen die in dit document zijn neergelegd.

Sony Ericsson en haar servicepartners behouden zich het recht voor een bedrag in rekening te brengen indien een geretourneerd product niet onder de garantie valt volgens de onderstaande voorwaarden. Wanneer het product wordt gerepareerd of vervangen. kunnen persoonlijke instellingen, downloads en andere informatie verloren gaan. Op dit moment is het voor Sony Ericsson wettelijk, via andere regelgeving of vanwege technische beperkingen onmogelijk is om een kopie van bepaalde downloads te maken. Sony Ericsson is niet verantwoordelijk voor enige informatie die verloren gaat en biedt geen vergoeding voor een dergelijk verlies. Maak altijd een kopie van alle informatie op uw Sony Ericsson-product, zoals downloads, de kalender en contacten voordat u uw Sony Ericsson-product aanbiedt ter reparatie of vervanging.

#### Voorwaarden

1 De garantie is alleen geldig indien de originele kwitantie die door de leverancier aan de oorspronkelijke koper is afgegeven door een, voor dit product, geautoriseerde Sony Ericsson dealer, met daarop de aankoopdatum en het serienummer\*\*, wordt overlegd samen met het

product dat moet worden gerepareerd of vervangen. Sony Ericsson behoudt zich het recht voor om onderhoud uit hoofde van de garantie te weigeren indien deze gegevens zijn verwijderd of gewijzigd na de oorspronkelijke aanschaf van het product bij de leverancier.

- 2 Als Sony Ericsson de mobiele telefoon repareert of vervangt, geldt de resterende garantieperiode of gedurende negentig (90) dagen vanaf de datum van de reparatie, als dat langer is, voor het gerepareerde of vervangende product. Reparatie of vervanging kan door middel van functioneel equivalente soortgelijke producten plaatsvinden. Vervangen onderdelen worden eigendom van Sony Ericsson.
- 3 Deze garantie is niet van toepassing op tekortkomingen van het product ten gevolge van normale slijtage, misbruik (inclusief maar niet beperkt tot gebruik op een andere dan de normale en gebruikelijke wijze conform de instructies voor gebruik en onderhoud van het product), ongevallen, wijziging of aanpassing van software of hardware, calamiteiten, of schade ten gevolge van vloeistoffen. Een oplaadbare batterij kan honderden keren worden opgeladen en ontladen. Uiteindelijk zal de batterij echter slijten, dit is geen defect. Wanneer de spreektijd of de stand-bytijd merkbaar korter is geworden, is het tijd de batterij te vervangen. Wij raden aan dat u alleen batterijen en opladers

gebruikt die zijn goedgekeurd door Sony Ericsson. Er kunnen zich minieme verschillen voordoen in de helderheid en kleur van de display van verschillende telefoons. Er kunnen kleine heldere of donkere puntjes worden weergegeven op de display. Dit worden 'defecte pixels' genoemd. Dit verschijnsel doet zich voor als afzonderlijke punten defect zijn en niet kunnen worden hersteld. Als er twee defecte pixels zijn, wordt dit acceptabel geacht.

Er kunnen zich minieme verschillen voordoen in cameraweergave tussen verschillende telefoons. Dit is gebruikelijk en wordt niet gezien als een storing aan de cameramodule.

- 4 Aangezien het cellulaire systeem waarop het Product werkt niet wordt verstrekt door Sony Ericsson, is Sony Ericsson niet verantwoordelijk voor de werking, beschikbaarheid, dekking, service of het bereik van dat systeem.
- 5 Deze garantie vervalt bij productschade die is veroorzaakt door installaties, aanpassingen of reparatie, of het openen van het product door een niet door Sony Ericsson bevoegde persoon.
- 6 De garantie vervalt bij productschade die is veroorzaakt door het gebruik van niet-originele Sony Ericsson-accessoires of -randapparatuur.
- 7 Bij beschadiging van verzegelingen van het product vervalt de garantie.

8 ER ZIJN GEEN EXPLICIETE GARANTIES VAN TOEPASSING, HETZIJ SCHRIFTELIJK HETZIJ MONDELING, DAN DEZE GEDRUKTE BEPERKTE GARANTIE. ALLE IMPLICIETE GARANTIES, DAARONDER BEGREPEN MAAR NIET BEPERKT TOT IMPLICIETE GARANTIES OF VERKOOPBAARHEID OF GESCHIKTHEID VOOR EEN BEPAALD DOEL, WORDEN BEPERKT DOOR DE DUUR VAN DEZE BEPERKTE GARANTIE. SONY ERICSSON OF HAAR LICENTIEGEVERS ZULLEN IN GEEN GEVAL AANSPRAKELIJK ZIJN VOOR INDIRECTE SCHADE OF GEVOLGSCHADE VAN WELKE AARD DAN OOK, DAARONDER BEGREPEN MAAR NIET BEPERKT TOT WINSTDERVING EN/OF BEDRIJFSSTAGNATIE

In sommige landen/staten is de uitsluiting of beperking van incidentele schade, gevolgschade of de beperking van de duur van impliciete garanties niet toegestaan. De voorgaande beperkingen en uitsluitingen zijn dus mogelijk niet op u van toepassing.

Deze garantie is niet van invloed op de wettelijke rechten van de consument onder het toepasselijk recht, noch op de rechten van de consument ten opzichte van de leveranciers, die voortvloeien uit een verkoop- of inkoopcontact.

**104** This is the Internet version of the user's quide. © Print only for private use.

#### \* EUROPESE UNIE (EU)

Indien u het product in een EU-lidstaat hebt gekocht, kunt u het product, onder de hierboven vermelde voorwaarden, binnen de garantieperiode in een willekeurige EU-lidstaat waar identieke producten worden verkocht door een geautoriseerde Sony Ericsson-distributeur laten repareren. Neem contact op met het regionale Sony Ericsson Call Center als u wilt weten of uw Product in het land wordt verkocht waarin u zich bevindt. Bepaalde services kunnen alleen worden geleverd in het land waarin u het product hebt gekocht, bijvoorbeeld vanwege het feit dat uw Product aan buiten- of binnenzijde afwijkt van gelijkwaardige modellen die in andere EU-landen worden verkocht. Ook de mogelijkheden van herstel van SIM-gebonden producten kunnen beperkt zijn.

\*\* In sommige landen/regio's wordt om aanvullende informatie gevraagd. Indien dit het geval is, wordt dit duidelijk op het aankoopbewijs vermeld.

#### FCC Statement This device complies with Part 15 of the

**EC** 

FCC rules. Operation is subject to the following two conditions: (1) This device may not cause harmful interference, and (2) This device must accept any interference received, including interference that may cause undesired operation.

# Declaration of Conformity

We, **Sony Ericsson Mobile Communications AB** of Nya Vattentornet

S-221 88 Lund, Sweden

declare under our sole responsibility that our product

#### **Sony Ericsson type AAD-3021021-BV**

and in combination with our accessories, to which this declaration relates is in conformity with the appropriate standards 3GPP TS 51.010-1, 3GPP TS 34.121, EN 301489-7, EN 301489-24, EN 300328, EN 301489-17 and EN 60950, following the provisions of. Radio Equipment and Telecommunication Terminal Equipment directive **99/5/EC** with requirements covering EMC directive **89/336/EEC**, and Low Voltage directive **73/23/EEC**.

Lund, April 2005

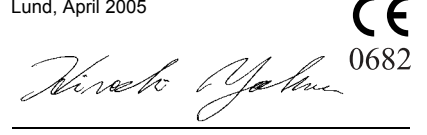

*Hiroshi Yoshioka, Head of Product Business Unit GSM/UMTS*

Aan de vereisten die in de R&TTE-richtlijn (**99/5/EC**) worden gesteld, wordt voldaan.

# Pictogrammen

*Beschrijving van pictogrammen.*

#### Picto-Beschrijving gram

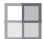

Druk op  $\circledcirc$  om naar het hoofdmenu te gaan

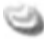

Het 3G-netwerk (UMTS) is beschikbaar

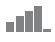

Geeft de sterkte van het GSM-netwerksignaal aan

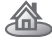

U bevindt zich binnen het bereik van uw eigen netwerk

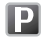

Geeft aan dat een gesprek met dit nummer goedkoper is dan een normaal gesprek

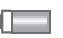

Geeft de status van de batterij aan

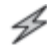

Geeft aan dat de batterij wordt opgeladen

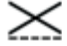

Alle telefoonzenders zijn uitgeschakeld U kunt alleen de Media player gebruiken

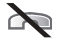

U kunt geen inkomende gesprekken ontvangen

## Picto-Beschrijvinggram

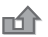

U hebt een inkomend gesprek gemist

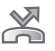

Alle inkomende gesprekken worden omgeleid naar een opgegeven nummer

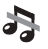

Alle geluidssignalen zijn uitgezet, behalve de wekker

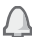

De wekker is ingesteld en staat aan

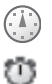

- De timer is ingesteld en staat aan
- De stopwatch wordt op de achtergrond uitgevoerd
- 箌
	- U hebt een herinnering ingesteld voor een afspraak
	- U hebt een herinnering ingesteld voor een taak

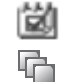

Ц.

- Er is een ander profiel dan Normaal gekozen
- Het toverwoord is geactiveerd
- De luidspreker is geactiveerd

**106** This is the Internet version of the user's guide. © Print only for private use.

#### Picto-Beschrijving gram

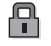

De kaart- of telefoonblokkering is actief Een veilige internetverbinding is tot stand gebracht

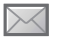

U hebt een SMS-bericht ontvangen

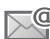

U hebt een e-mailbericht ontvangen

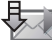

De telefoon ontvangt een MMS-bericht

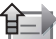

De telefoon verzendt een MMS-bericht

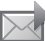

U hebt een MMS-bericht ontvangen

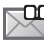

U hebt een spraakbericht ontvangen

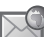

U hebt een WAP-pushbericht ontvangen

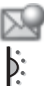

X

- U hebt een expresbericht ontvangen
- De infraroodpoort staat aan

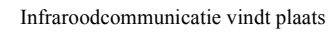

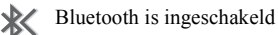

# Picto-Beschrijvinggram

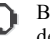

- Bluetooth headset is verbonden met de telefoon
- Er worden gegevens gedownload naar t de telefoon
- Lijn 1 is in gebruik voor uitgaande gesprekken
- Lijn 2 is in gebruik voor uitgaande gesprekken

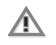

Codering wordt momenteel niet ondersteund door het netwerk

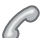

Er is een gesprek gaande

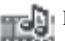

- De Media player wordt uitgevoerd
- Er wordt een Java<sup>TM</sup>-applicatie uitgevoerd lava

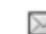

De film kan worden verzonden via MMS

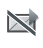

De film is te groot om via MMS te worden verzonden

#### Index

# Index

#### **A**

[aan indien stil 65](#page-64-0) aannemen [gesprekken 21](#page-20-0) [spraakbesturing gebruiken 34](#page-33-0) [aannemen met uw stem 34](#page-33-1) aan-/uitzetten [beveiliging met SIM](#page-88-2)blokkering 89 [Bluetooth 75](#page-74-0) [infraroodpoort 79](#page-78-0) ringtones, melodieën 64 [telefoon 7](#page-6-0) [telefoonblokkering 90](#page-89-0) [toetsgeluid 65](#page-64-1) [accountinstellingen, e-mail 49](#page-48-0) [achtergrond 56](#page-55-0) [Activiteit, menu 18](#page-17-0) afbeeldingen 55-[57](#page-56-0) [achtergrond 56](#page-55-0) [bewerken 57](#page-56-1) [screensaver 56](#page-55-0)

[afspraken 82](#page-81-0) [animaties 55](#page-54-1) [antwoorddienst 31](#page-30-0) [automatische nummerherhaling 22](#page-21-0)

#### **B**

batterij [gebruik en onderhoud 101](#page-100-1) [opladen 6](#page-5-1) [plaatsen 6](#page-5-2) bellen [kiezen met stem 33](#page-32-0) [nummers in bericht 43](#page-42-0) [van contacten 28](#page-27-0) [vanuit gesprekkenlijst 31](#page-30-1) [bepalen waar het geluid wordt](#page-77-1)  weergegeven 78 berichten [E-mailberichten 48](#page-47-0) [expresse 51](#page-50-0) [infodienst 52](#page-51-0) [MMS 45,](#page-44-0) [48](#page-47-1)

[regio-info 52](#page-51-1) [SMS 42](#page-41-1) [spraak 48](#page-47-1) [berichtsignaal 65](#page-64-1) [bestandsbeheer 19](#page-18-0) beveiliging [codememo 90](#page-89-1)  $internet 72-73$  $internet 72-73$ [SIM-kaartblokkering 88](#page-87-1) blokkering opheffen [PIN-code 7](#page-6-1) [SIM-kaart 88](#page-87-2) blokkeringen [SIM-kaart 88](#page-87-1)

#### **C**

camera 53–[55](#page-54-2) [certificaten, internetbeveiliging 73](#page-72-2) [codememo 90](#page-89-1) codes [PIN-code 7](#page-6-2) [PUK-code 7](#page-6-1)

**108** This is the Internet version of the user's guide. © Print only for private use.
[conferentiegesprekken 37](#page-36-0) [connectors 9](#page-8-0) [contacten 26](#page-25-0) [geheugen controleren 27](#page-26-0) [groepen met 41](#page-40-0) [standaardcontacten 26](#page-25-1) [synchroniseren 73](#page-72-0) [telefooncontacten toevoegen 26](#page-25-2) [cookies 72](#page-71-0)

# **D**

[datum instellen 81](#page-80-0) [declaration of conformity 105](#page-104-0) display [helderheid 85](#page-84-0)

## **E**

e-mail gebruiken 48-[50](#page-49-0) expresberichten *Zie* [Mijn](#page-50-0)  [vrienden 51](#page-50-0) [externe besturing 78](#page-77-0)

#### **F**

favorieten [internet 71](#page-70-0) [favorieten, internet 70](#page-69-0) [fotoformaten 54](#page-53-0)

## **G**

[games 69](#page-68-0) [garantie 102](#page-101-0) [geheugenstatus 27](#page-26-1) geluid [omleiden 78](#page-77-1) [overdragen 77](#page-76-0) [geluid overdragen 77](#page-76-0) [geluidsrecorder 67](#page-66-0) [gemiste gesprekken 22](#page-21-0) [gesprek in wacht 36](#page-35-0) gesprekken [aannemen 22](#page-21-1) [accepteren 38](#page-37-0) automatische [nummerherhaling 22](#page-21-2) [bellen 8,](#page-7-0) [21](#page-20-0) [beperken 39](#page-38-0) [gemist 22](#page-21-0)

[in de wachtstand zetten 36](#page-35-1) [internationaal 22](#page-21-3) [nood 23](#page-22-0) [notities maken tijdens 40](#page-39-0) [omleiden 35](#page-34-0) [ontvangen 8,](#page-7-0) [21](#page-20-1) [opnemen 67](#page-66-0) [snelkiezen 31](#page-30-0) [twee gesprekken tegelijk 36](#page-35-2) [vaste nummers 39](#page-38-1) [video 23](#page-22-1) [weigeren 22](#page-21-4) [gesprekken accepteren 38](#page-37-0) [gesprekken beperken 39](#page-38-0) [gesprekken omleiden 35](#page-34-0) [gesprekkenlijst 30](#page-29-0) [gesprekstijd 40](#page-39-1) [groepen 41](#page-40-0)

#### **H**

[handsfree 77](#page-76-1) helderheid [display 85](#page-84-0) [Help-teksten, in telefoon 12](#page-11-0) [hoofdmenu 12](#page-11-1)

### **I**

[infodienst 52](#page-51-0) [infraroodpoort 79](#page-78-0) instellingen voor Java $TM$  72 [internationale gesprekken 22](#page-21-3) internet beveiliging 72-[73](#page-72-1) [cookies 72](#page-71-3) [favorieten 71](#page-70-0)

[instellingen 69](#page-68-1) [surfen 70](#page-69-1)

#### **J**

Java<sup>TM</sup>, instellingen 72

### **K**

kalender 82-[83](#page-82-0) kiezen met stem (voicedialling) 32– [33](#page-32-0) [knoppen 9](#page-8-0) kopiëren [naar/van SIM-kaart 30](#page-29-1)

#### **L**

[lange berichten 44](#page-43-0) **letters**  $inv<sub>o</sub>$ eren 15 $-17$  $-17$ 

### **M**

Media player 58-[61](#page-60-0) [media streamen 61](#page-60-0) melodieën 64-[65](#page-64-0) [menuoverzicht 10](#page-9-0) [menu's, navigeren door 12](#page-11-1) [microfoon, aan-/uitzetten 21](#page-20-2) [Mijn vrienden 51](#page-50-1) MMS *Zie* [MMS-berichten 45,](#page-44-0) [48](#page-47-1) MMS-berichten 45-[48](#page-47-2) [monteren, telefoon 5](#page-4-0) multitoetsmethode voor tekstinvoer [invoeren 16](#page-15-0) MusicDJTM 65 [muziek afspelen 59](#page-58-0)

#### **N**

[nachtmodus 54](#page-53-1) [netwerken selecteren 20](#page-19-0) [nieuwe gebeurtenissen 18](#page-17-0) [notitieblok 40](#page-39-0) [notities 84](#page-83-0) nummer [eigen nummer 38](#page-37-1) [verbergen 41](#page-40-1) [nummer verbergen 41](#page-40-1) [nummerherhaling 22](#page-21-2)

#### **O**

[opladen, batterij 6](#page-5-0) opnemen [geluiden 67](#page-66-0) [gesprekken 67](#page-66-0) spraakopdrachten 32-[34](#page-33-0) [videoclips 53](#page-52-0) opslaan [items in SMS-berichten 43](#page-42-0) [uit MMS-berichten 47](#page-46-0)

**110** This is the Internet version of the user's guide. © Print only for private use.

[opstartmenu 86](#page-85-0) [opstartscherm 56,](#page-55-0) [86](#page-85-1) [overdrachtmethode 42,](#page-41-0) [75,](#page-74-0) [79,](#page-78-1) [80](#page-79-0) [overzicht van de telefoon 9](#page-8-0)

### **P**

[persoonlijke ringtones voor](#page-64-2)  bellers 65 PhotoDJ<sub>IM</sub> 57 [pictogrammen 106](#page-105-0) PIN-code [invoeren 7](#page-6-0) [wijzigen 88](#page-87-0) PlayNow™ 63 [profielen 85](#page-84-1) [PUK-code 88](#page-87-1)

#### **R**

[regio-info 52](#page-51-1) [rekenmachine 86](#page-85-2) ringtones  $64-65$  $64-65$ [roaming 20](#page-19-0)

#### **S**

[scherm 85](#page-84-0) [schrijftalen 15](#page-14-1) schrijven [multitoetsinvoer gebruiken 16](#page-15-0) [T9-tekstinvoer gebruiken 16](#page-15-1) [screensaver 56](#page-55-0) [Setup wizard 7](#page-6-1) [signalen 65](#page-64-3) [SIM-contacten 26](#page-25-3) SIM-kaart [blokkering 88](#page-87-2) [blokkering opheffen 88](#page-87-1) kopiëren naar/van 30 [plaatsen 6](#page-5-1) [SIM-nummers 28](#page-27-0) sjablonen [voor MMS-berichten 47](#page-46-1) [voor SMS-berichten 44](#page-43-1) SMS *Zie* [SMS-berichten 42](#page-41-1) SMS-berichten 42-[45](#page-44-2) [snelkiezen 31](#page-30-0)

[snelkoppelingen 14](#page-13-0) SOS *Zie* [alarmnummers 23](#page-22-0) [speakervolume 21](#page-20-3) [spraakberichten 48](#page-47-1) spraakbesturing 32-[35](#page-34-1) [stand-byscherm 12](#page-11-1) [statusbalk 12](#page-11-1) [stopwatch 85](#page-84-2) surfen [internet 70](#page-69-1) synchroniseren 73-[74](#page-73-0)

### **T**

taal [in telefoon 14](#page-13-1) [wijzigen 14](#page-13-2) [taal van de telefoon 14](#page-13-1) [taal van telefoon 93](#page-92-0) taken 83-[84](#page-83-1) [telefoon resetten 95](#page-94-0) [telefoonblokkering 89](#page-88-0) thema's  $68-69$  $68-69$ 

[tijd instellen 81](#page-80-0) [timer 85](#page-84-3) toegangscodes [Bluetooth 76](#page-75-0) [codememo 90](#page-89-0) [toetsen 9](#page-8-0) [toetsen en navigatie 12](#page-11-2) [toetsenvergrendeling 89](#page-88-1) [toetsgeluid 65](#page-64-0) [toverwoord 33](#page-32-1) [trilalarm 65](#page-64-4) [twee telefoonlijnen 37](#page-36-1) T9TM-tekstinvoer [letters invoeren 16](#page-15-1)

## **U**

[USB-kabel 80](#page-79-1)

### **V**

[vaste nummers 39](#page-38-1) [veiligheidsrichtlijnen 98](#page-97-0) verzenden [afbeeldingen 57](#page-56-1) [afspraken 83,](#page-82-2) [84](#page-83-2)

[contacten 29](#page-28-0) melodieën en ringtones 66 [notities 84](#page-83-3) [taken 83,](#page-82-2) [84](#page-83-2) [thema's 68](#page-67-1) visitekaarties 41 [videoclips 58](#page-57-1) VideoDJ<sup>TM</sup> 66 videogesprekken 23-[25](#page-24-0) videorecorder 53-[55](#page-54-0) [visitekaartjes 41](#page-40-3) [voicemail 31](#page-30-1) volume [ringtone instellen 64](#page-63-1) [trilalarm 65](#page-64-4) [wijzigen 21](#page-20-3) [vragen om op te slaan 28](#page-27-1)

#### **W**

[wachtwoorden, internet 72](#page-71-4) WAP *Zie* [internet 69](#page-68-3) [wekker 81](#page-80-1) wizard [setup 7](#page-6-1)

**Z**

[zoomen 53](#page-52-2)

**112** This is the Internet version of the user's guide. © Print only for private use.